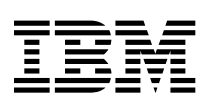

# Příručka uživatele PC 300PL

Typy 6584 a 6594

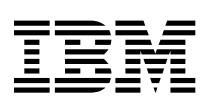

# Příručka uživatele PC 300PL

Typy 6584 a 6594

 **Poznámka** 

Před použitím těchto informací a před použitím produktu, který podporují, si přečtěte obecné informace v oddílu Dodatek C, "Záruční ustanovení a poznámky" na stránce 145.

### **Druhé vydání (listopad 1999)**

**Následující odstavec se netýká Velké Británie nebo kterékoliv jiné země, kde taková opatření odporují místním zákonům:** SPOLEČNOST INTERNATIONAL BUSINESS MACHINES CORPORATION TUTO PUBLIKACI POSKYTUJE TAKOVOU, "JAKÁ JE", BEZ JAKÝCHKOLIV ZÁRUK. Některé právní řády nepřipouštějí omezení či vyvázání se ze záruk nebo odpovědnosti za následné či nepředvídatelné škody. V takovém případě se na vás výše uvedené omezení nevztahuje.

Je možné, že tato publikace obsahuje technické nepřesnosti nebo tiskové chyby. Informace zde uvedené jsou pravidelně aktualizovány a v příštích vydáních této publikace již budou tyto změny zahrnuty. Společnost IBM má právo kdykoli zdokonalovat a měnit produkty nebo programy popsané v této publikaci.

Tato publikace je určena pro produkty a služby nabízené v USA. Společnost IBM nemusí v ostatních zemích nabídnout produkty, služby a funkce popsané v tomto dokumentu a obsažené informace se mohou bez upozornění změnit. Informace o produktech a službách a funkcích, které jsou momentálně ve vaší zemi dostupné, můžete získat od zástupce společnosti IBM pro vaši oblast.

Se žádostmi o technické informace týkající se produktů společnosti IBM se obracejte na autorizované prodejce společnosti IBM nebo na obchodní zástupce společnosti IBM.

Copyright International Business Machines Corporation 1999. Všechna práva vyhrazena.

# **Obsah**

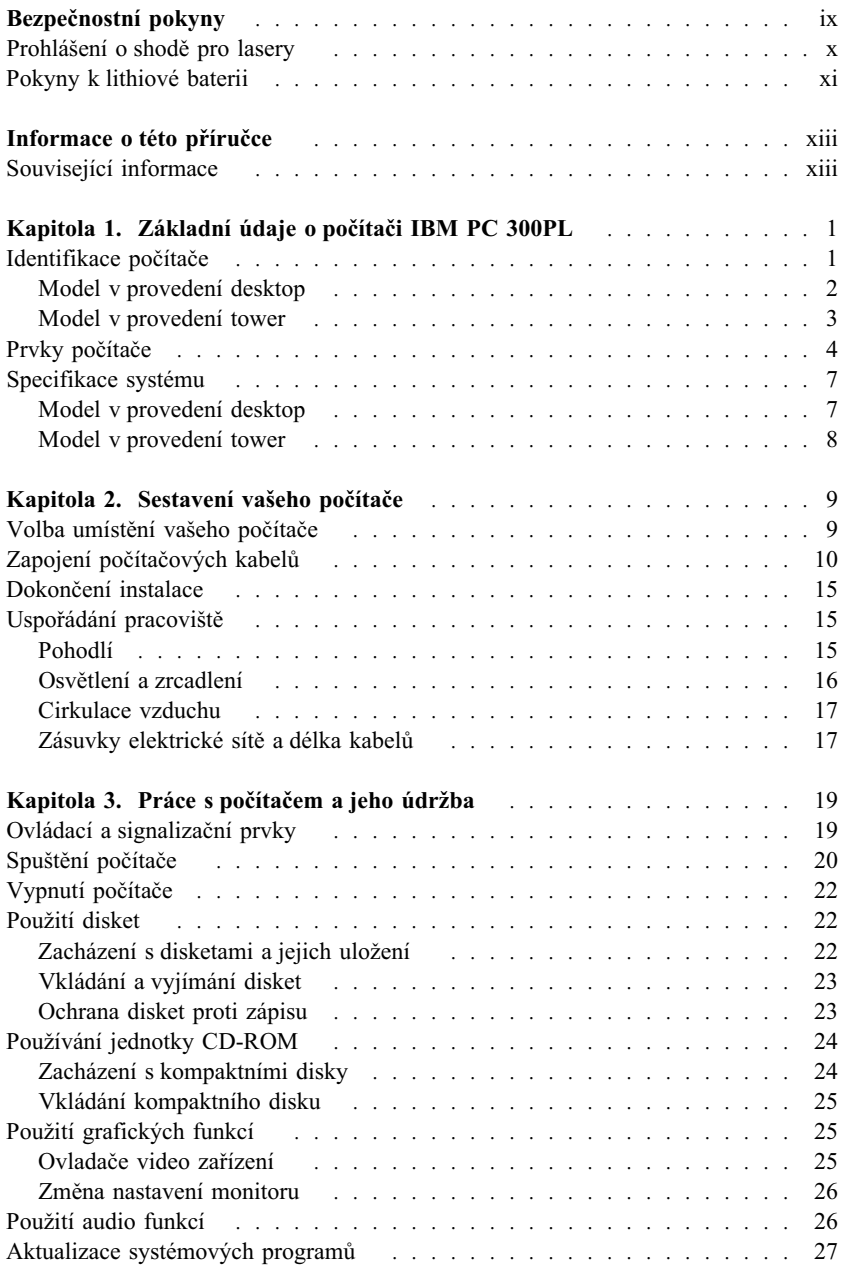

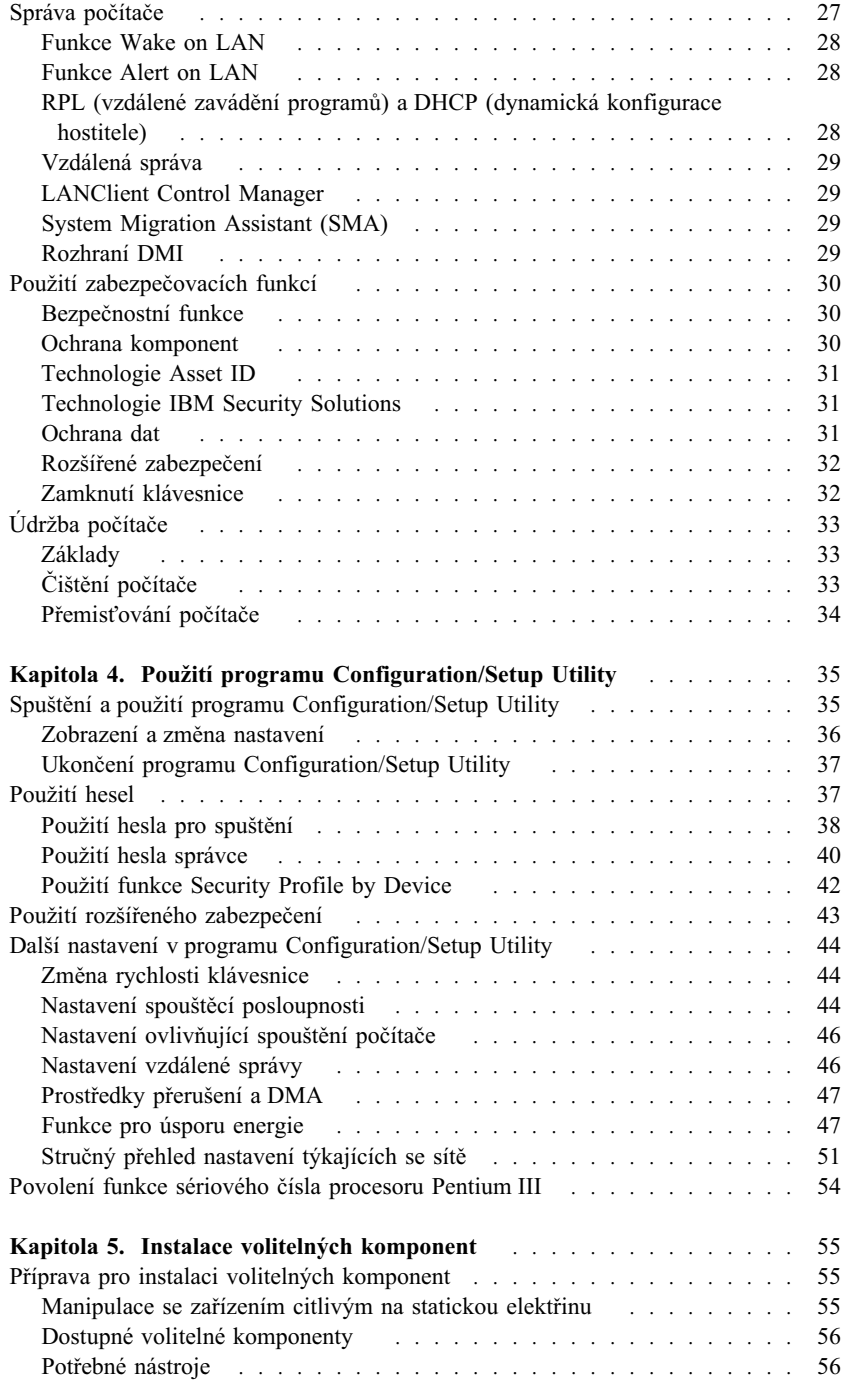

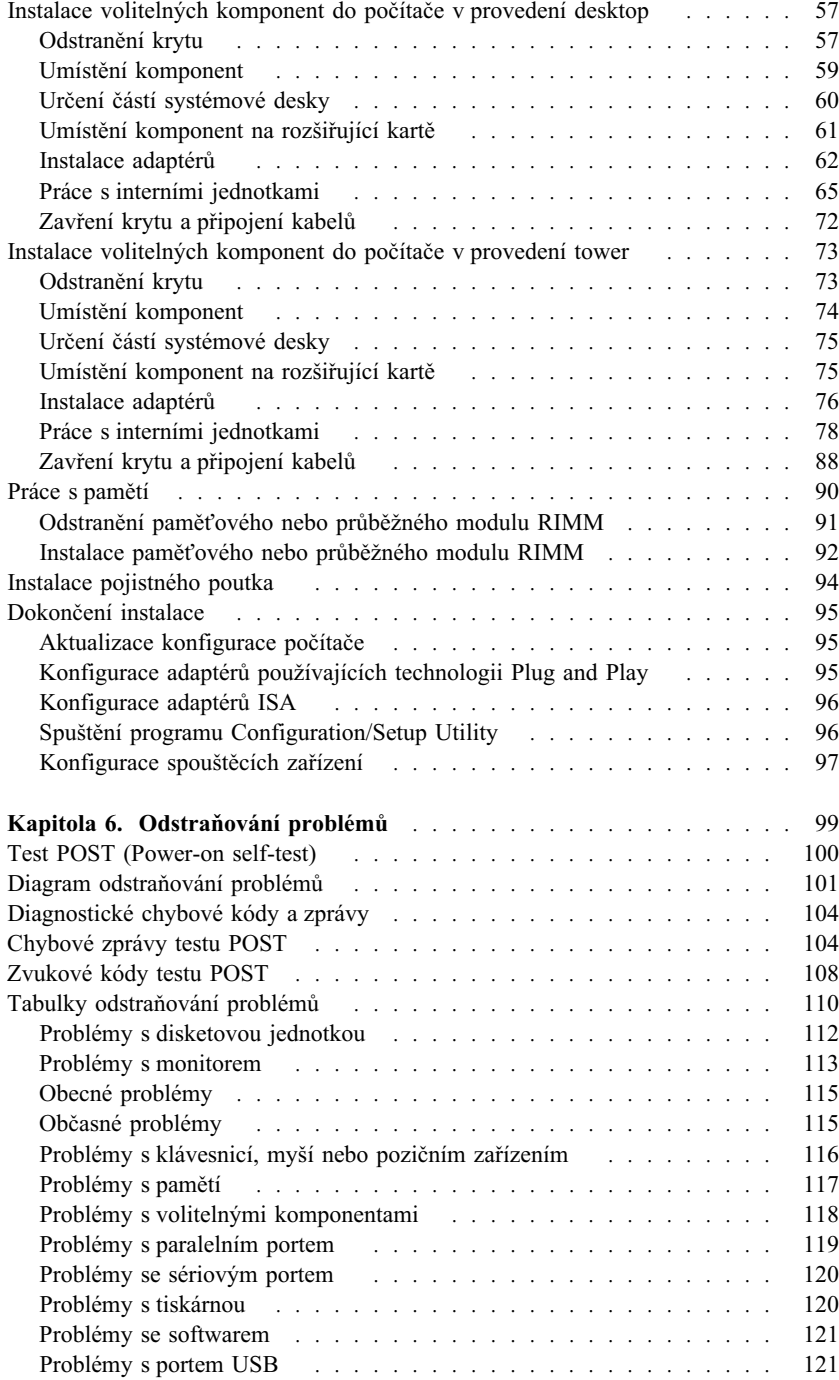

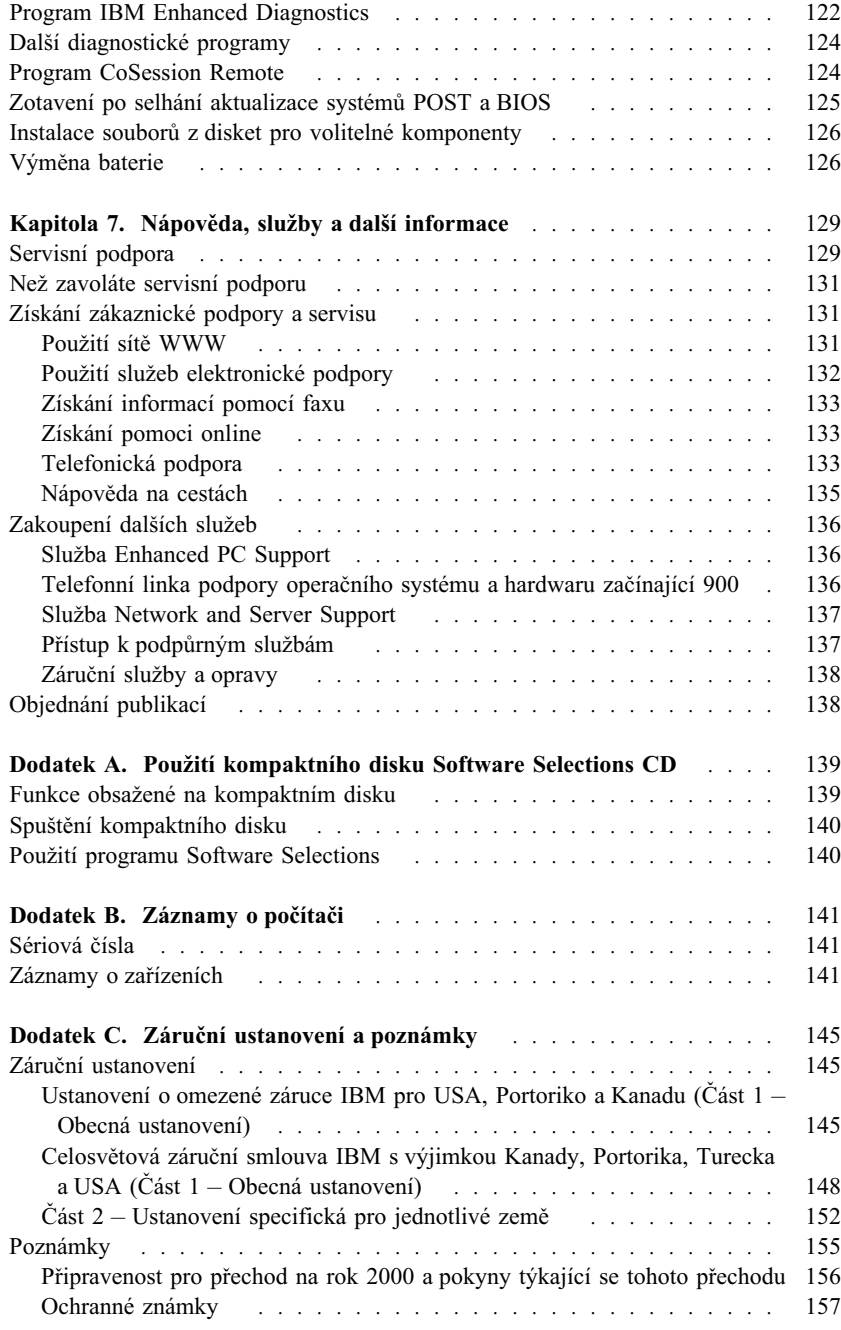

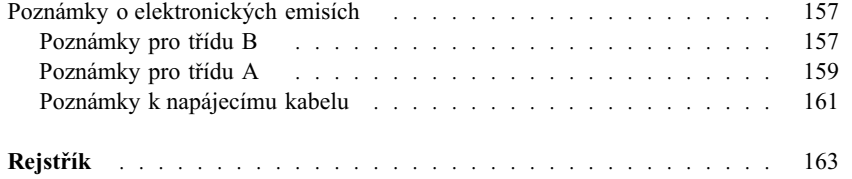

# **Bezpečnostní pokyny**

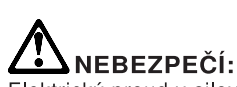

Elektrický proud v silových, telefonních a komunikačních kabelech je nebezpečný. Z důvodu ochrany před úrazem elektrickým proudem připojujte a odpojujte kabely při instalaci, přemisťování nebo otvírání krytů tohoto produktu nebo připojených zařízení následujícím způsobem. Napájecí šňůra smí být připojena pouze do řádně zapojené zásuvky

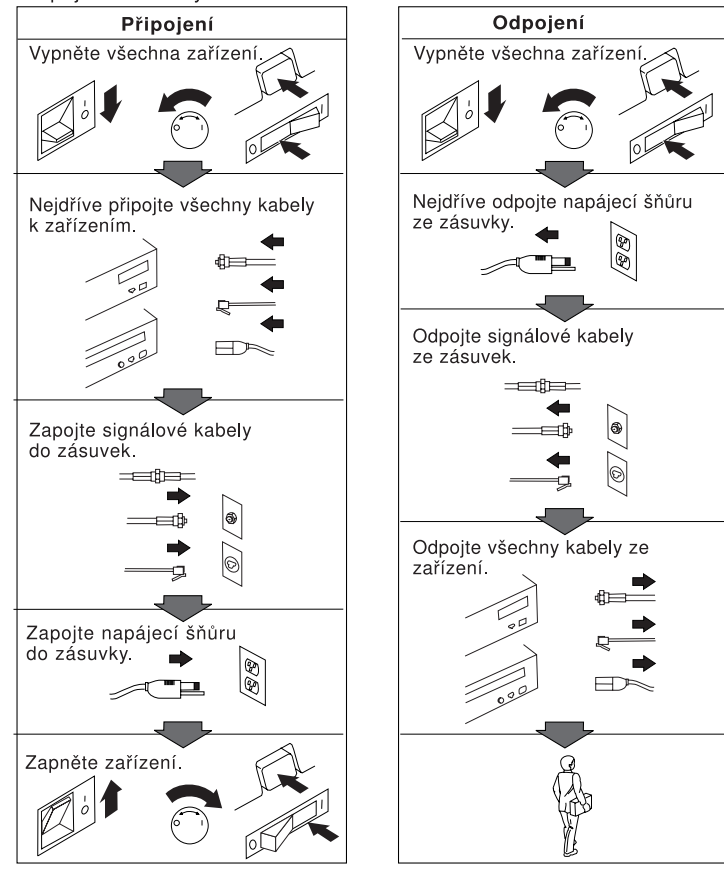

# **AV NEBEZPEČÍ**

**Za bouřky nepřipojujte ani neodpojujte kabely, neprovádějte instalace, údržbu ani rekonfiguraci – nebezpečí úrazu elektrickým proudem.**

# **Prohlášení o shodě pro lasery**

Některé modely PC společnosti IBM jsou z výroby vybaveny jednotkou CD-ROM nebo DVD-ROM. Jednotky CD-ROM a DVD-ROM jsou také prodávány samostatně. Jednotky CD-ROM a DVD-ROM jsou laserové produkty. Zařízení CD-ROM a DVD-ROM firmy IBM je v USA certifikováno, že splňuje požadavky Department of Health and Human Services 21 Code of Federal Regulations (DHHS 21 CFR) Subchapter J pro laserová zařízení třídy 1. Celosvětově jsou jednotky certifikovány, že splňují nařízení IEC 825 a CENELEC EN 60 825 pro laserová zařízení třídy 1.

Pokud je instalována jednotka CD-ROM nebo DVD-ROM, uvědomte si následující.

### **POZOR:**

**Budete-li užívat ovládací prvky nebo provádět úpravy či procedury jiným než zde popsaným způsobem, můžete se vystavit nebezpečnému záření.**

Odstranění krytů z jednotky CD-ROM nebo DVD-ROM může mít za následek vyzařování nebezpečného laserového záření. Uvnitř jednotky CD-ROM nebo DVD-ROM nejsou žádné opravitelné díly. **Neodstraňujte kryty jednotky.**

Některé jednotky CD-ROM a DVD-ROM obsahují laserovou diodu třídy 3A nebo třídy 3B. Uvědomte si následující.

## **NEBEZPEČÍ**

**Při otevření hrozí nebezpečí ozáření laserem. Nedívejte se přímo do paprsků (ani pomocí optických nástrojů) a vyvarujte se přímého ozáření paprsky.**

# **Pokyny k lithiové baterii**

# **POZOR:**

**Nebezpečí exploze při nesprávné výměně baterie.**

**Při výměně používejte pouze baterie s číslem dílu IBM 33F8354 nebo ekvivalent doporučený výrobcem. Baterie obsahuje lithium a při nesprávném používání, zacházení nebo likvidaci může explodovat.**

*Baterii je zakázáno:*

- **¹ Nechat přijít do styku s vodou**
- **¹ Zahřívat na více než 100 °C (212 °F)**
- **¹ Opravovat nebo rozebírat**

**Likvidace baterie musí být provedena podle místních předpisů a nařízení.**

# **Informace o této příručce**

Tato příručka vám pomůže seznámit se s počítačem IBM® Personal Computer a jeho funkcemi. Popisuje instalaci, konfiguraci a správu volitelných doplňků k vašemu počítači. Pokud by s počítačem nastaly nějaké problémy, což je nepravděpodobné, najdete zde také užitečné informace týkající se odstraňování problémů a informace o různých způsobech získání odborné pomoci.

# **Související informace**

Další informace o vašem počítači můžete získat z následující dokumentace:

- ¹ *Informace o softwaru* Tato příručka (poskytovaná pouze k počítačům s předinstalovaným softwarem) obsahuje informace týkající se předinstalovaného balíku softwaru.
- ¹ *Understanding Your Personal Computer* Tato elektronická příručka (předinstalovaná na vašem počítači a dodávaná také na kompaktním disku *Software Selections CD*) zahrnuje obecné informace týkající se práce s počítačem a některé podrobné informace o specifických vlastnostech vašeho počítače. Informace o zobrazení této elektronické publikace najdete v příručce *Informace o softwaru*.
- **Hardware Maintenance Manual** Tato příručka je určena pro servisní techniky. Lze si jí prohlédnout v síti WWW na adrese: http://www.ibm.com/pc/support/us/ Zadejte typ/model počítače do pole Quick Path a klepněte na tlačítko **Go.** Klepněte na volbu **Online publications** a pak na **Hardware Maintenance Manuals.**

Tuto příručku lze také objednat u společnosti IBM. Máte-li zájem o některou příručku, přečtěte si informace Kapitola 7, "Nápověda, služby a další informace" na stránce 129.

*Technical Information Manual* 

Tato příručka je určena pro ty, kteří mají zájem blíže se seznámit s technickými aspekty počítače. Lze si jí prohlédnout v síti WWW na adrese: http://www.ibm.com/pc/support/us/

Zadejte typ/model počítače do pole Quick Path a klepněte na tlačítko **Go.** Klepněte na volbu **Online publications** a pak na **Technical Manuals.**

# **Kapitola 1. Základní údaje o počítači IBM PC 300PL**

Děkujeme vám, že jste si vybrali právě počítač IBM PC 300®PL. Konstrukce tohoto počítače využívá nejmodernější technologie osobních počítačů a umožňuje snadné rozšíření o další prvky podle vašich potřeb.

Tento oddíl obsahuje základní údaje a specifikace jednotlivých prvků počítače a předinstalovaného softwaru.

# **Identifikace počítače**

Ve většině případů je nejlepším způsobem identifikace rozlišení podle čísla modelu/typu počítače. Číslo modelu/typu označuje kombinaci různých vlastností počítače, jako je například typ mikroprocesoru nebo počet pozic pro jednotky. Toto číslo je vytištěno na malém štítku na přední straně vašeho počítače. Příkladem čísla modelu/typu počítače je 6584-110.

Tato příručka popisuje modely PC 300PL v provedení desktop a tower. Tato označení jsou používána pouze v případech, kde je toto rozlišení užitečné. Pokyny a informace, u kterých není používáno toto rozlišení, se týkají obou modelů počítače.

# **Model v provedení desktop**

Model v provedení desktop je dodáván se čtyřmi pozicemi jednotek, jednou pozicí AGP s předinstalovaným grafickým adaptérem a buď se čtyřmi rozšiřujícími pozicemi PCI, nebo případně se dvěma pozicemi PCI, jednou sdílenou pozicí PCI/ISA a s jednou pozicí ISA. Pokud je váš počítač dodáván s jednotkou CD-ROM, je namontována vedle disketové jednotky. Je-li model v provedení desktop ve standardní pozici (vodorovně), můžete na něj umístit monitor.

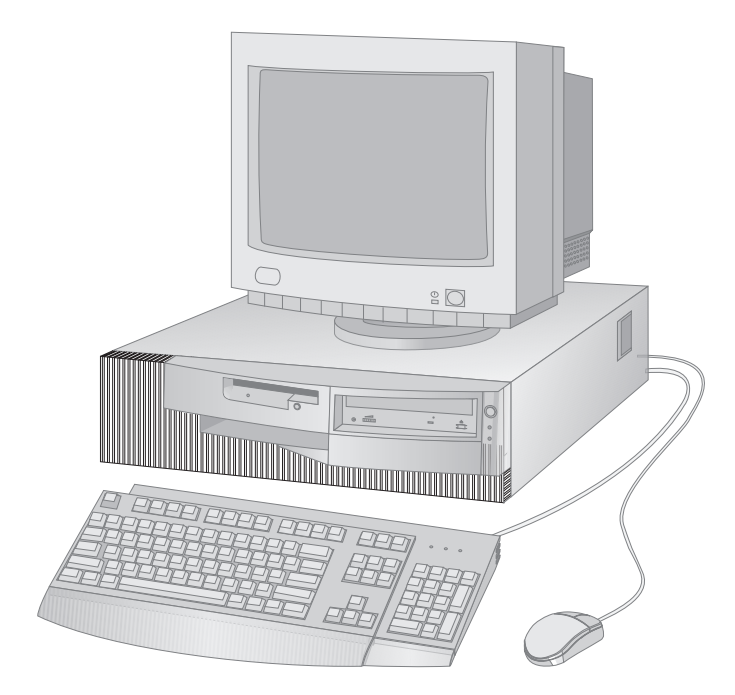

# **Model v provedení tower**

Model v provedení tower je dodáván se šesti pozicemi jednotek, šesti rozšiřujícími pozicemi PCI a jednou pozicí AGP s předinstalovaným grafickým adaptérem. Pozice jednotek v modelu tower jsou umístěny nad sebou. Pokud je váš počítač dodáván s jednotkou CD-ROM, je namontována ve vrchní pozici jednotky. Je-li model v provedení tower ve standardní pozici, jednotky jsou umístěny vodorovně.

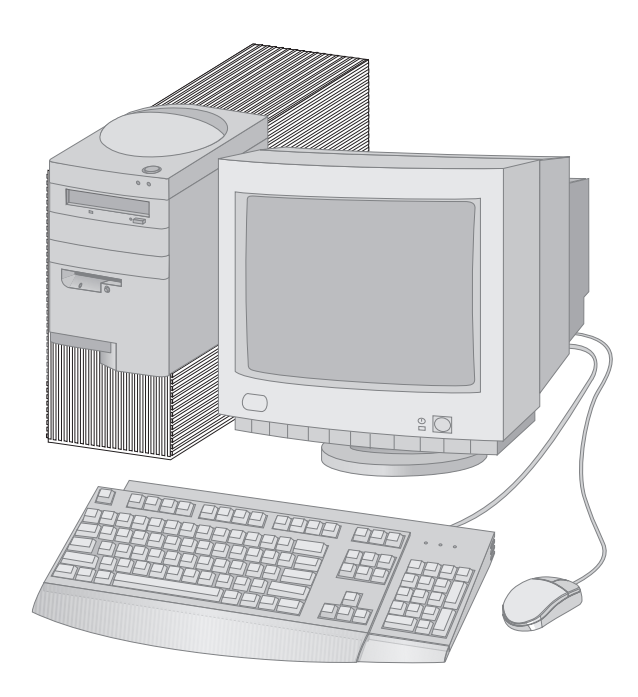

# **Prvky počítače**

### **Souhrnné informace o systému**

Následující informace zahrnují celou řadu modelů. Seznam konkrétních vlastností a prvků vašeho modelu získáte prostřednictvím volby System Summary programu Configuration/Setup Utility. Další informace najdete v oddílu Kapitola 4, "Použití programu Configuration/Setup Utility" na stránce 35.

### **Mikroprocesor**

Počítač PC 300PL obsahuje mikroprocesor Intel® Pentium® III s mezipamětí L2 o velikostí 256 kB.

### **PaměÝ**

- · Podporované typy paměti:
	- 2,5 V, 184kolíkový modul RIMM (Rambus Inline Memory Module) s chybovým opravným kódem (ECC) nebo moduly dynamické paměti s náhodným přístupem bez opravného kódu ECC (RDRAM)
	- pomocí modulů RIMM o velikosti 64, 128, 256 a 512 MB (jsou-li dostupné) lze rozšířit paměÝ až na 1 GB
	- výška modulů RIMM může být maximálně 63,5 mm (2,5 palce)
- · 512 kB paměti typu flash pro systémové programy

### **Interní jednotky**

- Standardně:
	- Jedna disketová jednotka 1,44 MB (3,5 palce)
	- Jedna interní jednotka pevného disku
- ¹ Některé modely: Jedna jednotka EIDE CD-ROM

### **Grafický subsystém**

Grafický adaptér pro vysoce výkonný akcelerovaný grafický port (AGP) osazený až 16 MB synchronní statické paměti RAM (SGRAM).

### **Zvukový subsystém**:

- ¹ Integrovaný řadič zvuku kompatibilní se standardem Microsoft Windows Sound System
- Podporuje většinu aplikací vyžadujících zvukovou kartu typu Sound Blaster

### **SíÝová karta Ethernet o rychlosti 10 nebo 100 Mb/s podporující:**

- Funkce Wake on LAN® (některé modely)
- Funkce Alert on LAN<sup>™</sup> (některé modely)

### **Funkce pro správu systému**

- RPL (Remote Program Load) a DHCP (Dynamic Host Configuration Protocol)
- Wake on LAN (vyžadován síťový adaptér s podporou funkce Wake on LAN)
- Wake on Alarm
- ¹ Vzdálená správa (možnost aktualizace modulů POST a BIOS po síti)
- Automatický start po zapnutí
- · BIOS a software pro správu systému (SM)
- · Možnost uložení výsledků hardwarových testů POST
- ¹ Vestavěný hardware pro správu systému (teplotní čidla, monitor rychlosti ventilátoru, čidlo porušení krytu, monitor napájení a napětí procesoru a možnost obejití síÝového vypínače.

### **Funkce pro vstup/výstup**

- ¹ 25kolíkový víceúčelový paralelní port ECP/EPP.
- ¹ Dva devítikolíkové sériové porty 16550 UART.
- · Dva čtyřkolíkové porty rozhraní Universal Serial Bus (USB).
- Port myši
- Port klávesnice
- Port monitoru (na grafickém adaptéru)
- ¹ Tři audio konektory (vstup, výstup, mikrofon)

### **Rozšíření**

- Pozice jednotek
	- Provedení desktop: čtyři pozice jednotek
	- Provedení tower: šest pozic jednotek
- Rozšiřující pozice s podporou Plug and Play
	- Provedení desktop:
		- Čtyři rozšiřující pozice PCI (některé modely)
		- Dvě rozšiřující pozice PCI, jedna pozice ISA a jedna sdílená rozšiřující pozice PCI/ISA (některé modely)
		- Provedení tower: šest rozšiřujících pozic PCI

První rozšiřující pozice PCI podporuje funkci Alert on LAN

### **Napájení**

- ¹ Ruční přepínání mezi rozsahy, 90–137/180–265 V (střídavé napětí)
- Automatické přepínání vstupní frekvence, 57–63/47–53 Hz
- ¹ Vestavěná ochrana proti přetížení a kolísání
- ¹ Podpora rozšířené správy napájení (APM)
- Podpora rozhraní ACPI (Advanced Configuration and Power Interface)

### **Funkce zabezpečení**

- ¹ Zámek krytu počítače s klíči
- Podpora pro přídavné poutko a pojistné lanko
- Heslo pro spuštění a heslo správce
- · Nastavení spouštěcí posloupnosti
- Spuštění bez disketové jednotky, klávesnice nebo myši
- · Režim neobsluhovaného spouštění
- Řízení vstupu a výstupu diskety a pevného disku
- · Řízení vstupu a výstupu sériového a paralelního rozhraní
- Funkce Alert on LAN (vyžadován síťový adaptér s podporou Alert on LAN)
- Bezpečnostní profil na úrovni jednotlivých zařízení
- IBM Security Solutions

### **Předinstalovaný software**

Počítač může být dodán s předinstalovaným softwarem. V tom případě jsou nainstalovány také operační systém, ovladače všech podporovaných zařízení a další pomocné programy. Podrobné informace o předinstalovaném softwaru najdete v příručce *Informace o softwaru*.

### **Operační systémy (podporované)**

- Microsoft<sup>®</sup> Windows NT<sup>®</sup> Workstation verze 3.51 a 4.0
- $\bullet$  Microsoft Windows 95 a Windows 98

### **Operační systémy (testované z hlediska kompatibility)**<sup>1</sup>

- Novell NetWare verze 3.2, 4.11, 5.0
- SCO OpenServer 5.0.4
- $OS/2^{\circledR}$
- $MS-DOS<sup>®</sup> 6.22$
- IBM PC DOS 7.0
- Sun Solaris 2.5.1 nebo pozdější

<sup>1</sup> V době, kdy je tato příručka připravována k tisku, procházejí následující operační systémy testem kompatibility. Po vytištění příručky mohou být shledány kompatibilními s tímto počítačem další operační systémy. Opravy a doplňky zde uvedeného seznamu jsou k dispozici prostřednictvím služby IBM Online Compatibility Report, kterou najdete na síti WWW. Příslušné odkazy najdete v části Kapitola 7, "Nápověda, služby a další informace" na stránce 129.

# **Specifikace systému**

Specifikace systému vám pomůže při instalaci počítače.

# **Model v provedení desktop**

#### **Rozměry**

- Výška: 134 mm (5,3 palce)
- $\bullet$  Šířka: 447 mm (17,6 palce)
- Hloubka: 450 mm (17,7 palce)

#### **Hmotnost**

- · Minimální konfigurace jak je dodávána:
- 9,9 kg (22 liber) • Maximální konfigurace: 11,3 kg (25 liber)

### **Okolní podmínky**

- Teplota vzduchu:
	- Zapnutý systém: 10 až 32 °C (50 až 90 °F)
- Vypnutý systém: 10 až 43 °C • Vlhkost:
	- Zapnutý systém: 8 až 80 %
	- Vypnutý systém: 8 až 80 %
- · Maximální nadmořská výška: 2134 m

#### **Napájení**

֦

- · Vstupní napětí:
- Dolní rozsah:
	- Minimum: 90 V (střídavé)
		- Maximum: 137 V (střídavé)
		- Rozsah frekvence vstupu: 57–63 Hz
		- Nastavení přepínače napětí:
	- 115 V (střídavé)
	- Horní rozsah:
		- Minimum: 180 V (střídavé)<br>- Maximum: 265 V (střídavé)
		- Maximum: 265 V (střídavé)
		- Rozsah frekvence vstupu: 47–53 Hz
		- Nastavení přepínače napětí:
		- 230 V (střídavé)
	- Vstup v kVA (přibližně):
		- Minimální konfigurace jak je
		- dodávána: 0,05 kVA
		- Maximální konfigurace: 0,52 kVA

### **Poznámka:** Spotřeba energie a tepelný

výkon závisejí na počtu a typu instalovaných volitelných zařízení a na režimu správy napájení, který tato zařízení používají.

# **Tepelný výkon**

- ¹ Přibližná hodnota vyzářeného tepla za hodinu: – Minimální konfigurace: 245 Btu/hod. (70 W)
	- Maximální konfigurace: 700 Btu/hod. (204 W)

#### **Výkon větrání**

¹ Přibližně 0,56 metru krychlového za minutu

### **Hodnoty produkce hluku**

- · Průměrné úrovně hluku:
	- Na místě operátora:
	- V klidu: 34 dBA
	- Při práci: 41 dBA
	- Ve vzdálenosti 1 metr od počítače: V klidu: 29 dBA
		- Při práci: 34 dBA
- ¹ Horní hodnoty síly hluku:
	- V klidu: 4,5 B
	- Při práci: 5,0 B

**Poznámka:** Tyto úrovně byly naměřeny v kontrolovaném akustickém prostředí postupem určeným Americkým národním institutem pro standardy (ANSI), normy S12,10 a ISO 7779, a jsou uváděny ve shodě s normou ISO 9296. Skutečné úrovně akustického tlaku na vašem pracovišti mohou vlivem odrazů v místnosti a jiných blízkých zdrojů zvuku přesáhnout zde uvedené průměrné hodnoty. Deklarované úrovně energie zvuku představují horní hranici, pod kterou bude pracovat většina počítačů.

Kapitola 1. Základní údaje o počítači IBM PC 300PL **7**

# **Model v provedení tower**

#### **Rozměry**

- ¹ Výška: 492 mm (19,4 palce)
- Šířka: 200 mm (7,9 palce)
- $\bullet$  Hloubka: 445 mm (17,5 palce)

#### **Hmotnost**

- Minimální konfigurace jak je dodávána: 15 kg (33 liber)
- Maximální konfigurace: 17,3 kg (38 liber)

# **Okolní podmínky**

- Teplota vzduchu: – Zapnutý systém: 10 až 32 °C (50 až 90 °F)
- Vypnutý systém: 10 až 43 °C • Vlhkost:
	- Zapnutý systém: 8 až 80 %
		- Vypnutý systém: 8 až 80 %
- · Maximální nadmořská výška: 2134 m

### **Napájení**

֦

- · Vstupní napětí:
- Dolní rozsah:
	- Minimum: 90 V (střídavé)
	- Maximum: 137 V (střídavé)
	- Rozsah frekvence vstupu: 57-63 Hz
	- Nastavení přepínače napětí: 115 V
- Horní rozsah:
	- Minimum: 180 V (střídavé)
	- Maximum: 265 V (střídavé)
	- Rozsah frekvence vstupu: 47-53 Hz
	- Nastavení přepínače napětí: 230 V
- Vstup v kVA (přibližně):
	- Minimální konfigurace jak je
		- dodávána: 0,08 kVA Maximální konfigurace: 0,51 kVA
- **Poznámka:** Spotřeba energie a tepelný
	- výkon závisejí na počtu a typu instalovaných volitelných zařízení a na režimu správy napájení, který tato zařízení používají.

### **Tepelný výkon**

- ¹ Přibližná hodnota vyzářeného tepla za hodinu: – Minimální konfigurace: 245 Btu/hod.
	- (70 W)
	- Maximální konfigurace: 969 Btu/hod. (285 W)

### **Výkon větrání**

Přibližně 0,56 metru krychlového za minutu

#### **Hodnoty produkce hluku**

- · Průměrné úrovně hluku:
	- Na místě operátora:
		- V klidu: 33 dBA
		- Při práci: 35 dBA
	- Ve vzdálenosti 1 metr od počítače: - V klidu: 29 dBA
		- Při práci: 32 dBA
	- Horní hodnoty síly hluku:
		- V klidu: 4,5 B
		- Při práci: 4,8 B

**Poznámka:** Tyto úrovně byly naměřeny v kontrolovaném akustickém prostředí postupem určeným Americkým národním institutem pro standardy (ANSI), normy S12,10 a ISO 7779, a jsou uváděny ve shodě s normou ISO 9296. Skutečné úrovně akustického tlaku na vašem pracovišti mohou vlivem odrazů v místnosti a jiných blízkých zdrojů zvuku přesáhnout zde uvedené průměrné hodnoty. Deklarované úrovně energie zvuku představují horní hranici, pod kterou bude pracovat většina počítačů.

# **Kapitola 2. Sestavení vašeho počítače**

Tento oddíl obsahuje informace potřebné pro připojení kabelů k počítači.

### **Než začnete**

Před sestavením počítače si přečtěte oddíl "Bezpečnostní pokyny" na stránce ix.

Budete potřebovat následující komponenty:

- Počítač
- · Napájecí kabel počítače
- · Klávesnice
- $\bullet$  Myš
- · Monitor (prodáván samostatně včetně datového a napájecího kabelu)

Pokud některou z těchto komponent postrádáte, kontaktujte vašeho prodejce.

# **Volba umístění vašeho počítače**

Ujistěte se, že máte odpovídající množství správně uzemněných elektrických zásuvek pro počítač, monitor a případná další zařízení. Vyberte pro počítač suché místo. Okolo počítače ponechte alespoň 5 cm volného prostoru, aby byla zajištěna cirkulace vzduchu.

Informace o umístění počítače z hlediska pracovního pohodlí najdete v oddílu "Uspořádání pracoviště" na stránce 15.

# **Zapojení počítačových kabelů**

Při zapojování počítače musíte mít přehled o všech konektorech.

Následující obrázek ukazuje umístění konektorů na zadní straně počítače v provedení desktop. Na obrázku nemusí být zobrazena všechna zařízení.

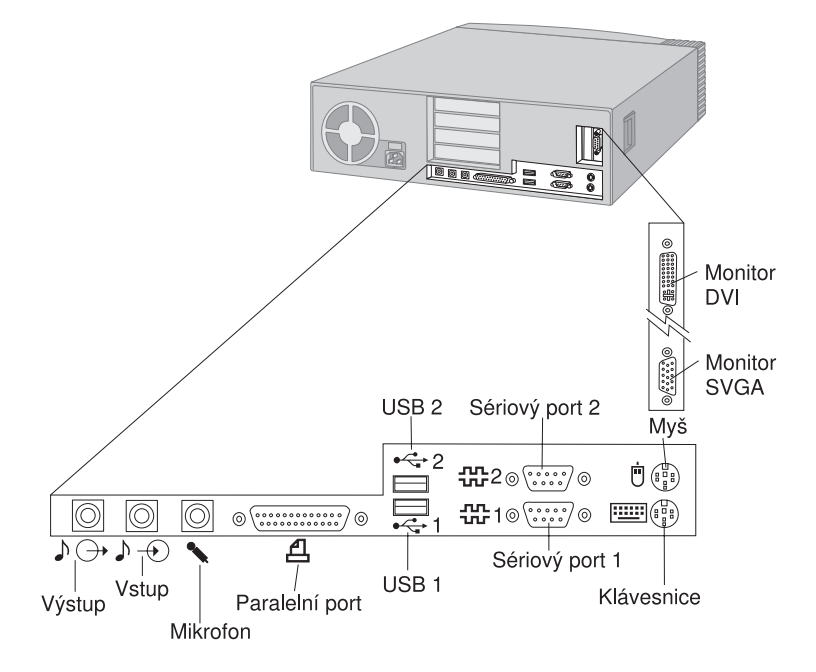

### **Poznámky:**

- 1. Konektory na zadním panelu počítače mají barevně rozlišené ikony. Tyto ikony usnadňují správné připojení příslušných kabelů.
- 2. Některé modely jsou místo s konektorem VGA dodávány s konektorem rozhraní DVI. Viz strana 12.

Následující obrázek ukazuje umístění konektorů na zadní straně počítače v provedení tower. Na obrázku nemusí být zobrazena všechna zařízení.

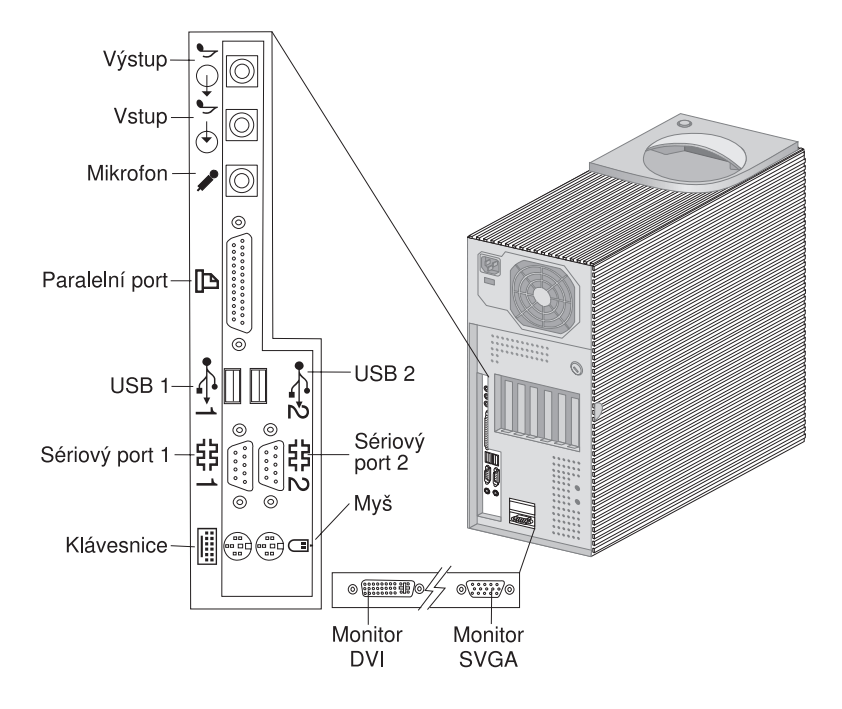

### **Poznámky:**

- 1. Konektory na zadním panelu počítače mají barevně rozlišené ikony. Tyto ikony usnadňují správné připojení příslušných kabelů.
- 2. Některé modely jsou místo s konektorem VGA dodávány s konektorem rozhraní DVI. Viz strana 12.

Při sestavování počítače použijte následující kroky:

- 1. Zkontrolujte polohu přepínače napájecího napětí. Je-li to třeba, použijte k jeho přepnutí hrot kuličkové tužky.
	- Pokud se střídavé napájecí napětí pohybuje v rozmezí  $90 137$  V, nastavte přepínač na hodnotu 115 V.
	- Pokud se střídavé napájecí napětí pohybuje v rozmezí  $180 265$  V, nastavte přepínač na hodnotu 230 V.

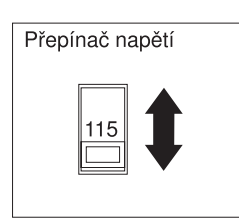

2. Připojte kabel monitoru ke konektoru na monitoru (pokud ještě není připojen), a pak jej zapojte do konektoru monitoru na počítači a připevněte jej šroubky.

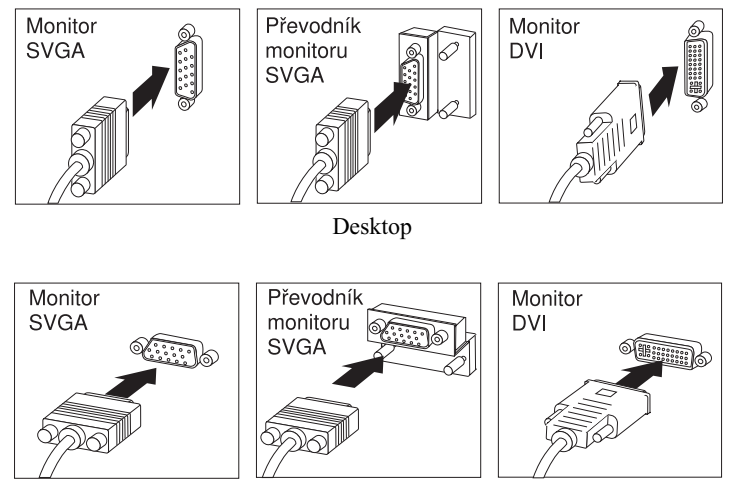

Tower

**Poznámka:** Obsahuje-li váš počítač převodník SVGA, může již být zapojen a může se lišit od uvedeného vyobrazení.

3. Kabel klávesnice připojte do šedého konektoru pro klávesnici. Kabel myši připojte do zeleného konektoru pro myš.

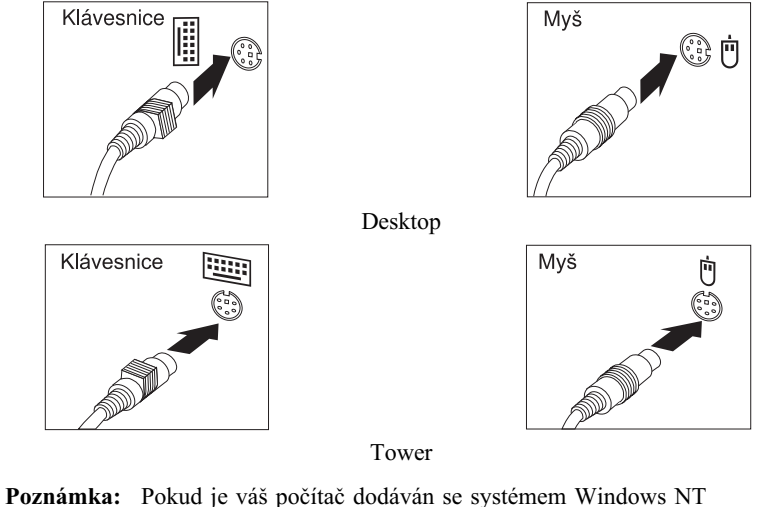

- Workstation a myší ScrollPoint<sup>™</sup>, nebude funkce ScrollPoint po prvním spuštění počítače aktivní. Funkci aktivujete novým restartováním počítače.
- 4. Připojte případná další zařízení, která chcete používat.
	- ¹ Tiskárnu nebo paralelní zařízení ke konektoru paralelního portu.

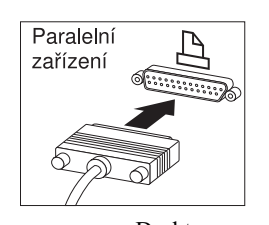

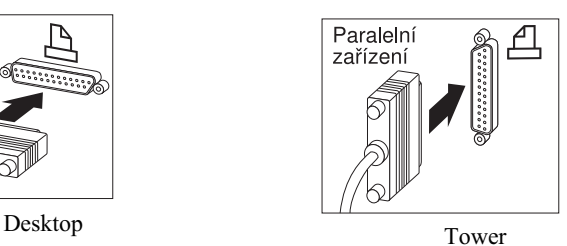

· Sériové zařízení nebo externí modem k sériovému konektoru.

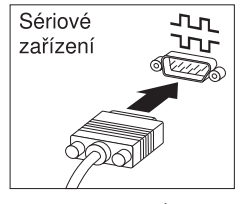

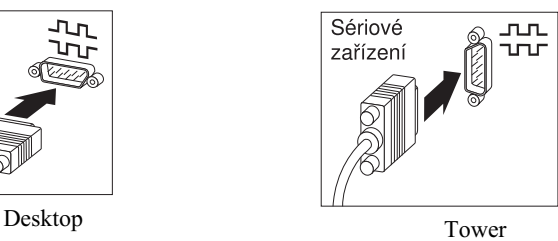

¹ Zařízení USB (Universal Serial Bus).

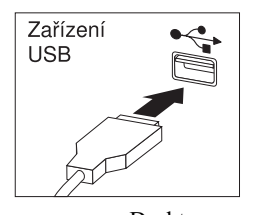

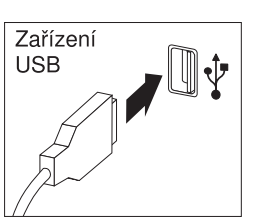

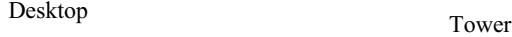

· Přídavná zařízení, jako jsou reproduktory, mikrofon nebo sluchátka (u modelů s podporou zvuku).

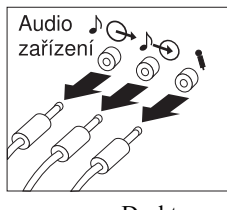

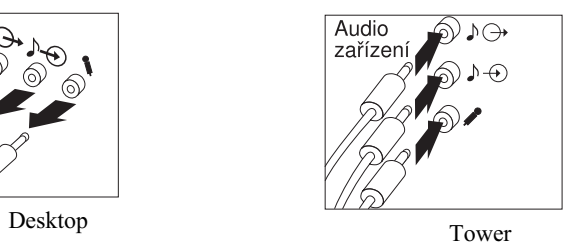

¹ Připojte napájecí kabel do konektoru napájení. Je-li konektor zakryt štítkem, odstraňte jej. Připojte napájecí kabel nejprve k počítači, monitoru a k ostatním zařízením, a pak teprve zapojte druhý konec napájecího kabelu do správně uzemněné síÝové zásuvky.

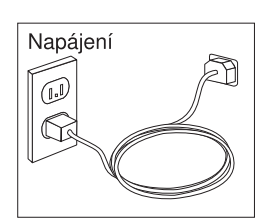

 **Důležité:** 

- ¹ Při prvním připojení počítače k napájení může dojít k jeho několikasekundovému zapnutí a následnému vypnutí. Jedná se o běžné chování.
- · V některých případech se počítač po stisku hlavního vypínače nevypne ihned. V takovém případě vypínač chvíli podržte stisknutý, dokud se počítač nevypne.

U modelů s podporou sítě Ethernet zapojte kabel Ethernet do příslušného konektoru.

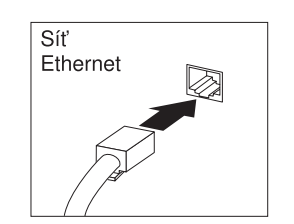

# **Dokončení instalace**

Najděte identifikační čísla (sériové a označení modelu/typu) a zaznamenejte si je v části Dodatek B, "Záznamy o počítači" na stránce 141.

Další zdroje informací o počítači naleznete v části "Související informace" na stránce xiii. Podrobnosti o softwaru instalovaném společností IBM najdete v příručce *Informace o softwaru*, která je součástí sady aplikací. Na disku *Software Selections CD* a na případných jiných discích CD a disketách se nacházejí další programy. Pokud instalujete vlastní operační systém, nainstalujte ovladače zařízení až po instalaci operačního systému. Ovladače zařízení jsou dodávány na disku *Product Recovery CD* nebo je lze získat na adrese http://www.ibm.com/pc/us/. Instrukce pro instalaci jsou dodávány spolu s nosiči nebo v souborech README na discích CD nebo disketách.

# **Uspořádání pracoviště**

Maximální užitek z počítače budete mít tehdy, uspořádáte-li vybavení, které používáte, a pracovní prostor tak, aby vyhovovaly vašim potřebám a druhu vaší práce. Nejdůležitějším hlediskem je pohodlí při práci, ale uspořádání pracoviště ovlivňují i zdroje světla, proudění vzduchu a umístění zásuvek elektrické sítě.

# **Pohodlí**

Žádná pracovní poloha není ideální pro každého; v této sekci najdete doporučení, která vám pomohou najít tu nejvhodnější polohu pro vás.

Zvolte správný typ židle, abyste zamezili únavě způsobené dlouhodobým sezením ve stejné pozici. Opěradlo a sedadlo by měly být samostatně nastavitelné a pevné. Ke zmírnění tlaku na stehna by přední část sedadla měla být zahnutá. Nastavte si sedadlo tak, aby vaše stehna byla umístěna rovnoběžně s podlahou, chodidla by měla spočívat rovně na podlaze nebo na opěrce pro nohy.

Při používání klávesnice by mělo být předloktí umístěno rovnoběžně s podlahou a zápěstí by mělo být v uvolněné pozici. Snažte se lehce dotýkat kláves uvolněnými prsty. Pro maximální pohodlí můžete změnit úhel nastavení klávesnice pomocí opěrných nožiček.

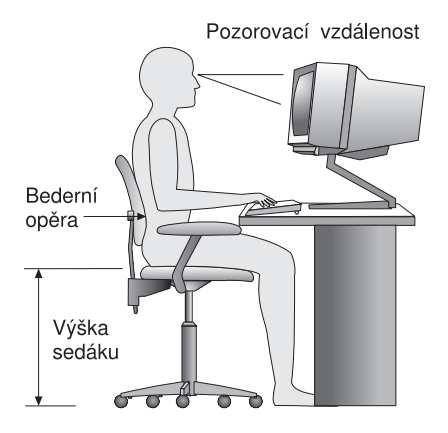

Nastavte monitor tak, aby horní část obrazovky byla na úrovni nebo mírně pod úrovní vašich očí. Umístěte monitor do vzdálenosti, ze které pohodlně vidíte (obvykle 50 až 60 cm), a na takové místo, kde můžete sledovat monitor, aniž byste museli otáčet celým tělem.

# **Osvětlení a zrcadlení**

Monitor umístěte tak, aby odrazy stropních svítidel, oken a ostatních světelných zdrojů byly minimální. Pokud je to možné, umístěte monitor kolmo k oknu a ostatním zdrojům světla. V případě nutnosti omezte stropní osvětlení použitím slabších žárovek, nebo je přímo vypněte. Pokud jste umístili monitor u okna, použijte k omezení slunečního světla záclony nebo rolety. Možná budete muset kvůli změnám osvětlení během dne měnit nastavení jasu a kontrastu monitoru.

Pokud není možné zabránit odrazům nebo nastavit osvětlení, umístěte před obrazovku antireflexní filtr. Tyto filtry však mohou ovlivnit jasnost obrazu na obrazovce; vyzkoušejte je proto až po vyčerpání ostatních způsobů potlačení odrazů.

Na problémech s odrazy se podílí také prach. Nezapomeňte proto pravidelně čistit obrazovku jemným hadříkem navlhčeným v tekutém čisticím prostředku na sklo.

# **Cirkulace vzduchu**

Počítač a monitor produkují teplo. Ventilátor vhání do počítače čerstvý vzduch a vytlačuje horký vzduch. Horký vzduch z monitoru uniká ventilačními otvory. Zakrytí otvorů může způsobit přehřátí, jehož výsledkem může být špatná funkce nebo poškození. Umístěte proto počítač a monitor tak, aby nedošlo k zakrytí otvorů; obyčejně stačí 51 mm (2 palce) volného prostoru. Ujistěte se také, zda ventilovaný vzduch neobtěžuje někoho jiného.

# **Zásuvky elektrické sítě a délka kabelů**

Konečné umístění počítače může ovlivnit poloha zásuvek elektrické sítě, délka napájecích kabelů a délka kabelů připojujících monitor, tiskárnu a ostatní zařízení.

Pravidla při úpravě pracovního prostoru:

- ¹ Vyvarujte se použití prodlužovacích kabelů. Je-li to možné, zapojte napájecí kabel přímo do zásuvky elektrické sítě.
- · Napájecí a ostatní kabely udržujte mimo místa, kde by je mohl někdo vytrhnout nebo o ně zakopnout.

Další informace o napájecích kabelech najdete v oddílu "Poznámky k napájecímu kabelu" na stránce 161.

# **Kapitola 3. Práce s počítačem a jeho údržba**

Informace v této kapitole vám pomohou při každodenní práci s počítačem a při jeho údržbě.

# **Ovládací a signalizační prvky**

Tlačítka na přední straně počítače vám umožňují ovládat některé jeho funkce, například jej zapnout. Světelné indikátory signalizují, zda jsou určitá zařízení právě aktivní.

Následující obrázky ukazují rozmístění a popis tlačítek a světelných indikátorů pro modely počítače v provedení desktop i tower.

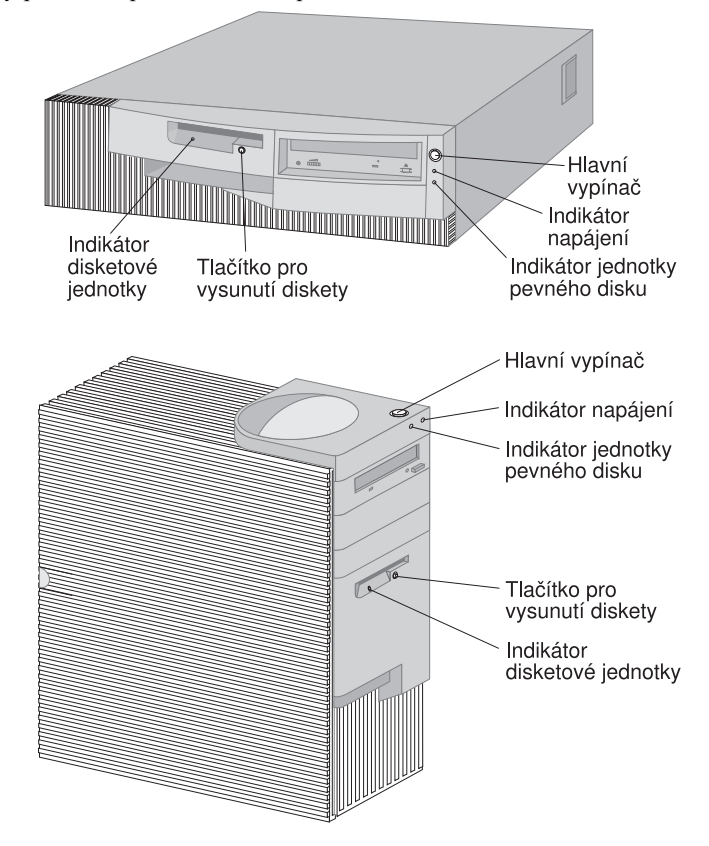

Následující seznam obsahuje vysvětlení funkcí jednotlivých tlačítek a světelných indikátorů vašeho počítače.

- **Hlavní vypínač** Stisknutím tohoto vypínače zapnete nebo vypnete počítač. Dokud svítí indikátor činnosti disketové jednotky nebo jednotky pevného disku, počítač nevypínejte.
	- **Poznámka:** Hlavní vypínač normálně reaguje na jedno stisknutí. V některých případech se ale počítač nemusí vypnout okamžitě. V takovém případě podržte hlavní vypínač stisknutý po dobu přibližně 5 sekund.
- ¹ **Indikátor napájení** Tento indikátor se rozsvítí při zapnutí počítače a svítí po celou dobu jeho činnosti.
- **· Indikátor pevného disku** Pokud tento indikátor svítí, znamená to, že hlavy jednotky pevného disku jsou umisÝovány nad stopu nebo že počítač právě čte či zapisuje údaje na pevný disk.
- ¹ **Tlačítko pro vysunutí diskety** Stisknutím tohoto tlačítka uvolníte disketu z disketové jednotky.
- **· Indikátor diskety** Pokud tento indikátor svítí, znamená to, že hlavy disketové jednotky jsou umisÝovány nad stopu nebo že počítač právě čte či zapisuje údaje na disketu.
- **Poznámka:** Pokud váš počítač obsahuje předinstalovanou jednotku CD-ROM, přečtěte si informace v oddílu "Používání jednotky CD-ROM" na stránce 24.

# **Spuštění počítače**

Postup při spuštění počítače:

- 1. Zapněte všechna zařízení připojená k počítači.
- 2. Stiskněte a uvolněte hlavní vypínač na přední straně počítače.

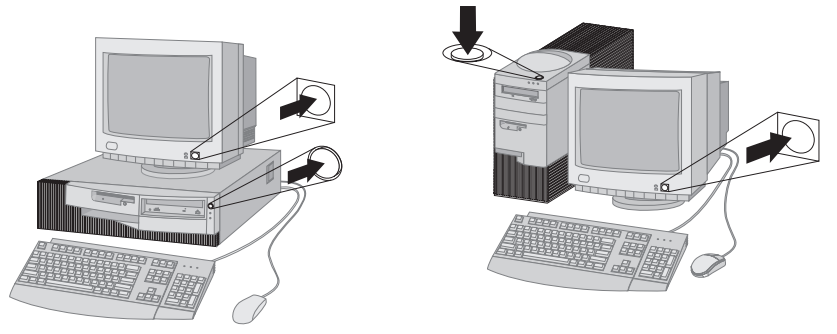

**Poznámka:** Máte-li podezření na nějaký problém, přečtěte si informace v oddílu Kapitola 6, "Odstraňování problémů" na stránce 99.
Pokud jste nezměnili některá nastavení programu Configuration/Setup Utility, proběhnou následující akce:2

- 1. Je nainstalován systém video BIOS.
- 2. Na obrazovce se objeví logo společnosti IBM.
- 3. V levém horním rohu se zobrazí množství systémové a rozšířené paměti.
- 4. Zobrazí se následující zpráva: Press F1 for Configuration/Setup Press F12 for Network Boot
- 5. Proběhne test POST. Pokud test POST zjistí nějaký problém, uslyšíte zvukový signál a na obrazovce se zobrazí chybová zpráva. Poznamenejte si čísla a popisy takových chybových zpráv. Další informace o chybových zprávách najdete v oddílu Kapitola 6, "Odstraňování problémů" na stránce 99.
- 6. Můžete spustit program Configuration/Setup Utility (stisknutím klávesy F1) nebo urychlit test POST (stisknutím klávesy Esc).
- 7. Je-li počítač vybaven adaptérem SCSI, je zaveden systém SCSI BIOS.
- 8. Je-li nastaveno heslo pro spuštění, objeví se výzva k zadání hesla. Je-li nastaveno heslo správce i heslo pro spuštění, můžete na výzvu zadat libovolné z nich. Po zadání hesla na příkazovém řádku a stisku klávesy Enter se objeví první obrazovka operačního systému nebo aplikace.
- 9. Byla-li změněna konfigurace hardwaru nebo zjistí-li systém chybu, může se po stisknutí klávesy Enter zobrazit nabídka programu Configuration/Setup Utility.

Podrobnosti najdete v oddílu "Test POST (Power-on self-test)" na stránce 100.

- 10. Na síÝ je poslán požadavek DHCP (Dynamic Host Configuration Protocol) a nastane jedna z následujících událostí:
	- ¹ Je-li počítač správně připojen k síti, server DHCP mu dynamicky přiřadí IP adresu a zavede spouštěcí obraz.
	- ¹ Je-li požadavek DHCP neúspěšný, zobrazí se následující zpráva:
		- No IP address found for DHCP or BOOTP
		- Operační systém a aplikace jsou pak zavedeny z pevného disku.
	- Pokud jste nezapojili kabel Ethernet do příslušného konektoru počítače, zobrazí se následující zpráva:
		- Media test failed; check cable

A operační systém a aplikační programy jsou zavedeny z pevného disku.

<sup>2</sup> Pokud jste nastavení programu Configuration/Setup Utility změnili (např. heslo nebo pořadí spouštění), najděte potřebné informace v části "Nastavení ovlivňující spouštění počítače" na stránce 46.

To, co vidíte a slyšíte během spouštění počítače, závisí na nastavení nabídky Start Options programu Configuration/Setup Utility. Výchozí nastavení je **Power On Status** [*Disabled*] a **Power On Self Test** [*Quick*].

#### **Poznámky:**

- 1. Informace zobrazované během spouštění počítače mohou být také změněny.
- 2. Pokud je na počítači předinstalovaný software, aplikace ConfigSafe automaticky vytvoří záložní kopii nastavení počítače při jeho prvním spuštění. V případě selhání pak můžete kdykoli výchozí nastavení obnovit. Podrobnosti o použití aplikace ConfigSafe a dalšího softwaru dodaného s počítačem najdete v příručce *Informace o softwaru*.

Počítač může být "probuzen" a spuštěn vzdáleně po síti, je-li síťové spojení správně nastaveno a síÝový adaptér podporuje funkci Wake on LAN. Další informace najdete v oddílech "Funkce Wake on LAN" na stránce 28 a "Nastavení spouštěcí posloupnosti" na stránce 44.

# **Vypnutí počítače**

Chcete-li zabránit ztrátě neuložených dat nebo poškození programů, použijte před vypnutím počítače vždy proceduru ukončení práce systému. Informace o této proceduře najdete v dokumentaci k operačnímu systému.

# **Použití disket**

V disketové jednotce vašeho počítače můžete používat diskety o velikosti 3,5 palce.

# **Zacházení s disketami a jejich uložení**

Uvnitř ochranného pouzdra diskety se nachází pružný disk potažený magnetickou vrstvou, na kterou se ukládají data. Plastový kryt disketu chrání před vysokými teplotami, prachem, magnetickým polem a dotykem rukou.

Při skladování disket proto dodržujte následujícími doporučení:

- ¹ Pokud je plastové pouzdro poškozeno, *nepoužívejte* tuto disketu. Používání poškozené diskety může vést k poškození celé disketové jednotky.
- Posuvný ochranný kryt přední straně diskety také kryje část magnetického povrchu. V disketové jednotce je tento kryt odsunut na stranu a na odkryté části magnetického povrchu probíhá čtení a zápis na disketu. *Neodsunujte* tento posuvný kryt, protože prach nebo otisky prstů mohou vést ke ztrátě údajů.
- Nikdy se nedotýkejte vlastního magnetického disku.
- · Diskety uchovávejte stranou od magnetů nebo zařízení, která vytvářejí silné magnetické pole, jako jsou například elektromotory a generátory. Diskety jsou citlivé i na magnety nacházející se například v televizích, reproduktorech nebo telefonech. Magnetické pole může vést ke ztrátě údajů na disketě. *Nepokládejte* diskety na monitor a nepoužívejte magnety k přichycení poznámek k povrchu počítače.
- ¹ Nevystavujte diskety vysokým či nízkým teplotám nebo přímému slunečnímu záření. Pro uchování disket je přijatelná teplota od 4 do 53 °C. Nevystavujte diskety vysokým teplotám. Mohlo by dojít ke zkroucení plastového pouzdra a k poškození diskety.

# **Vkládání a vyjímání disket**

Chcete-li vložit disketu do disketové jednotky, uchopte ji štítkem nahoru a vložte ji do jednotky ochranným posuvným krytem napřed. Tlačte na disketu, dokud nezapadne dovnitř.

Chcete-li disketu vyjmout, stiskněte tlačítko pro vysunutí diskety a disketa se vysune ven z disketové jednotky. Dokud svítí indikátor činnosti disketové jednotky, disketu nevyjímejte.

# **Ochrana disket proti zápisu**

Někdy může dojít k situaci, při které jsou data na disketě omylem vymazána nebo je disketa formátována. Přitom může dojít ke ztrátě důležitých informací. Z tohoto důvodu je dobré používat ochranu disket proti zápisu. Z diskety s nastavenou ochranou disket proti zápisu je možné číst údaje, ale není možné na ni údaje zapisovat ani je mazat.

Přepínač ochrany proti zápisu se nachází na spodní straně disket o velikosti 3,5 palce. Pomocí přepínače ochrany proti zápisu lze zamezit mazání nebo zápisu údajů na disketu. Pokud některá disketa tento přepínač nemá, je permanentně chráněna proti zápisu.

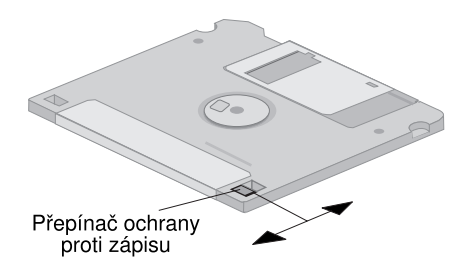

- Chcete-li umožnit zápis na disketu, posuňte tento přepínač tak, aby zakrývat okénko ochrany proti zápisu.
- · Chcete-li zabránit zápisu na disketu, posuňte tento přepínač tak, aby okénko ochrany proti zápisu bylo odkryté.

# **Používání jednotky CD-ROM**

Některé modely počítače jsou dodávány s předinstalovanou jednotkou CD-ROM. Pomocí jednotky CD-ROM je možné přehrávat nebo číst informace z kompaktního disku, není však možné informace zapisovat. Jednotky CD-ROM používají kompaktní disky standardu 12 cm (4,75 palce).

Při používání jednotky CD-ROM dodržujte tyto pokyny:

- · Jednotku CD-ROM nedávejte na místa, kde jsou následující podmínky:
	- vysoká teplota
	- vysoká vlhkost
	- vysoká prašnost
	- velké vibrace nebo nárazy
	- nakloněný povrch
	- přímý sluneční svit
- Do jednotky CD-ROM nevkládejte žádné jiné objekty než kompaktní disky.
- Před přemisťováním počítače vyjměte z jednotky kompaktní disk.

# **Zacházení s kompaktními disky**

Při práci s kompaktními disky dodržujte tato doporučení:

- Při manipulaci se kompaktního disku dotýkejte pouze na vnějších hranách. Nedotýkejte se povrchu nepotištěné strany.
- ¹ Je-li z disku nutné setřít prach nebo otisky prstů, otírejte je měkkým čistým hadříkem ve směru od středu ke kraji. Otírání disku po směru otáčení může způsobit ztrátu informací.
- Nepište na disk, ani na něj nelepte nálepky.
- Nevystavujte kompaktní disk riziku poškrábání.
- ¹ Nevystavujte kompaktní disk přímému slunečnímu světlu.
- ¹ K čištění kompaktního disku nepoužívejte žádné chemické čisticí prostředky.
- ¹ Nevystavujte kompaktní disk nárazům a neohýbejte jej.

### **Vkládání kompaktního disku**

Chcete-li kompaktní disk vložit do jednotky CD-ROM, postupujte takto:

- 1. Stiskněte tlačítko pro vysunutí. Z jednotky se vysune podavač. (Nepokoušejte se podavač vysunout ručně.)
- 2. Položte kompaktní disk do podavače popiskem nahoru.
- 3. Stisknutím tlačítka nebo jemným zatlačením podavač zavřete. Po zasunutí podavače se rozsvítí indikátor na přední straně jednotky, který signalizuje, že jednotka je právě v provozu.
- 4. Chcete-li kompaktní disk vysunout, stiskněte tlačítko na jednotce CD-ROM. Po vysunutí podavače opatrně vyjměte kompaktní disk.
- 5. Stisknutím tlačítka nebo jemným zatlačením podavač zavřete.
- **Poznámka:** Pokud se podavač po stisknutí tlačítka nevysune, vložte do otvoru nouzového otevření jednotky umístěného na předním panelu jednotky narovnaný konec kancelářské svorky.

# **Použití grafických funkcí**

Váš počítač je vybaven adaptérem AGP s video pamětí SGRAM, který podporuje celou řadu *zobrazovacích režimů*. Tyto režimy představují různé kombinace rozlišení, obnovovací frekvence a počtu barev definované standardem pro zobrazení textu či grafiky. Další informace o těchto zobrazovacích režimech najdete v příručce *Understanding Your Personal Computer* (dodávané na kompaktním disku *Software Selections CD*).

### **Ovladače video zařízení**

Abyste mohli využít plného výkonu grafického adaptéru, budete pro některé aplikace potřebovat pomocný software, nazývaný ovladače zařízení. Tyto ovladače poskytují aplikacím přístup k vyššímu výkonu adaptéru, lepšímu rozlišení, více barvám a vyšším obnovovacím frekvencím.

Ovladače zařízení pro grafický adaptér a soubor README s pokyny pro jejich instalaci jsou obsaženy na disku *Product Recovery CD* dodaném s počítačem. Je-li na počítači předinstalován software, jsou již instalovány i ovladače pro grafický adaptér. Pokud ale budete chtít v budoucnu ovladače znovu nainstalovat nebo aktualizovat, můžete použít instrukce pro instalaci.

Další informace najdete v oddílu Kapitola 7, "Nápověda, služby a další informace" na stránce 129.

### **Změna nastavení monitoru**

K získání co nejlepšího zobrazení a k omezení blikání bude možná třeba znovu nastavit rozlišení a obnovovací frekvenci monitoru. Nastavení monitoru můžete zobrazit a změnit pomocí operačního systému podle pokynů v souborech README na disku *Product Recovery CD* dodaném s počítačem. Další informace o nastavení monitoru najdete v dokumentaci k operačnímu systému.

#### **Upozornění**

Než budete provádět změny některého nastavení monitoru, nezapomeňte si přečíst informace dodávané s monitorem. Použití rozlišení či obnovovací frekvence, které monitor nepodporuje, může vést k nečitelnosti obrazovky a k případnému poškození monitoru. Informace dodávané s monitorem obvykle obsahují rozlišení a obnovovací frekvence podporované monitorem. Potřebujete-li další informace, spojte se s výrobcem monitoru.

Chcete-li minimalizovat blikání a chvění obrazu, nastavte monitor na nejvyšší neprokládanou obnovovací frekvenci, kterou monitor podporuje. Odpovídá-li monitor standardu VESA Display Data Channel (DDC), je již pravděpodobně nastaven na nejvyšší obnovovací frekvenci, kterou může monitor a grafický řadič podporovat. Nevíte-li jistě, zda monitor odpovídá standardu DDC, zjistíte to v dokumentaci dodávané s monitorem.

### **Použití audio funkcí**

Počítač je dodáván s integrovaným řadičem zvuku podporujícím většinu aplikací vyžadujících zvukovou kartu Sound Blaster a je kompatibilní se standardem Microsoft Windows Sound System. Počítač obsahuje jeden interní reproduktor a tři audio konektory. Pomocí zvukového řadiče můžete nahrávat a přehrávat zvuk a hudbu, nebo plně využít zvuku multimediálních aplikací. Můžete také připojit na výstup dva stereofonní reproduktory a zlepšit tak kvalitu přehrávaného zvuku.

Audio konektory jsou v provedení minijack 3,5 mm (1/8"). Popis konektorů následuje. (Informace o umístění konektorů najdete v části "Zapojení počítačových kabelů" na stránce 10.)

**Výstup:** Tento konektor je určen pro přenos audio signálu z počítače do externího zařízení, např. stereofonních aktivních reproduktorů, sluchátek nebo magnetofonu.

> **Poznámka:** Jsou-li na audio výstup připojena sluchátka nebo aktivní reproduktory, je vestavěný reproduktor odpojen.

**Vstup:** Tento konektor je určen pro vstup zvuku z externího zařízení (např. CD-přehrávače, televize nebo hudebního nástroje) do zvukového systému počítače.

**Mikrofonní vstup:** Do tohoto konektoru lze připojit mikrofon, chcete-li nahrávat hlas nebo jiný zvuk na pevný disk počítače. Tento vstup může také využít software pro rozpoznávání hlasu.

> **Poznámka:** Pokud během nahrávání dojde k rušení nebo ke zpětné vazbě mezi mikrofonem a reproduktorem (uslyšíte houkání nebo pískání), snižte úroveň zesílení mikrofonu.

Postupy při nahrávání a přehrávání zvuku se liší podle použitého operačního systému. Podrobnosti najdete v dokumentaci k operačnímu systému.

### **Aktualizace systémových programů**

Systémové programy tvoří základní vrstvu softwaru vestavěnou do vašeho počítače. Zahrnují samočinný test po spuštění (POST), systém BIOS (Basic Input/Output System) a program Configuration/Setup Utility. Test POST (Power-On Self-Test) je sada testů a procedur prováděných při každém zapnutí počítače. Systém BIOS (Basic Input Output System) je vrstva softwaru, která překládá instrukce z jiných vrstev na elektrické signály, kterým rozumí hardware počítače. Pomocí programu Configuration/Setup Utility můžete zobrazit a změnit konfiguraci a nastavení počítače.

Systémová deska počítače je vybavena modulem *EEPROM* (Electrically Erasable Programmable Read-Only Memory, také nazývána *paměÝ typu flash* ). Programy POST, BIOS a Configuration/Setup Utility můžete snadno aktualizovat tak, že nastartujete počítač z aktualizační diskety flash nebo pomocí funkce Remote Administration, je-li povolena. Další informace najdete v oddílu "Nastavení vzdálené správy" na stránce 46.

Společnost IBM neustále pracuje na zvyšování kvality, proto může dojít ke změnám a vylepšením systémových programů. Po jejich vydání můžete aktualizace stáhnout ze stránek sítě WWW nebo pomocí služby BBS (viz Kapitola 7, "Nápověda, služby a další informace" na stránce 129). Pokyny pro použití aktualizovaných verzí systémových programů najdete v souboru README u aktualizačních souborů.

## **Správa počítače**

Počítač je vybaven funkcemi, které administrátorovi sítě nebo souborového serveru umožňují vzdálenou správu a řízení počítače. Podrobnosti o správě systému najdete v části *Understanding Your Personal Computer* (součást *Software Selections CD* dodaného s počítačem).

Služby IBM Universal Manageability (UM) zjednodušují a automatizují správu systémů PC a podporují různé úlohy, např. inventarizaci. Tyto nástroje jsou k dispozici pro počítače IBM PC zdarma a mohou vám pomoci při snižování

nákladů na provoz počítačové sítě; prostředky společnosti pak můžete soustředit na důležitější obchodní aktivity.

### **Funkce Wake on LAN**

Administrátor sítě může funkci Wake on LAN použít pro zapnutí počítače na dálku prostřednictvím počítačové sítě, pokud počítač tuto funkci podporuje. Je-li funkce Wake on LAN použita spolu se softwarem pro správu sítě, lze mnoho činností, jako např. přenos dat, aktualizace softwaru, aktualizace programů POST nebo BIOS, provádět vzdáleně přímo z počítače administrátora. Další informace vyhledejte v dokumentaci k adaptéru sítě Ethernet.

**Poznámka:** Je-li počítač připojen k jistícímu zařízení proti kolísání napětí, vypínejte napájení hlavním vypínačem na počítači, nikoli na jistícím zařízení. Jinak nebude funkce Wake on LAN správně pracovat.

# **Funkce Alert on LAN**

Počítač podporuje funkci Alert on LAN. Tato funkce umožňuje monitorování změn v počítačovém systému dokonce i při vypnutém počítači. Pomocí technologií Desktop Management Interface (DMI) a Wake on LAN může funkce Alert on LAN pomoci při správě a monitorování softwarových a hardwarových funkcí počítače.

Funkce Alert on LAN generuje zprávu při každé změně interních komponent počítače, při selhání testu POST během vyvolání funkce Wake on LAN, při odpojení počítače ze sítě nebo při odpojení napájení. Funkce Alert on LAN může být integrována se softwarem pro správu sítě, např. LANClient Control Manager<sup>™</sup> a IBM Netfinity Manager.

# **RPL (vzdálené zavádění programů) a DHCP (dynamická konfigurace hostitele)**

Je-li počítač vybaven síÝovým adaptérem Ethernet, může administrátor sítě použít pro ovládání počítače technologie vzdáleného zavádění programů (Remote Program Load – RPL) nebo dynamické konfigurace hostitele (Dynamic Host Configuration Protocol – DHCP). Použijete-li technologii RPL spolu se softwarem, jako je např. IBM LANClient Control Manager<sup>™</sup>, můžete využít funkce nazývané *Hybridní RPL*, pomocí které můžete na pevný disk počítače nainstalovat hybridní obraz disku nebo soubory. Pak při každém spuštění počítače v síti rozezná program LANClient Control Manager váš počítač jako klienta funkce Hybrid RPL a do počítače se přenese *zaváděcí* program. Funkce Hybridní RPL předchází velkému zatížení sítě spojenému se standardní funkcí RPL.

### **Vzdálená správa**

Administrátor sítě může použít funkcí vzdálené správy ke vzdálené aktualizaci programů POST a BIOS počítače. K použití této funkce je vyžadován software pro správu sítě, např. LANClient Control Manager. Podrobnosti o konfiguraci najdete v části "Nastavení vzdálené správy" na stránce 46.

### **LANClient Control Manager**

LANClient Control Manager (LCCM) je grafický, serverově orientovaný program který usnadňuje správu sítě pomocí funkcí pro instalaci operačních systémů, kompletních obrazů softwaru, ovladačů zařízení a aktualizací. Při použití spolu s funkcí Wake on LAN může program LCCM vzdáleně zapnout počítač, což znamená, že instalaci lze provést v době, kdy se počítač nepoužívá. Zakoupíte-li počítač PC od společnosti IBM, můžete si program LCCM stáhnout zdarma (kromě poplatků za připojení k síti Internet).

Chcete-li získat podrobnější informace nebo si tento software stáhnout, navštivte stránku sítě WWW http://www.ibm.com/pc/us/desktop/lccm.

# **System Migration Assistant (SMA)**

System Migration Assistant (SMA) nabízí síÝovým administrátorům prostřednictvím rozhraní v podobě průvodců možnost vzdáleného přenosu konfigurací, nastavení profilů, ovladačů zařízení a souborů z počítačů typu PC i jiných na systémy podporované společností IBM. Zakoupíte-li počítač PC od společnosti IBM, můžete si program SMA stáhnout zdarma (kromě poplatků za připojení k síti Internet).

Chcete-li získat podrobnější informace nebo si tento software stáhnout, navštivte stránku sítě WWW http://www.ibm.com/pc/us/software/sysmgmt/products/sma.

### **Rozhraní DMI**

Rozhraní Desktop Management Interface (DMI) poskytuje prostředky pro sběr informací o hardwaru a softwaru instalovaném na vzdáleném počítači. V síťovém prostředí mohou administrátoři sítě toto rozhraní použít pro vzdálené monitorování a řízení počítače. Podrobnosti o rozhraní DMI najdete v dokumentu *Understanding Your Personal Computer* (obsaženém na kompaktním disku *Software Selections CD* dodávaném s počítačem).

### **Použití zabezpečovacích funkcí**

Chcete-li zamezit neautorizovanému použití počítače, můžete využít bezpečnostních funkcí, které jsou součástí počítače.

# **Bezpečnostní funkce**

Bezpečnostní funkce IBM umožňují počítač chránit před krádeží jednotlivých komponent počítače, například procesoru, paměÝových modulů nebo disků.

Zámek krytu je vestavěn do krytu počítače a zabraňuje jeho odstranění. Součástí dodávky jsou dva identické klíče k zámku krytu. Sériové číslo klíče a adresa výrobce jsou uvedeny na štítku přiloženém ke klíčům.

#### **Upozornění**

Zaznamenejte si číslo klíče a adresu výrobce na místo vyhrazené v dodatku Dodatek B, "Záznamy o počítači" na stránce 141. Vzhledem k tomu, že zámečníci nejsou oprávněni vyrábět duplikáty těchto klíčů, musíte si případnou kopii objednat přímo u výrobce. Při objednávání dodatečných klíčů budete potřebovat kódové číslo klíče.

Detektor otevření krytu můžete nastavit tak, aby počítač uvědomil administrátora sítě v případě, že kdokoli sejme kryt počítače. Tento detektor je aktivní po nastavení hesla správce v programu Configuration/Setup Utility. Je-li detektor otevření krytu aktivní, pak se při prvním spuštění počítače poté, co byl sejmut kryt, zobrazí na obrazovce chybová zpráva programu POST (176). Aby bylo možné počítač spustit, budete muset zadat správné heslo správce. Další informace o heslech najdete v části Kapitola 4, "Použití programu Configuration/Setup Utility" na stránce 35.

Je-li aktivní funkce Alert on LAN a jste-li připojeni k síti využívající programy Intel LANDesk<sup>®</sup> Desktop Manager nebo Intel LANDesk Client Manager, zobrazí se na konzoli administrátora sítě zpráva, že byl sejmut kryt počítače. Další informace najdete v oddílu "Funkce Alert on LAN" na stránce 28, nebo je získáte od svého administrátora.

# **Ochrana komponent**

Počítač obsahuje komponenty označené sériovým číslem, které může být registrováno bezpečnostní agenturou. (Můžete také nechat zaregistrovat celý systém.) Registrací komponent počítače můžete zvýšit pravděpodobnost identifikace odcizených a nalezených komponent. Více informací o registraci komponent naleznete na stránkách zákaznické podpory společnosti IBM na adrese http://www.pc.ibm.com/us/desktop/ v síti WWW.

# **Technologie Asset ID**

Společnost IBM zajišťuje základní podporu technologie Asset ID<sup>3</sup> vaším počítačem. Technologie Asset ID poskytuje možnost přístupu k informacím o počítači uloženým v paměti EEPROM na systémové desce pomocí ručního rádiového skeneru.

PaměÝ Asset ID EEPROM obsahuje předem zaznamenané informace o systému, včetně jeho konfigurace a sériových čísel klíčových komponent. PaměÝ EEPROM také obsahuje několik volných polí, do kterých můžete zapsat údaje podle vlastního uvážení. PaměÝ Asset ID lze číst na krátkou vzdálenost. Proces čtení nevyžaduje sejmutí krytu počítače, dokonce ani jeho vybalení z ochranného obalu. Tento způsob bezdrátového skenování umožňuje udržovat lepší přehled o systémech a snadno provádět inventarizaci.

Více informací o bezpečnostních funkcích počítače najdete na stránkách zákaznické podpory společnosti IBM na adrese http://www.pc.ibm.com/security/ v síti WWW.

# **Technologie IBM Security Solutions**

Technologie IBM Security Solutions podporuje lepší bezpečnost obchodních transakcí. Zahrnuje následující funkce:

- ¹ Integrovaný bezpečnostní čip, nazývaný *čip pro generování podpisu*, nabízející podobné funkce jako karta SMART bez nutnosti dalších investic.
- Rozšířené zabezpečení
- Software User Verification Manager pro správu oprávnění, který umožňuje určit, kteří uživatelé mají právo přístupu ke komponentám systému.

# **Ochrana dat**

Data z pevného disku můžete ztratit několika různými způsoby. Narušení bezpečnosti, počítačové viry nebo selhání pevného disku mohou způsobit ztrátu důležitých datových souborů. Jako ochranu před ztrátou dat instalovala společnost IBM do počítače několik funkcí pro ochranu dat.

<sup>3</sup> Technologie Asset ID umožňuje počítači spolupracovat s různými zařízeními jiných výrobců, určených ke snímání některých údajů o počítači prostřednictvím rádiových vln. Je určena pro použití pouze s takovými rádiovými zařízeními, které splňují požadavky směrnice ANSI/IEEE C95.1 1991 RF Radiation Limits.

#### **Jednotka pevného disku SMART**

Počítač je vybaven pevným diskem typu SMART (Self-Monitoring, Analysis, and Reporting Technology – technologie pro automatickou kontrolu, opravu a hlášení chyb), která umožňuje chybám pevného disku předejít nebo je ihned oznámit uživateli. Je-li zjištěna chyba, je na obrazovce zobrazena chybová zpráva typu DMI a v případě, že počítač součástí sítě, také na obrazovku administrátora sítě. Jakmile je chyba zjištěna, mohou být data na pevném disku ihned zálohována a disk vyměněn.

#### **Ochrana proti virům**

Počítač má vestavěnou ochranu proti počítačovým virům, kterou lze aktivovat pomocí programu Configuration/Setup Utility. Navíc je na kompaktním disku *Software Selections CD* k dispozici program Notron Antivirus for IBM. Podrobnosti o tomto a dalších programech najdete v příručce *Informace o softwaru*.

#### **Rozšířené zabezpečení**

Počítač je také vybaven rozšířenými funkcemi zabezpečení hesla správce a spouštěcí posloupnosti. Je-li funkce rozšířeného zabezpečení aktivní, jsou heslo správce a spouštěcí posloupnost uloženy do zvláště zabezpečeného modulu EEPROM, odolného proti výpadkům napájení a odděleného od paměti CMOS a modulu EEPROM pro systémové programy. Jsou-li heslo správce a spouštěcí posloupnost uloženy v této paměti, zůstanou nedotčeny dokonce i při odstranění nebo vybití zálohovací baterie z počítače. Další informace najdete v oddílu "Použití rozšířeného zabezpečení" na stránce 43.

### **Zamknutí klávesnice**

Klávesnici počítače můžete zamknout, takže ji nebude moci nikdo jiný používat. Je-li nastaveno heslo pro spuštění, klávesnice bude po spuštění počítače uzamčena. K jejímu odemknutí musíte zadat správné heslo. Heslo pro spuštění lze nastavit pomocí programu Configuration/Setup Utility. Bližší informace viz oddíl Kapitola 4, "Použití programu Configuration/Setup Utility" na stránce 35.

Některé operační systémy obsahují funkci uzamčení klávesnice a myši. Další informace vyhledejte v dokumentaci k operačnímu systému.

# **Údržba počítače**

Následující pokyny popisují správné zacházení s počítačem a péči o něj.

# **Základy**

Pro správný provoz počítače je třeba dodržovat následující základní pokyny:

- ¹ Počítač musí být v čistém suchém prostředí. Počítač by měl být umístěn na rovném pevném podkladu.
- · Neodkládejte nic na monitor a nezakrývejte žádné otvory v monitoru ani v počítači. Tyto otvory slouží k větrání, což brání přehřátí počítače.
- ¹ Snažte se předejít znečištění jakékoli části počítače jídlem nebo pitím. Drobky a rozlité tekutiny mohou způsobit nepoužitelnost klávesnice a myši.
- ¹ Dbejte na to, aby se do vypínačů ani do jiných tlačítek nedostala vlhkost. Vlhkost může tyto části poškodit a vede k nebezpečí úrazu elektrickým proudem.
- Při odpojování počítače tahejte za zástrčku, nikoli za kabel.

# **Čištění počítače**

Počítač je vhodné pravidelně čistit, chrání se tak jeho povrch a zajišÝuje bezproblémový provoz.

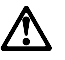

**POZOR: Před čištěním počítače a obrazovky nezapomeňte vypnout počítač i monitor.**

#### **Počítač a klávesnice**

K čištění částí počítače s popisy používejte jen jemné čistící roztoky a vlhký hadřík.

#### **Obrazovka monitoru**

Při čištění obrazovky nepoužívejte brusné čistící prostředky. Povrch obrazovky se snadno poškrábe, nedotýkejte se jej tedy perem ani tužkou.

Povrch obrazovky při čištění nejprve přetřete měkkým suchým hadříkem nebo z obrazovky odfoukněte prach a jiné ulpělé částečky. Pak použijte měkký hadřík zvlhčený neabrazivním tekutým čistícím prostředkem na sklo.

#### **Myš**

Nepohybuje-li se ukazovátko myši na obrazovce plynule, bude třeba myš vyčistit.

Postup při čištění myši:

- 1. Vypněte počítač.
- 2. Odpojte kabel myši od počítače.
- 3. ObraÝte myš spodní částí nahoru. Uvolněte úchytku na spodní části myši otočením v naznačeném směru.

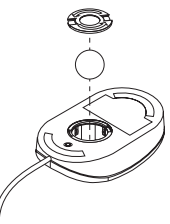

- 4. ObraÝte opět myš, úchytka a kulička vypadne.
- 5. Kuličku umyjte v teplé mýdlové vodě a dobře ji vysušte.
- 6. Vlhkým hadříkem vytřete vnitřek myši a úchytku. Otřete válečky uvnitř myši.
- 7. Vložte kuličku a úchytku. Úchytku zajistěte otočením v opačném směru, než jaký označuje šipka.
- 8. Kabel myši připojte znovu k počítači.

### **PřemisÝování počítače**

Před přemisťováním počítače proveďte následující opatření.

1. Vytvořte zálohy všech souborů a dat na pevném disku.

Postup zálohování se může pro jednotlivé operační systémy lišit. Informace o zálohování softwaru vyhledejte v dokumentaci k operačnímu systému.

- 2. Veškerá média (diskety, kompaktní disky, pásky a další) vyjměte z jednotek.
- 3. Vypněte počítač a všechna připojená zařízení. Jednotka pevného disku automaticky zaparkuje hlavy pro čtení a zápis do oblasti bez dat. Tento postup brání poškození pevného disku.
- 4. Odpojte napájecí kabely ze zásuvek.
- 5. Poznamenejte si, kam jsou připojeny kabely na zadní části počítače, pak je odpojte.
- 6. Máte-li původní krabice a obaly, v nichž byl počítač dodán, použijte je k zabalení jeho částí. Používáte-li jiné krabice, obalte součásti počítače, aby se nepoškodily.

# **Kapitola 4. Použití programu Configuration/Setup Utility**

Program Configuration/Setup Utility je uložen v paměti typu EEPROM vašeho počítače. Pomocí programu Configuration/Setup Utility můžete zobrazit a změnit konfiguraci a nastavení počítače bez ohledu na používaný operační systém. Změny provedené v operačním systému však mohou přepsat obdobná nastavení provedená v programu Configuration/Setup Utility.

# **Spuštění a použití programu Configuration/Setup Utility**

Program Configuration/Setup Utility je spuštěn automaticky, pokud test POST zjistí, že byla změněna hardwarová konfigurace počítače. Zobrazí se zpráva POST č. 162. Bližší informace viz oddíl "Test POST (Power-on self-test)" na stránce 100.

Postup při spuštění programu Configuration/Setup Utility:

- 1. Zapněte počítač. Je-li počítač před započetím této procedury již zapnut, bude nutné ukončit všechny běžící programy a operační systém, počítač vypnout a po několika sekundách (až zhasnou všechny kontrolky) jej opět zapnout. (K restartování počítače nepoužívejte kombinaci kláves Ctrl+Alt+Del.)
- 2. Až se během spouštění objeví v levém dolním rohu obrazovky výzva programu Configuration/Setup Utility, stiskněte klávesu F1. (Tato výzva se na obrazovce objeví pouze po dobu několika sekund. Musíte stisknout klávesu F1 včas.)
- 3. *Není-li* nastaveno heslo, objeví se na obrazovce nabídka programu Configuration/Setup Utility. Pokud je heslo nastaveno, nabídka programu Configuration/Setup Utility se na obrazovce neobjeví, dokud nezadáte heslo a nestisknete klávesu Enter. Další informace najdete v oddílu "Použití hesel" na stránce 37.
	- **Poznámka:** Byl-li přidán nový hardware *a* platí-li jedna nebo několik z následujících podmínek, zobrazí se před spuštěním operačního systému nabídka programu Configuration/Setup Utility.
		- ¹ Je zapnut rozšířený test POST.
		- · Je nastaveno heslo pro spuštění.
		- ¹ Je nastaveno heslo správce.

Nabídka, kterou uvidíte na obrazovce, se může od níže uvedeného obrázku mírně lišit, ale funkce bude stejná.

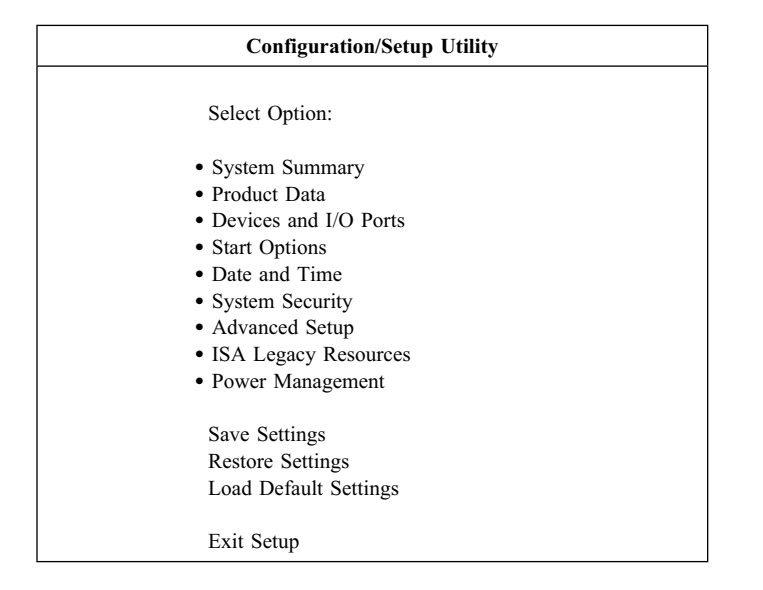

# **Zobrazení a změna nastavení**

Položky nabídky programu Configuration/Setup Utility označují jednotlivé části konfigurace systému. Za některými položkami mohou být zobrazeny symboly. Jejich význam je popsán v následující tabulce.

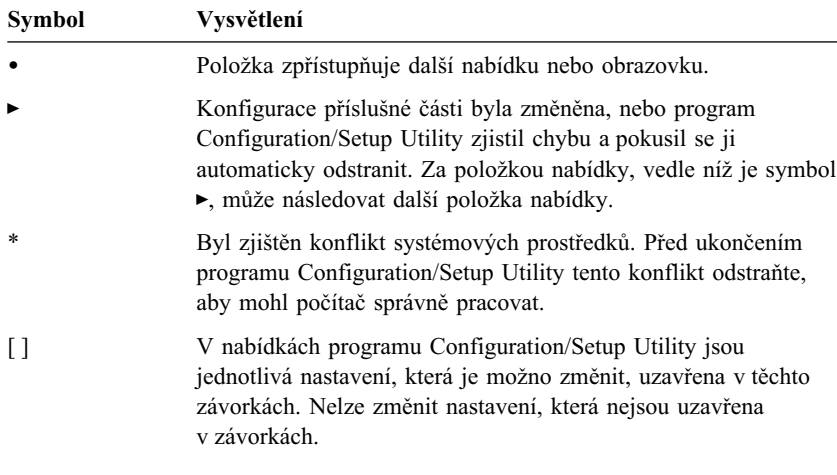

Pro ovládání programu Configuration/Setup Utility je třeba použít klávesnici. Následující tabulka obsahuje popis funkce jednotlivých kláves.

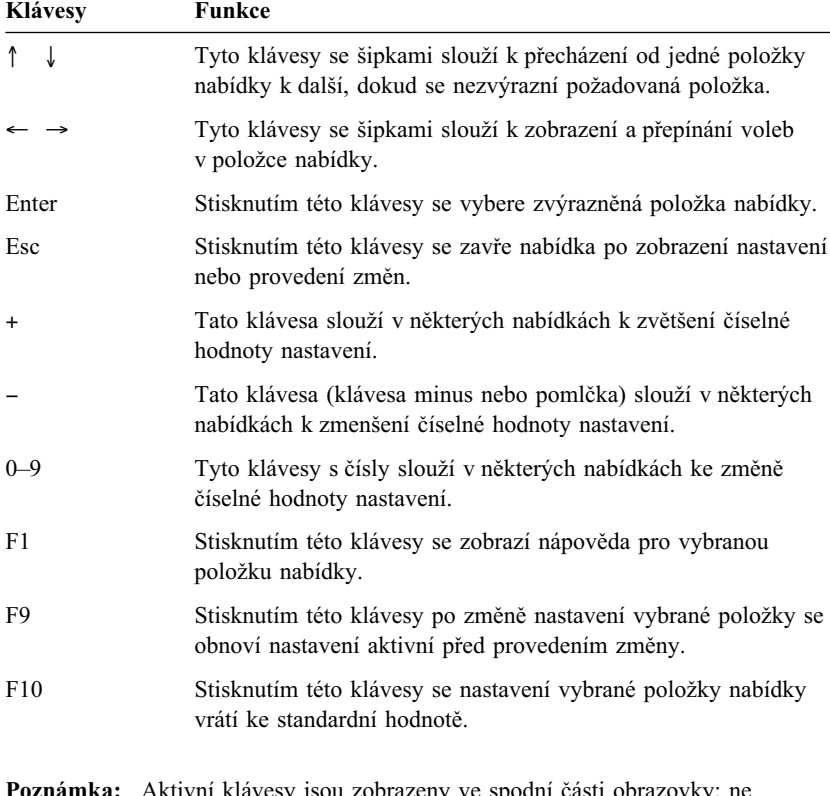

**Poznámka:** Aktivní klávesy jsou zobrazeny ve spodní části obrazovky; ne všechny klávesy lze použít v každé nabídce.

# **Ukončení programu Configuration/Setup Utility**

Poté, co dokončíte prohlížení a změnu nastavení, stisknutím klávesy Esc se vraťte do hlavní nabídky programu Configuration/Setup Utility (možná bude nutné stisknout klávesu Esc několikrát). Chcete-li nová nastavení uložit, zvolte před ukončením programu volbu Save Settings. Jinak nebudou provedené změny uloženy.

# **Použití hesel**

Hesla můžete použít pro jednoduché a efektivní zabezpečení počítače a dat. Můžete nastavit dva druhy hesel: heslo pro spuštění a heslo správce. Nastavení hesla není povinné. Pokud se ale rozhodnete heslo nastavit, přečtěte si nejprve následující oddíly.

### **Použití hesla pro spuštění**

Funkce *heslo pro spuštění* brání neoprávněným osobám v získání přístupu k vašemu počítači. Při nastavení hesla pro spuštění je možné vybrat ze tří režimů:

**On** V režimu On se výzva k zadání hesla pro spuštění objeví při zapnutí počítače. Dokud nebude zadáno správné heslo, operační systém se nespustí a klávesnici nebude možné použít k zadání jiných údajů. Je-li myš připojena ke konektoru myši, zůstane zamknutá. Je-li myš připojena k sériovému portu, aktivuje se při spuštění počítače bez ohledu na nastavené heslo.

- **Poznámka:** Je-li povolena funkce **Remote Administration,** nelze nastavit volbu **On.** V takovém případě vyberte volbu **Dual.** Pokud nastavíte volbu **On** při zapnuté funkci **Remote Administration,** bude automaticky nastavena zpět na volbu **Dual.** Další informace najdete v oddílu "Nastavení vzdálené správy" na stránce 46.
- **Off** V režimu Off (kterému se také říká režim neobsluhovaného spouštění) se při zapnutí počítače neobjeví výzva k zadání hesla pro spuštění. Počítač spustí operační systém. Je-li však myš připojena k portu myši, přečtěte si informace v následujícím rámečku.

#### **Důležité informace pro uživatele myši**

Tyto informace slouží jen pro uživatele, kteří mají myš připojenu k portu myši; na myš připojenou k sériovému portu nemá režim Off vliv.

V režimu Off nemůže počítač detekovat připojenou myš. V tomto režimu se ovladač myši nezavede automaticky. Namísto toho operační systém zobrazí chybovou zprávu informující uživatele o vypnutém portu myši. Chcete-li operačnímu systému povolit zavedení bez zobrazení této chybové zprávy, zadejte buê heslo správce, nebo heslo pro spuštění a stiskněte klávesu Enter. Poté pomocí kláves Tab a mezerníku zaškrtněte políčko **Do not display this message in the future.**

Spustí-li se operační systém v režimu Off, zůstane klávesnice zamknutá, dokud nezadáte heslo. Myš připojená k portu myši však zůstane uzamčena.

**Dual** V režimu Dual závisí chování počítače při spuštění na tom, zda byl počítač spuštěn vypínačem nebo metodou bez obsluhy, například modemem nebo časovačem.

> Je-li počítač spuštěn vypínačem, bude pracovat stejně jako v režimu On. Další informace najdete na stránce 37.

Je-li počítač spuštěn neobsluhovanou metodou, například vzdáleně přes lokální sít, bude počítač pracovat jako v režimu Off. Další informace najdete na stránce 38.

Jakmile jednou zadáte heslo pro spuštění, budete moci jen zobrazit některé informace v programu Configuration/Setup Utility, nebude však možné žádná nastavení změnit.

Heslo se při psaní na obrazovce neobjevuje. Napíšete-li nesprávné heslo, objeví se zpráva oznamující tuto skutečnost. Napíšete-li nesprávné heslo třikrát, musíte počítač vypnout a znovu zapnout. Po zadání správného hesla začne počítač normálně pracovat.

#### **Nastavení, změna a odstranění hesla pro spuštění**

Pro toto heslo lze použít libovolnou kombinaci až sedmi znaků (A–Z, a–z a 0–9).

#### **Upozornění**

Heslo uschovejte na bezpečném místě. Pokud heslo ztratíte nebo zapomenete, nebudete je moci změnit ani odstranit, aniž by se počítač rozebral a přesunula se propojka na systémové desce. Další informace najdete v oddílu "Vymazání ztraceného nebo zapomenutého hesla" na stránce 41.

Postup při nastavení, změně nebo odstranění hesla pro spuštění:

- 1. Spusťte program Configuration/Setup Utility (viz oddíl "Spuštění a použití programu Configuration/Setup Utility" na stránce 35).
- 2. Z nabídky programu Configuration/Setup Utility vyberte volbu **System Security** a stiskněte klávesu Enter.
- 3. Vyberte volbu **Power-On Password** a stiskněte klávesu Enter.
- 4. Chcete-li odstranit heslo pro spuštění, vyberte volbu **Delete Power-On Password.** Objeví se obrazovka s varováním, že bude odstraněno současné heslo pro spuštění. Pokračujte stisknutím klávesy Enter. Pak přejděte ke kroku 9 na stránce 40.
- 5. Chcete-li změnit heslo pro spuštění, vyberte volbu **Change Power-On Password** a postupujte podle pokynů na obrazovce.
- 6. Chcete-li nastavit nové heslo, zadejte je a stiskněte klávesu šipka dolů (↓).
- 7. Zadejte nové heslo znovu.
- 8. V poli **Password Prompt** vyberte jednu z možností **Off, On** nebo **Dual.** K přepínání mezi volbami slouží klávesy šipka vlevo (←) a šipka vpravo (→).
	- **Poznámka:** Je-li povolena funkce **Remote Administration,** nelze nastavit volbu **On.** V takovém případě vyberte volbu **Dual.** Pokud se

pokusíte nastavit volbu **On** při povolení funkce **Remote Administration,** režim bude automaticky změněn na volbu **Dual.**

- 9. Dvojím stisknutím klávesy Esc se vraťte do nabídky programu Configuration/Setup Utility.
- 10. Z nabídky programu Configuration/Setup Utility vyberte volbu **Save Settings,** pak stiskněte klávesu Esc a podle zobrazených pokynů ukončete program Configuration/Setup Utility.

### **Použití hesla správce**

#### **Upozornění**

Je-li nastaveno zvýšené zabezpečení, uschovejte heslo správce na bezpečném místě. V případě zapomenutí nebo ztráty hesla správce je třeba k obnovení funkce počítače vyměnit systémovou desku.

Nastavení hesla správce zamezuje zásahům nepovolaných osob do konfiguračních nastavení. Jste-li odpovědni za údržbu nastavení několika počítačů, může být vhodné nastavit heslo správce.

Je-li nastaveno heslo správce, objeví se výzva k zadání tohoto hesla při každém pokusu o spuštění programu Configuration/Setup Utility. Napíšete-li nesprávné heslo, objeví se příslušná zpráva. Napíšete-li nesprávné heslo třikrát za sebou, musíte počítač vypnout a znovu zapnout.

Je-li nastaveno heslo správce i heslo pro spuštění, lze použít libovolné z nich. Chcete-li však měnit konfigurační nastavení, je třeba zadat heslo správce. Zadáte-li heslo pro spuštění, bude možné pouze zobrazit některé informace.

#### **Nastavení, odstranění nebo změna hesla správce**

Pro heslo správce lze použít libovolnou kombinaci až sedmi znaků (A–Z, a–z a 0–9).

Postup při nastavení, změně nebo odstranění hesla správce:

- 1. Spusťte program Configuration/Setup Utility (viz oddíl "Spuštění a použití programu Configuration/Setup Utility" na stránce 35).
- 2. Z nabídky programu Configuration/Setup Utility vyberte volbu **System Security** a stiskněte klávesu Enter.
- 3. Vyberte volbu **Administrator Password** a stiskněte klávesu Enter. Zobrazí se varování, že při zapomenutí hesla správce je třeba vyměnit systémovou desku. Pokračujte stisknutím klávesy Enter.
- 4. Chcete-li odstranit heslo správce, vyberte volbu **Delete Administrator Password** a přejděte ke kroku 9 na stránce 41.
- **40** Příručka uživatele PC 300PL
- 5. Chcete-li nastavit heslo správce, zadejte je, stiskněte klávesu šipka dolů (↓) a zadejte je ještě jednou.
- 6. V sekci **Power-On Password Changeable by User** vyberte jednu z voleb **Yes** nebo **No.** K přepínání mezi volbami slouží klávesy šipka vlevo (←) a šipka vpravo (→). (Při volbě **Yes** a současně nastaveném heslu správce bude možné změnit heslo pro spuštění bez zadání hesla správce. Při volbě **No** a současně nastaveném heslu správce nebude možné heslo pro spuštění bez zadání hesla správce změnit.)
- 7. U položky **Require Power-On Password on Warm boot** vyberte volbu Yes nebo No.
- 8. Vyberte volbu **Change Administrator Password** a postupujte podle pokynů na obrazovce.
- 9. Pomocí klávesy Esc se vraťte do nabídky programu Configuration/Setup Utility.
- 10. Z nabídky programu Configuration/Setup Utility vyberte volbu **Save Settings,** pak stiskněte klávesu Esc a podle zobrazených pokynů ukončete program Configuration/Setup Utility.

#### **Vymazání ztraceného nebo zapomenutého hesla**

Tento oddíl se týká zapomenutých nebo ztracených hesel, která *nejsou* chráněna rozšířeným zabezpečením. Informace o ztracených a zapomenutých heslech, která *jsou* chráněna rozšířeným zabezpečením najdete v části "Použití rozšířeného zabezpečení" na stránce 43.

 **Upozornění** 

Je-li to možné, poznamenejte si údaje o konfiguraci počítače *dříve*, než použijete zabezpečovací propojku.

Vymazání ztraceného nebo zapomenutého hesla:

- 1. Vypněte počítač a všechna připojená zařízení.
- 2. Odpojte napájecí kabel.
- 3. Odstraňte kryt počítače. Pokyny najdete v oddílu "Odstranění krytu" na stránce 57 (pro provedení desktop) nebo "Odstranění krytu" na stránce 73 (pro provedení tower).
- 4. Umístění propojky pro vymazání paměti CMOS je uvedeno na štítku systémové desky v počítači.
- 5. Přesuňte propojku pro vymazání paměti CMOS z normální polohy do polohy vymazávací.
- 6. Zavřete kryt počítače.
- 7. Připojte napájecí kabel.
- 8. Restartujte počítač, ponechte jej asi 10 sekund zapnutý a opět jej vypněte.
- 9. Odpojte napájecí kabel a odstraňte kryt. Pokyny najdete v oddílu "Odstranění krytu" na stránce 57 (pro provedení desktop) nebo "Odstranění krytu" na stránce 73 (pro provedení tower).
- 10. Přesuňte propojku pro vymazání paměti CMOS z vymazávací do normální polohy.
- 11. Uzavřete kryt počítače. Viz oddíl "Zavření krytu a připojení kabelů" na stránce 72 nebo "Zavření krytu a připojení kabelů" na stránce 88.
- 12. Připojte napájecí kabel.

# **Použití funkce Security Profile by Device**

Funkce Security Profile by Device umožňuje řídit úroveň zabezpečení pro následující zařízení:

- IDE Controller (řadič IDE, např. pevné disky) je-li volba nastavena na Disable, všechna zařízení připojená k řadiči IDE budou vypnuta a nezobrazí se v systémové konfiguraci.
- Diskette Drive Access (přístup na disketu) je-li volba nastavena na Disable, nebude disketová jednotka přístupná.
- Diskette Write Protect (zápis na disketu) je-li volba nastavena na Enable, všechny diskety budou považovány za chráněné proti zápisu.

Funkce Setting Security Profile by Device také umožňuje určit, pro která zařízení bude nutné zadání hesla. Zařízení jsou rozdělena do tří kategorií:

- ¹ výměnná média, např. diskety nebo jednotky CD-ROM,
- jednotky pevných disků,
- · síťová zařízení.

Pro každou třídu můžete určit, zda budou zařízení vyžadovat heslo uživatele nebo správce, nebo žádné heslo. Pokud máte nastaveno heslo pro spuštění nebo heslo správce, můžete tímto způsobem nastavit počítač tak, aby vyžadoval heslo pouze v případě, že je příslušné zařízení použito během spuštění. Například, nastavíte-li zabezpečení řadiče pevných disků uživatelským heslem, bude systém heslo vyžadovat při každém spuštění z pevného disku.

Některé operační systémy vyžadují před svým spuštěním zadání hesla. Funkce Security Profile by Device nijak neovlivňuje chování operačního systému. Je-li nutné zadání hesla pro spuštění operačního systému, musíte je zadat nezávisle na nastavení funkce Security Profile by Device.

Nastavení funkce Security Profile by Device:

- 1. Spusťte program Configuration/Setup Utility (viz oddíl "Spuštění a použití programu Configuration/Setup Utility" na stránce 35).
- 2. Z nabídky programu Configuration/Setup Utility vyberte volbu **System Security** a stiskněte klávesu Enter.
- 3. Vyberte volbu **Security Profile by Device** a stiskněte klávesu Enter.
- 4. Vyberte požadované zařízení a nastavení a stiskněte klávesu Enter.
- 5. Dvojím stiskem klávesy Esc se vraÝte do hlavní nabídky programu Configuration/Setup Utility.
- 6. Z nabídky programu Configuration/Setup Utility vyberte volbu **Save Settings,** pak stiskněte klávesu Esc a podle zobrazených pokynů ukončete program Configuration/Setup Utility.

### **Použití rozšířeného zabezpečení**

Rozšířené zabezpečení může být povoleno nebo zakázáno, pouze pokud aktualizujete systémové programy.

Je-li funkce rozšířeného zabezpečení aktivní a není-li nastaveno heslo správce, pracuje počítač stejně jako bez rozšířeného zabezpečení.

Je-li funkce rozšířeného zabezpečení aktivní a je-li nastaveno heslo správce, pracuje počítač následujícím způsobem:

- Obsah bezpečnostní paměti EEPROM (heslo správce a spouštěcí posloupnost) bude chráněn před selháním baterie a paměti CMOS.
- · Bezpečnostní paměť EEPROM bude chráněna před neautorizovaným přístupem, neboÝ se uzamkne po zapnutí počítače a proběhnutí spouštěcí posloupnosti. Jakmile je uzamčena, nelze z ní číst ani do ní zapisovat žádnou aplikací ani systémovými programy, dokud nebude počítač vypnut a znovu zapnut. V síÝovém prostředí se tím znemožní práce některých funkcí pracujících vzdáleně.

Funkce rozšířeného zabezpečení zvyšuje ochranu systému a programů zavedením tzv. *tvrdého zámku*. Normálně je obsah paměti EEPROM pro systémové programy chráněn proti zápisu *měkkým zámkem*. Měkký zámek umožňuje vzdálenou správu systému v síÝovém prostředí. Naproti tomu při použití tvrdého zámku je po spuštění počítače a proběhnutí spouštěcí posloupnosti vzdálená správa zablokována a nelze ji použít, dokud počítač nevypnete, znovu nezapnete a nezadáte heslo správce. Všimněte si tedy, že tato funkce vylučuje vzdálenou aktualizaci systémových programů. Někdo musí být přítomen u počítače, aby jej vypnul, zapnul a zadal heslo správce.

- · Detektor otevření krytu vás upozorní na sejmutí krytu počítače. Tato funkce pracuje při zapnutém i vypnutém počítači. Byl-li sejmut kryt počítače, bude vyžadováno heslo správce a až do jeho zadání nebude možné počítač používat.
- Nastavení konfigurace v programu Configuration/Setup Utility nelze změnit, dokud nezadáte heslo správce. To znamená, že jakékoliv změny hardwaru, které systém zjistí, vytvoří chybu konfigurace, kterou lze odstranit pouze zadáním hesla správce.

Povolení nebo zakázání funkce rozšířeného zabezpečení:

- 1. Vložte do disketové jednotky (A:) disketu s aktualizací systémového softwaru. Tyto aktualizace můžete získat v síti WWW.
- 2. Zapněte počítač. Je-li již zapnutý, musíte jej vypnout a znovu zapnout.
- 3. Zahájí se aktualizace, počítač se zastaví a vyzve k zahání hesla správce (pokud je toto heslo nastaveno). Počítač je zastaven až do zadání správného hesla.
- 4. Zadáte-li platné heslo nebo není-li heslo nastaveno, pokračuje počítač v aktualizaci a nabídne volbu povolení nebo zákazu funkce rozšířeného zabezpečení. Vaše volba je automaticky zaznamenána do nabídky System Security programu Configuration/Setup Utility.

### **Další nastavení v programu Configuration/Setup Utility**

Informace v tomto oddílu zahrnují pokyny pro změnu dalších nastavení pomocí programu Configuration/Setup Utility, jako je např. rychlost klávesnice, spouštěcí posloupnost, vzdálená správa a správa napájení.

### **Změna rychlosti klávesnice**

Je možné změnit rychlost odezvy na podržení stisknuté klávesy. Toto nastavení najdete v nabídce Start Options programu Configuration/Setup Utility. Výchozí hodnota volby *Typematic rate* je 30 znaků za sekundu (vysoká rychlost).

### **Nastavení spouštěcí posloupnosti**

Počítač může být spuštěn z různých zařízení, včetně pevného disku, diskety, jednotky CD-ROM nebo ze sítě. Spouštěcí program hledá tato zařízení v nastaveném pořadí. Pomocí programu Configuration/Setup Utility lze toto pořadí změnit.

Spouštěcí posloupnost počítače byla přednastavena tak, aby byl při spuštění počítače automaticky zaslán požadavek DHCP. Tato funkce usnadňuje administrátorovi sítě nastavení a správu počítačů prostřednictvím sítě a příslušného softwaru, např. IBM LANClient Control Manager (viz "LANClient Control Manager" na stránce 29).

Výchozí spouštěcí posloupnost je nastavena tak, aby počítač připojený k síti Ethernet a bez spouštěcí diskety v jednotce po zapnutí vyslal na síť požadavek DHCP. Je-li požadavek DHCP úspěšný, je počítači přiřazena IP adresa a je zaveden operační systém a další software.

Počítač má přednastavenu následující spouštěcí posloupnost:

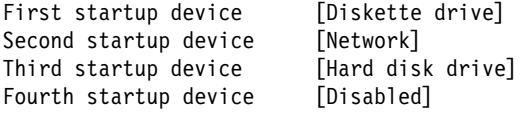

**Poznámka:** Výše uvedená spouštěcí posloupnosti je sice přednastavená, není však *výchozí*. Změníte-li spouštěcí posloupnost pomocí programu Configuration/Setup Utility na výchozí, přednastavené nastavení se změní. Pokud nastavíte výchozí spouštěcí posloupnost nebo pokud použijete propojku pro vymazání paměti CMOS, bude spouštěcí posloupnost následující:

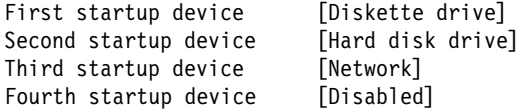

 **Upozornění** 

Nezapomeňte si spouštěcí posloupnost zaznamenat, abyste ji v případě potřeby mohli znovu nastavit.

Postup při nastavení spouštěcí posloupnosti:

- 1. Spusťte program Configuration/Setup Utility (viz oddíl "Spuštění a použití programu Configuration/Setup Utility" na stránce 35).
- 2. Vyberte volbu **Start Options** a stiskněte klávesu Enter.
- 3. Z nabídky Start Options vyberte volbu **Startup Sequence** a stiskněte klávesu Enter.
- 4. Vyberte volbu **First Startup Device** a stiskněte klávesu Enter.
- 5. Pomocí kurzorových kláves nastavte požadovanou volbu a stiskněte klávesu Enter.
- 6. V případě nutnosti opakujte výše uvedený postup pro druhé, třetí a čtvrté spouštěcí zařízení (**Second Startup Device, Third Startup Device** a **Fourth Startup Device**).
- 7. Je-li aktivní volba **Automatic Power On Startup Sequence,** zvolte spouštěcí posloupnost a zařízení z dostupných možností.
- 8. Pomocí klávesy Esc se vraťte do nabídky programu Configuration/Setup Utility.
- 9. Z nabídky programu Configuration/Setup Utility vyberte volbu **Save Settings,** pak stiskněte klávesu Esc a podle zobrazených pokynů ukončete program Configuration/Setup Utility.

# **Nastavení ovlivňující spouštění počítače**

Spouštění počítače ovlivňují následující nastavení programu Configuration/Setup Utility:

- · Nabídka Start Options, včetně spouštěcí posloupnosti, spouštěcího stavu a hesla.
- · Nabídka Security Options, včetně hesla správce a hesla pro spuštění. Bližší informace najdete v oddílech "Použití hesel" na stránce 37, "Použití hesla pro spuštění" na stránce 38 a "Použití hesla správce" na stránce 40.
- Nabídka Security Profile by Device. Další informace najdete v oddílu "Použití funkce Security Profile by Device" na stránce 42.

# **Nastavení vzdálené správy**

Povolením funkce vzdálené správy umožníte vzdálenou aktualizaci programů POST a BIOS ze síÝového serveru. Je-li pro počítač nastaveno heslo správce, *nemusí* je administrátor sítě zadávat. Informace o nastavení síÝového serveru pro vzdálenou aktualizaci programů POST a BIOS získáte od svého administrátora sítě.

Vzdálenou správu povolíte následujícím postupem:

- 1. SpusÝte program Configuration/Setup Utility. Bližší informace viz oddíl "Spuštění a použití programu Configuration/Setup Utility" na stránce 35.
- 2. Vyberte volbu **System Security** a stiskněte klávesu Enter.
- 3. Vyberte volbu **Remote Administration** a stiskněte klávesu Enter.
- 4. Chcete-li funkci vzdálené správy povolit, vyberte volbu **Enabled.** Chcete-li ji zakázat, vyberte volbu **Disabled.**
- 5. Pomocí klávesy Esc se vraÝte do hlavní nabídky programu Configuration/Setup Utility.
- 6. Z nabídky programu Configuration/Setup Utility vyberte volbu **Save Settings,** pak stiskněte klávesu Esc a podle zobrazených pokynů ukončete program Configuration/Setup Utility.

# **Prostředky přerušení a DMA**

Tento oddíl popisuje výchozí nastavení prostředků přerušení a přímého přístupu do paměti (DMA) počítače. Čísla přerušení a kanálů DMA se mohou při změně konfigurace měnit

| Žádost o přerušení | Systémový prostředek |
|--------------------|----------------------|
| $\mathbf{0}$       | Časovač              |
| 1                  | Klávesnice           |
| $\overline{c}$     | Řadič přerušení      |
| 3                  | Sériový port B       |
| $\overline{4}$     | Sériový port A       |
| 5                  | K dispozici          |
| 6                  | Disketa              |
| 7                  | Paralelní port       |
| 8                  | Hodiny reálného času |
| 9                  | <b>ACPI</b>          |
| 10                 | K dispozici          |
| 11                 | K dispozici          |
| 12                 | Myš                  |
| 13                 | Koprocesor           |
| 14                 | K dispozici          |
| 15                 | Jednotky IDE         |

**Poznámka:** Čísla požadavků přerušení 3, 4, 7 a 9 mohou být nastavena na jinou hodnotu, nebo zakázána.

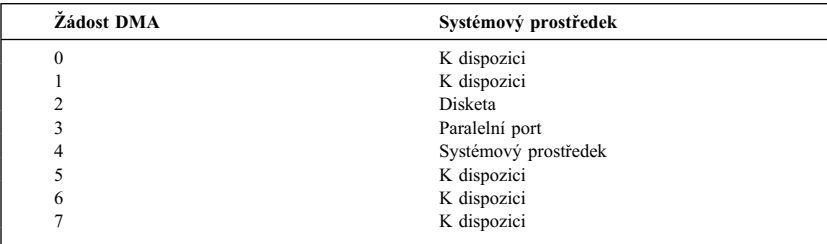

**Poznámka:** Kanál DMA číslo 3 lze nastavit na jinou hodnotu, nebo vypnout.

# **Funkce pro úsporu energie**

Počítač je dodáván s vestavěnými funkcemi pro úsporu energie. Nastavení funkcí pro úsporu energie lze zobrazit a změnit pomocí nabídky Power Management v programu Configuration/Setup Utility. V tomto oddílu jsou popsány funkce pro úsporu energie a pokyny pro jejich použití.

#### **Upozornění**

Nepodporuje-li nějaké zařízení, například monitor, funkce správy napájení, může ve stavu omezené dodávky energie dojít k jeho poškození. Než nastavíte pro monitor volby šetřící energii, přesvědčte se v dokumentaci k monitoru, zda podporuje standard DPMS (Display Power Management Signaling).

#### **Rozhraní ACPI BIOS IRQ**

Rozhraní Automatic Configuration and Power Interface (ACPI) BIOS IRQ dává operačnímu systému možnost řízení energetické spotřeby počítače. Můžete toto rozhraní nastavit na využívání určitých požadavků na přerušení a uvolnit tak prostředky pro jiné komponenty systému. Rozhraní ACPI BIOS IRQ nepodporují všechny operační systémy. Informace o tom, zda operační systém podporuje tuto funkci, najdete v dokumentaci k operačnímu systému.

#### **Režim Standby rozhraní ACPI**

Některé modely umožňují nastavit úroveň snížení spotřeby při přechodu do režimu Standby.

Režim Standby S1 je podporován všemi modely. Když počítač přejde do režimu Standby S1, jsou napájena všechna zařízení, ale činnost procesoru je zastavena.

#### **Nastavení funkce řízení spotřeby**

#### **Upozornění**

Jsou-li k počítači připojena zařízení pouze pomocí rozhraní USB, je možné, že nebudete moci počítač probudit poté, co přejde do režimu snížené spotřeby.

Je-li zapnuta funkce řízení spotřeby, lze nastavit počítač a monitor (pokud podporuje rozhraní DPMS) tak, aby po nastavené době nečinnosti přešli do stavu snížené spotřeby.

- ¹ Volba **Time to Low Power:** Pokud povolíte funkci **Automatic Hardware Power Management,** můžete pomocí této volby nastavit dobu nečinnosti, po které počítač přejde do stavu se sníženou spotřebou.
- ¹ Volba **System Power:** Můžete nastavit hodnotu **On,** pokud chcete, aby počítač zůstal zapnutý, nebo hodnotu **Off,** chcete-li, aby se vypnul.
- Volba **Display:** Touto volbou můžete nastavit jeden z režimů snížené spotřeby:
	- **Standby:** Obrazovka se vyprázdní, ale původní obraz se obnoví *ihned* po zjištění libovolné aktivity.
- **Suspend:** V tomto režimu monitor spotřebovává méně energie než v režimu Standby. Obrazovka se vyprázdní, ale obraz se obnoví *za několik sekund* po zjištění libovolné aktivity.
- **Off:** V tomto režimu se vypne dodávka energie do monitoru. Práci monitoru je nutné obnovit vypínačem. U některých monitorů bude nutné stisknout vypínač dvakrát.

Je-li nastavena volba **Off,** musíte zadat také hodnotu **Time to Display 'Off'.** Můžete zadat interval od 5 minut do 1 hodiny.

**Poznámka:** Volba *Time to display off* je časový interval mezi přechodem do stavu snížené spotřeby a vypnutím monitoru.

- **Disable:** V tomto režimu není monitor řízením spotřeby ovlivněn.
- ¹ Volba **IDE Drives**: Touto volbou můžete určit, zda budou pevné disky ve stavu snížené spotřeby zapnuty nebo vypnuty.

Použití funkcí řízení spotřeby:

- 1. Spusťte program Configuration/Setup Utility (viz oddíl "Spuštění a použití programu Configuration/Setup Utility" na stránce 35).
- 2. Vyberte volbu **Power Management** a stiskněte klávesu Enter.
- 3. Vyberte volbu **APM** a stiskněte klávesu Enter.
- 4. Položku **APM BIOS Mode** nastavte na hodnotu Enabled nebo Disabled.
- 5. Položku **Automatic Hardware Power Management** nastavte na hodnotu Enabled.
- 6. Nastavte ostatní položky řízení spotřeby na požadované hodnoty (dobu nečinnosti, napájení systému, rychlost procesoru, monitor a čas do vypnutí monitoru).
- 7. Vyberte volbu **Low Power Entry Activity Monitor** a stiskněte klávesu Enter.
- 8. Nastavte zařízení, jejichž aktivita bude v režimu snížené spotřeby sledována.

**Poznámka:** Je-li u všech zařízení nastavena hodnota Disabled, bude nutné počítač po přechodu do režimu snížené spotřeby restartovat.

- 9. Trojím stisknutím klávesy Esc se vraÝte do hlavní nabídky programu Configuration/Setup Utility.
- 10. Z nabídky programu Configuration/Setup Utility vyberte volbu **Save Settings,** pak stiskněte klávesu Esc a podle zobrazených pokynů ukončete program Configuration/Setup Utility.

#### **Použití funkcí automatického zapnutí**

Funkce automatického zapnutí v nabídce řízení spotřeby můžete použít pro automatické zapínání počítače. Musíte také nastavit spouštěcí posloupnost, kterou počítač použije při příslušném automatickém zapnutí.

- Volba Wake on LAN: Používáte-li software pro správu sítě a síťový adaptér podporující funkci Wake on LAN, můžete tuto volbu zapnout. Pokud ji nastavíte na hodnotu **Enabled,** zapne se počítač v okamžiku, kdy přijme speciální signál od jiného počítače lokální sítě (LAN). Další informace vyhledejte v dokumentaci k adaptéru sítě Ethernet.
- ¹ Volba **Wake Up on Alarm:** Pomocí této volby můžete zadat datum a čas, kdy se počítač automaticky zapne. Lze zadat jednu událost, každodenní nebo týdenní opakování.
- ¹ Volba **PCI Wake Up:** Je-li tato volba aktivní, zapne se počítač po zjištění příslušného signálu od rozšiřující karty PCI, podporující tuto funkci.

Použití funkcí automatického zapnutí:

- 1. Spusť te program Configuration/Setup Utility (viz oddíl "Spuštění a použití programu Configuration/Setup Utility" na stránce 35).
- 2. Vyberte volbu **Power Management** a stiskněte klávesu Enter.
- 3. Vyberte volbu **Automatic Power On** a stiskněte klávesu Enter.
- 4. Vyberte v nabídce příslušnou položku, kterou chcete změnit. K nastavování hodnot **Enabled** nebo **Disabled** použijte klávesy šipka vlevo (←) a vpravo (→). Stiskněte klávesu Enter.
- 5. Pro každou volbu nastavte spouštěcí posloupnost. K nastavování hodnot **Primary** nebo **Automatic** použijte klávesy šipka vlevo (←) a vpravo (→). Pokud zvolíte hodnotu **Automatic,** ujistěte se, že volba **Automatic Power On Startup Sequence** v nabídce Startup Sequence je nastavena na hodnotu **Enabled.** Jinak systém použije **primární** spouštěcí posloupnost.
- 6. Pomocí klávesy Esc se vraÝte do nabídky programu Configuration/Setup Utility.
- 7. Z nabídky programu Configuration/Setup Utility vyberte volbu **Save Settings.** Pak stiskněte klávesu Esc a podle zobrazených pokynů ukončete program Configuration/Setup Utility.

# **Stručný přehled nastavení týkajících se sítě**

Některé modely jsou dodávány s instalovaným síÝovým adaptérem. Následující tabulka obsahuje stručný přehled nastavení potřebných pro připojení počítače do sítě. Tyto informace jsou určeny k rychlému vyhledání potřebného nastavení sítě. Můžete zjistit aktuální nastavení nebo je změnit. Po dokončení úprav změny uložte a ukončete program Configuration/Setup Utility, nebo jej ukončete bez uložení změn.

Postupy popsané v následující tabulce vždy začínají v hlavní nabídce programu Configuration/Setup Utility.

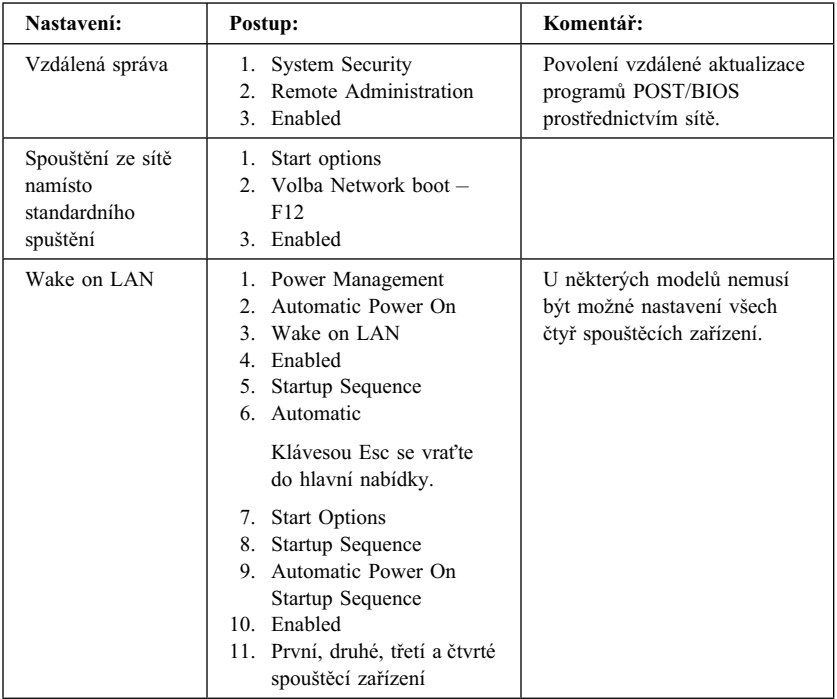

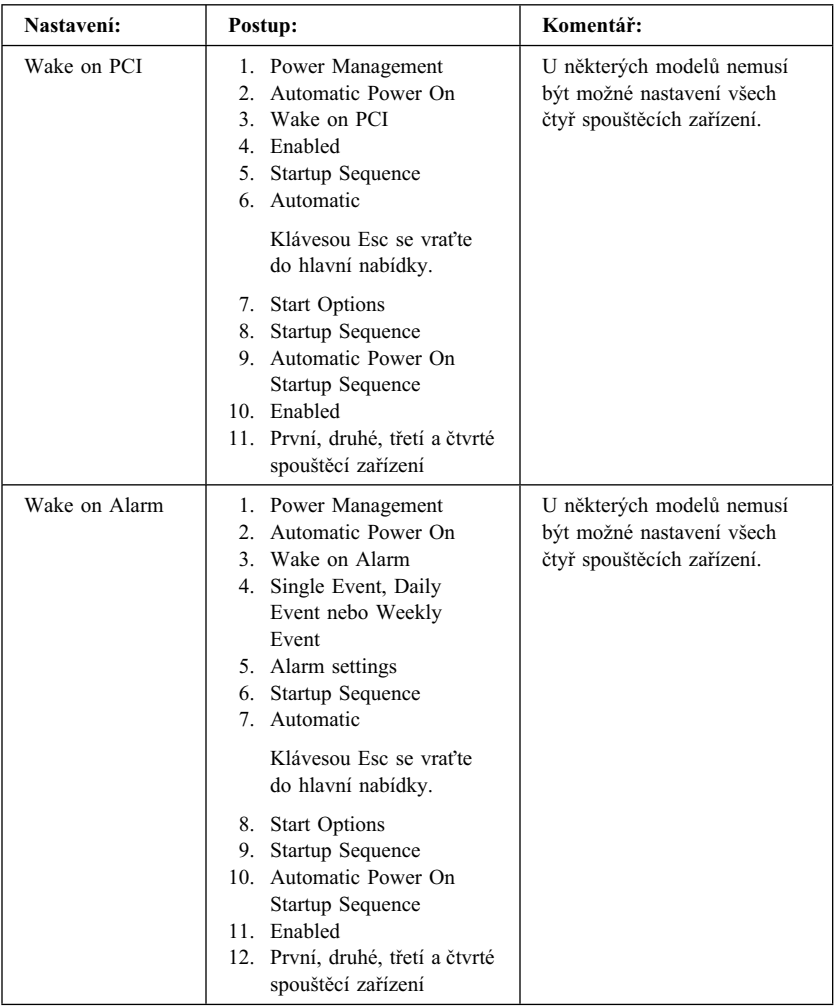

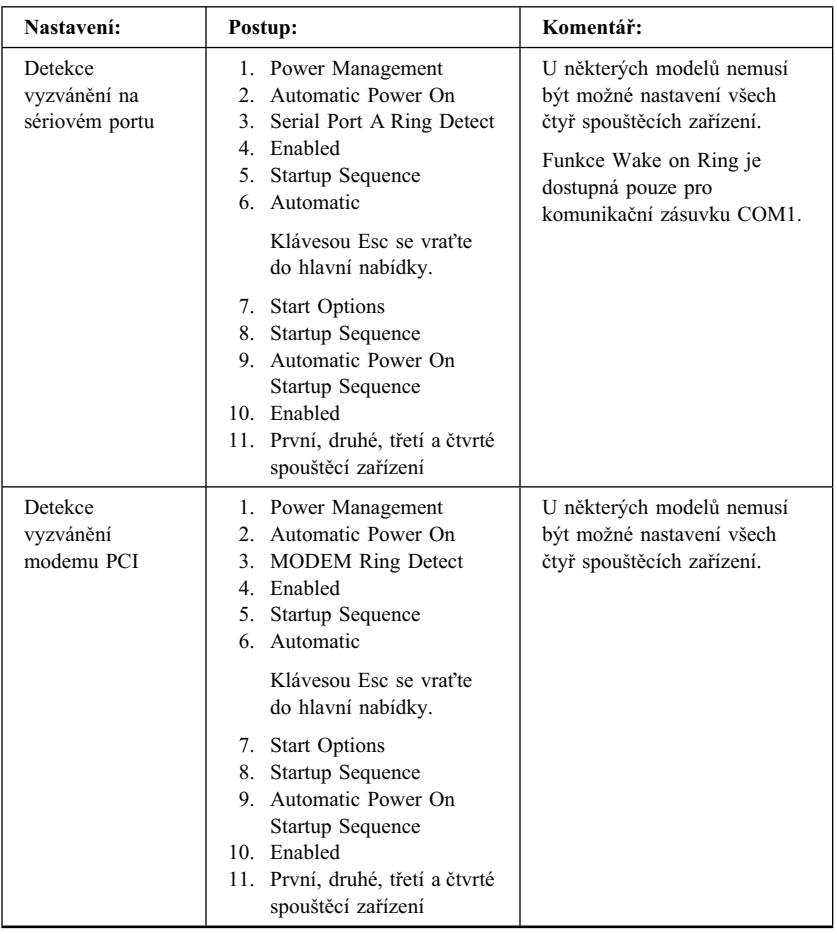

### **Povolení funkce sériového čísla procesoru Pentium III**

Některé modely jsou vybaveny procesorem Pentium III obsahujícím sériové číslo. Sériové číslo procesoru je elektronické číslo jednoznačné pro každý procesor Pentium III. Tato funkce je používána zejména pro zabezpečení transakcí po síti Internet. *Modely vybavené procesorem Pentium III mají standardně tuto funkci vypnutou (Disabled).*

Chcete-li tuto funkci zapnout, postupujte podle následujících pokynů:

- 1. SpusÝte program Configuration/Setup Utility. Pokyny pro spuštění programu najdete v části "Spuštění a použití programu Configuration/Setup Utility" na stránce 35.
- 2. Vyberte volbu **Advanced Setup** a stiskněte klávesu Enter.
- 3. Vyberte volbu **Processor Control** a stiskněte klávesu Enter.
- 4. Nastavte volbu **Processor Serial Number Access** z hodnoty **Disabled** na **Enabled** a stiskněte klávesu Enter.
- 5. Uložte nastavení, ukončete program a restartujte počítač pomocí hlavního vypínače. Tím bude funkce aktivována.

# **Kapitola 5. Instalace volitelných komponent**

Možnosti a výkon vašeho počítače můžete rozšířit přidáním dalších adaptérů, diskových jednotek nebo paměti. Při přidávání volitelných komponent používejte následující pokyny spolu s pokyny, které jsou dodávány s příslušnými komponentami.

# **Příprava pro instalaci volitelných komponent**

#### **Upozornění**

Neodpojíte-li napájecí kabel před odstraňováním krytu počítače, může přítomnost stálého pohotovostního napětí 5 V vést k poškození hardwarových součástek. Před instalací libovolné volitelné komponenty si přečtěte oddíly "Bezpečnostní pokyny" na stránce ix a "Manipulace se zařízením citlivým na statickou elektřinu". Uvedené předpoklady a popisy postupů vám pomohou provést instalaci bez nebezpečí poškození.

V blízkosti mikroprocesoru dbejte zvýšené opatrnosti. Při běžném provozu se procesor zahřívá na poměrně vysokou teplotu.

### **Manipulace se zařízením citlivým na statickou elektřinu**

Statická elektřina, která není člověku nebezpečná, může vážně poškodit počítačové součástky. Při instalaci volitelných komponent *neotvírejte* ochranný obal dříve, než je v pokynech výslovně řečeno.

Při práci s počítačovými součástkami předcházejte dodržováním následujících pravidel poškození statickou elektřinou:

- Omezte pohyby. Každý pohyb může vést ke vzniku elektrostatického náboje.
- Vždy zacházejte se součástkami opatrně. Adaptéry, paměťové moduly a moduly RIMM vždy berte za jejich hrany. Nikdy se nedotýkejte elektronických obvodů.
- ¹ Zabraňte ostatním dotýkat se součástek.
- ¹ Při instalaci nové volitelné komponenty se dotkněte jejím ochranným obalem kovové části krytu rozšiřujících pozic nebo jiné obnažené kovové části počítače, a to po dobu alespoň dvou sekund. Tím zredukujete elektrostatický náboj obalu i vašeho těla.
- Je-li to možné, vyjměte volitelnou komponentu z obalu a instalujte ji bez odkládání přímo do počítače. Není-li to možné, položte ochranný obal na rovnou a hladkou podložku a umístěte volitelnou komponentu na něj.
- · Neodkládejte volitelnou komponentu na kryt počítače nebo na jinou kovovou podložku.

# **Dostupné volitelné komponenty**

Zde je seznam některých dostupných volitelných komponent:

- Adaptéry
	- Adaptéry PCI
	- Adaptéry ISA (některé modely)
- Interní jednotky
	- Jednotka CD-ROM
	- Pevný disk
	- Disketové jednotky a další jednotky s vyjímatelnými médii
- ¹ Systémová paměÝ (moduly RIMM)

Nejnovější informace o dostupných volitelných komponentách najdete na následujících stránkách WWW:

- http://www.ibm.com/pc/us/options/
- http://www.ibm.com/pc/support/

Tyto informace můžete získat také na následujících telefonních číslech:

- ¹ V USA volejte číslo 1-800-IBM-2YOU (1-800-426-2968), nebo kontaktujte prodejce nebo obchodního zástupce společnosti IBM.
- V Kanadě volejte číslo 1-800-565-3344 nebo 1-800-465-7999.
- ¹ V ostatních zemích se spojte s prodejcem nebo obchodním zástupcem společnosti IBM.

# **Potřebné nástroje**

Chcete-li provést instalaci nebo odstranění některé z volitelných komponent, budete potřebovat plochý šroubovák. Pro některé komponenty může být potřeba použít další nástroje. Bližší informace najdete v pokynech dodávaných s volitelnou komponentou.
#### **Upozornění**

Před instalací doplňkových zařízení spusÝte program ConfigSafe (nebo podobný) a vytvořte *snímek konfigurace* počítače. Pomocí tohoto snímku můžete prohlížet a porovnávat konfigurace před a po instalaci doplňkového zařízení. Program ConfigSafe vám také může pomoci při problémech s konfigurací nového zařízení a obnovit původní nastavení.

Máte-li na počítači předinstalovaný software, vytvoří program ConfigSafe při prvním spuštění počítače snímek počáteční konfigurace. Tento snímek můžete použít pro obnovení původních nastavení.

Program ConfigSafe je součástí předinstalovaného softwaru počítače. Další informace najdete v příručce *Informace o softwaru*.

Máte-li počítač v provedení desktop, pokračujte oddílem "Instalace volitelných komponent do počítače v provedení desktop". Máte-li počítač v provedení tower, pokračujte oddílem "Instalace volitelných komponent do počítače v provedení tower" na stránce 73.

# **Instalace volitelných komponent do počítače v provedení desktop**

Pokyny uvedené v tomto oddíle slouží k instalaci volitelných komponent do počítače v provedení desktop. Tyto pokyny lze použít pro instalaci volitelných jednotek a adaptérů.

## **Odstranění krytu**

Chcete-li zpřístupnit interní komponenty počítače, jako je systémová deska, rozšiřující karta a pozice jednotek, je třeba odstranit kryt počítače. Před odpojením kabelů si poznačte jejich zapojení, abyste je mohli později opět správně připojit.

Postup při odstranění krytu:

- 1. Ukončete práci operačního systému, vyjměte všechna média (diskety, kompaktní disky a pásky) z jednotek a vypněte všechna připojená zařízení a počítač.
- 2. Odpojte všechny napájecí kabely ze zásuvek.
- 3. Odpojte všechny kabely připojené k počítači. Mezi ně patří napájecí kabel, vstupní a výstupní kabely a další kabely připojené k počítači.
	- Poznámka: Další informace o konektorech najdete v oddílu "Zapojení počítačových kabelů" na stránce 10.

4. Je-li kryt počítače zamknut, odemkněte jej. (U některých modelů je zámek krytu počítače umístěn na zadní straně počítače.)

### **Upozornění**

Je-li nastaveno heslo správce, přečtěte si před odstraněním krytu důležité informace v oddílu "Použití hesla správce" na stránce 40.

- 5. Zatáhněte za úchyty západek na stranách počítače a pak opatrně vytáhněte kryt směrem dopředu, dokud se neuvolní.
- 6. Zvedněte kryt z počítače.

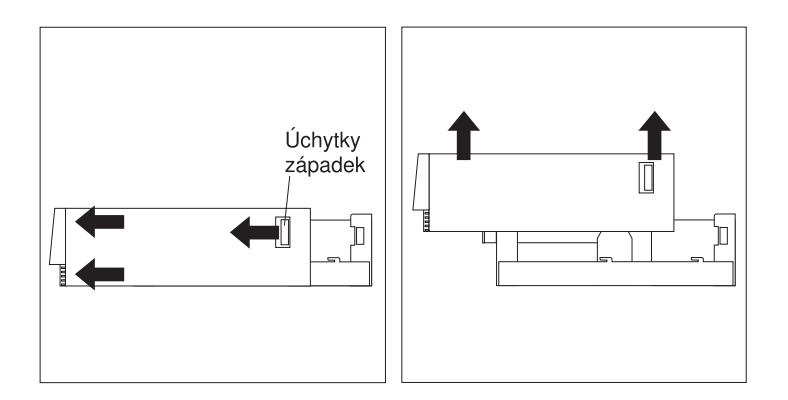

#### **Upozornění**

Pro spolehlivý provoz počítače je třeba dostatečné chlazení. Neprovozujte počítač s odstraněným krytem.

# **Umístění komponent**

Poté, co jste odstranili kryt počítače (viz oddíl "Odstranění krytu" na stránce 57), je třeba určit umístění jednotlivých komponent a rozpoznat je. Následující obrázky vám při určování jednotlivých komponent pomohou.

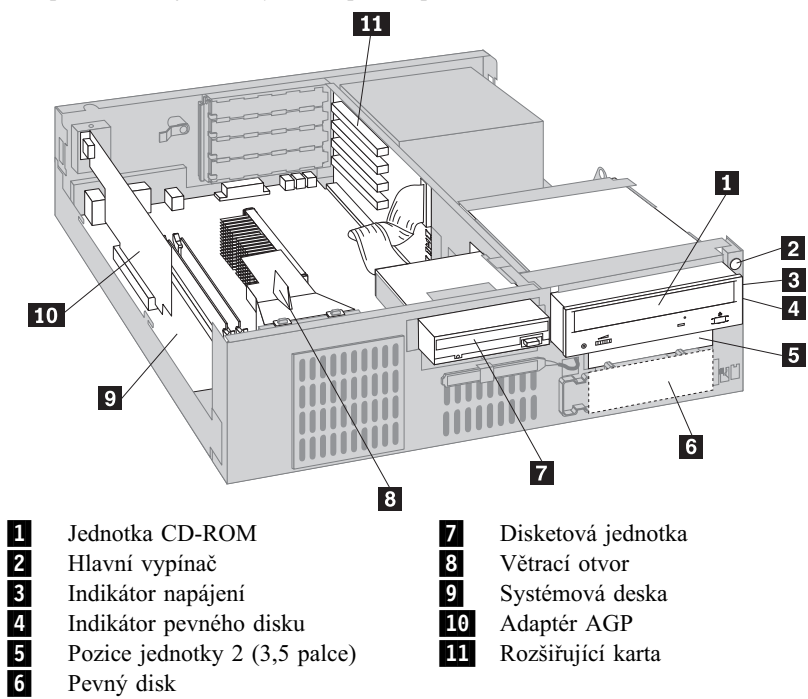

# **Určení částí systémové desky**

Systémová deska, nazývaná také *základní deska* nebo *mateřská deska*, je hlavní integrovaná deska ve vašem počítači. ZajišÝuje základní funkce počítače a podporuje různé typy zařízení, které jsou do počítače instalovány nebo které lze instalovat později. Umístění jednotlivých částí na systémové desce znázorňuje následující obrázek.

**Poznámka:** Vyobrazení systémové desky s dalšími informacemi je také umístěno na vnitřní straně skříně počítače.

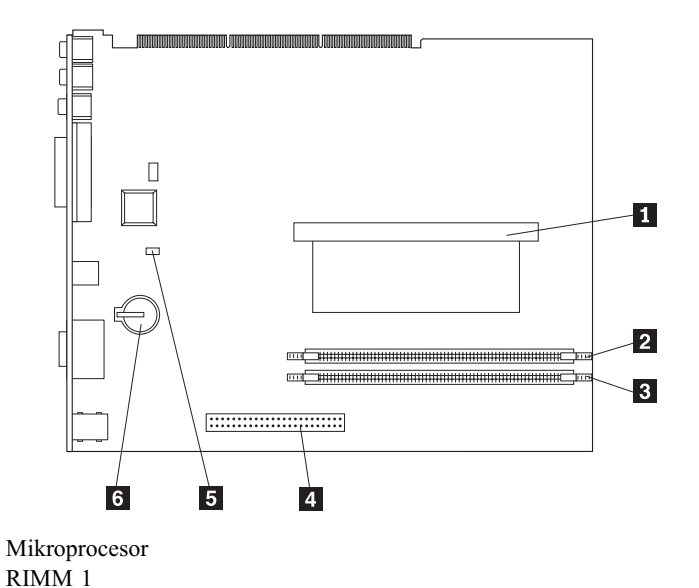

1 Mikroprocesor<br>
RIMM 1<br>
8 RIMM 2<br>
Pozice AGP<br>
5 Zabezpečovací<br>
6 Baterie RIMM 2 Pozice AGP Zabezpečovací propojka Baterie

# **Umístění komponent na rozšiřující kartě**

Tento počítač používá k připojení adaptérů rozšiřující kartu. Rozšiřující karta obsahuje pozice pro připojení komponent ke sběrnicím PCI a ISA a konektory pro připojení zařízení IDE a disketových jednotek. Následující obrázek ukazuje pozice a konektory na rozšiřující kartě. Pozice PCI jsou umístěny na přední straně karty a napájení a konektory zařízení IDE jsou na zadní straně karty.

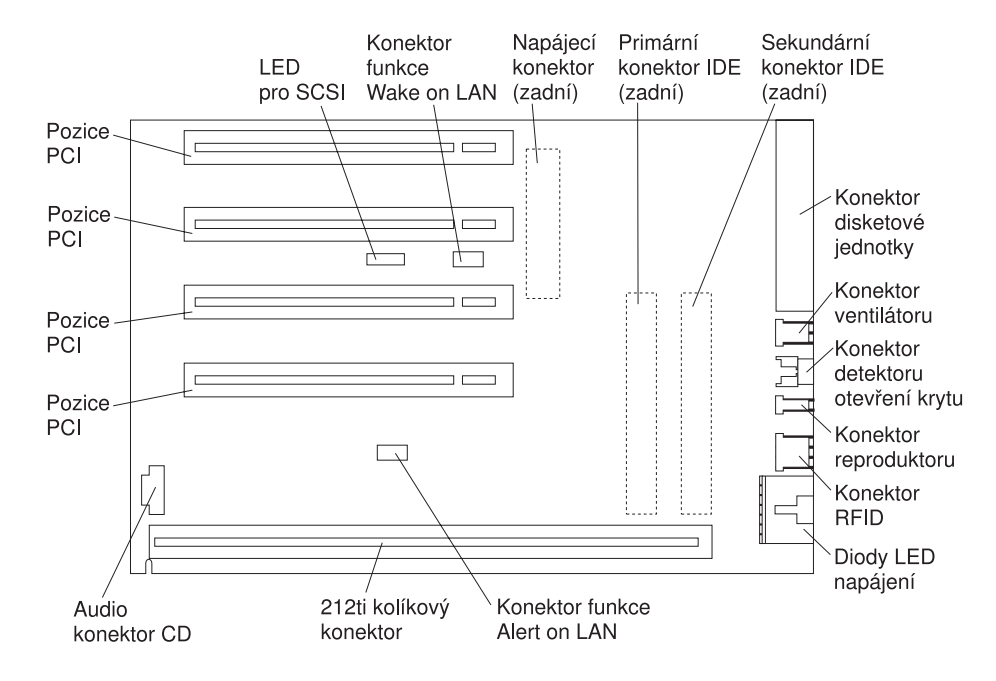

Některé modely mají rozšiřující kartu se dvěma pozicemi PCI, jednou pozicí ISA a jednou sdílenou pozicí PCI/ISA. Následující obrázek ukazuje umístění konektorů na rozšiřující kartě PCI/ISA.

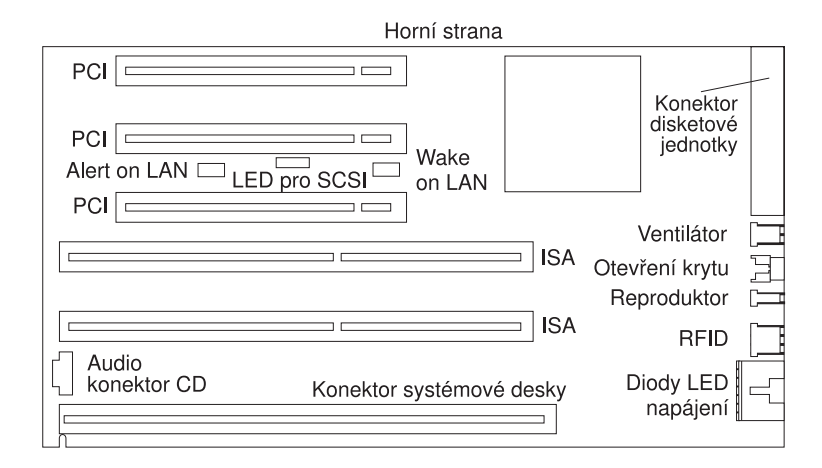

# **Instalace adaptérů**

Do pozic na rozšiřující kartě je možné instalovat různé druhy adaptérů. Informace o umístění rozšiřující karty najdete v oddílu "Umístění komponent" na stránce 59.

Rozšiřující karta v modelu desktop má čtyři vyhrazené pozice PCI. Některé modely mají rozšiřující kartu se dvěma pozicemi PCI, jednou pozicí ISA a jednou sdílenou pozicí PCI/ISA. Tento oddíl obsahuje informace potřebné k instalaci adaptérů.

#### **Než začnete:**

- ¹ Přečtěte si pokyny dodávané s novým adaptérem.
- ¹ Vypněte počítač a všechna připojená zařízení.
- · Odpojte všechny kabely připojené k počítači a odstraňte kryt počítače (viz oddíl "Odstranění krytu" na stránce 57).

Postup při instalaci adaptéru do rozšiřující karty:

1. Odstraňte šroubek a zarážku.

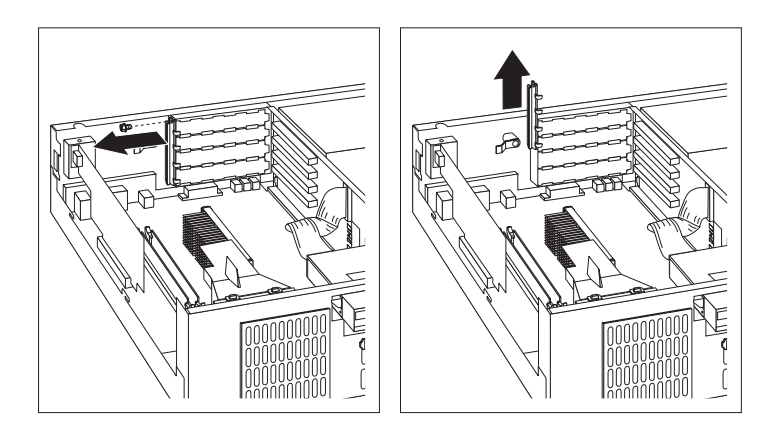

- 2. Odstraňte odpovídající kryt pozice.
- 3. Dotkněte se ochranným obalem adaptéru libovolné *obnažené* kovové části povrchu počítače, a pak vyjměte adaptér z obalu.
- 4. Nainstalujte adaptér.

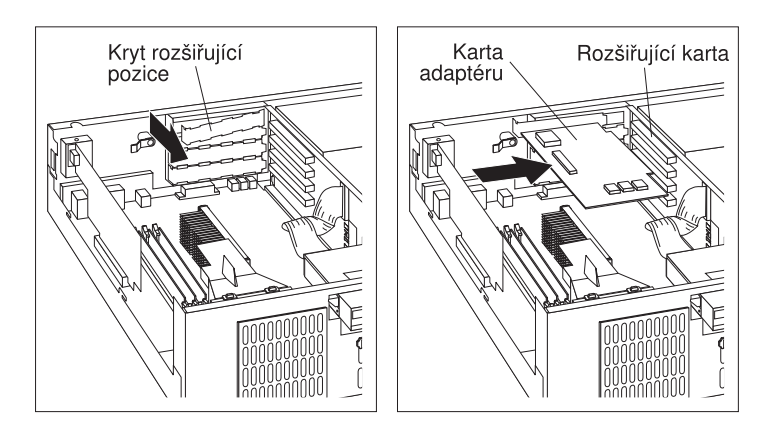

5. Nainstalujte zarážku a zajistěte ji šroubkem.

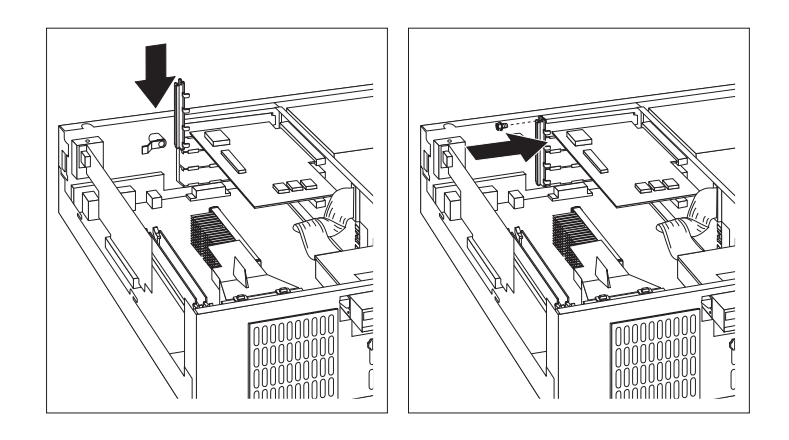

#### **Poznámky:**

- 1. Potřebujete-li připojit kabel od adaptéru k některé jednotce v pozicích jednotek 1, 2 nebo 3, najdete bližší informace o vyklopení schránky jednotek v kroku 8 na stránce 70.
- 2. Instalujete-li interní modem a plánujete použít funkci wake-up modemu, přesvědčte se, že nevyužité pozice jsou *ve spodní části rozšiřující karty*. Je-li kabel nesprávně připojen, počítač se může při každém vypnutí znovu restartovat.

Adaptéry podporované počítačem používají technologii *Plug and Play*, která umožňuje jejich automatickou konfiguraci. Další informace najdete v oddílu "Aktualizace konfigurace počítače" na stránce 95.

#### **Další postup**

- · Přejděte k formuláři se záznamem o zařízeních v oddílu Dodatek B, "Záznamy o počítači" na stránce 141 a připište k odpovídající pozici jeho jméno.
- Chcete-li instalovat další volitelnou komponentu, přejděte k příslušnému oddílu.
- Popis zavření krytu najdete v oddílu "Zavření krytu a připojení kabelů" na stránce 72.

# **Práce s interními jednotkami**

Tento oddíl obsahuje informace a postupy potřebné k instalaci interních jednotek.

## **Interní jednotky**

Interní jednotky jsou zařízení, která slouží k ukládání a čtení počítačových dat. Chcete-li zvýšit úložnou kapacitu počítače nebo používat jiný typ médií, je možné do počítače přidat další jednotky. Mezi dostupné jednotky patří:

- · Jednotky pevného disku
- Páskové jednotky
- Jednotky CD-ROM
- ¹ Jednotky s vyjímatelnými médii

Interní jednotky se instalují do *pozic jednotek*. Pozice jednotek jsou označovány čísly. Instalujete-li interní jednotku, je nutné vědět, jaký typ a velikost mají jednotky, které lze do jednotlivých pozic instalovat.

Modely počítačů v provedení desktop jsou dodávány s následujícími předinstalovanými jednotkami:

- Jednotka CD-ROM v pozici jednotky 1 (některé modely)
- Pevný disk o velikosti 3,5 palce v pozici jednotky 3
- · Disketová jednotka o velikosti 3,5 palce v pozici jednotky 4

Modely, které neobsahují v pozicích jednotek 1 a 2 žádné jednotky, mají instalován antistatický kryt a panel pozic.

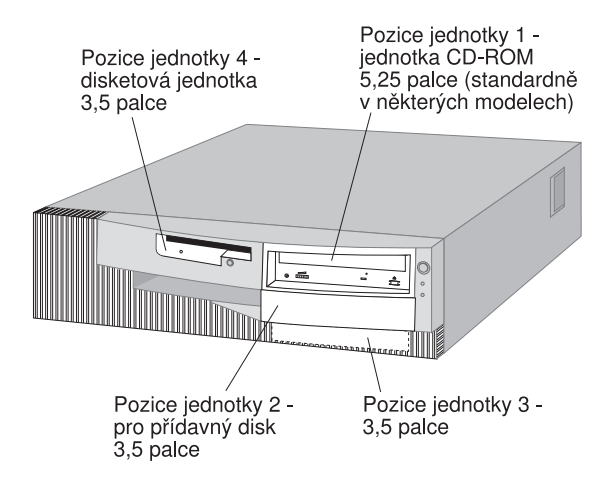

### **Specifikace jednotek**

Následující tabulka obsahuje některé jednotky, které lze instalovat do jednotlivých pozic, a požadavky na jejich výšku.

- **Pozice 1 maximální výška: 41,3 mm (1,6 palce)** Jednotka CD-ROM (standardně v některých modelech) Jednotka pevného disku o velikosti 5,25 palce
- **Pozice 2 maximální výška: 25,4 mm (1 palec)** Jednotka pevného disku o velikosti 3,5 palce Pásková jednotka o velikosti 3,5 palce
- **Pozice 3 maximální výška: 25,4 mm (1 palec)** Jednotka pevného disku o velikosti 3,5 palce (předinstalováno)
- **Pozice 4 maximální výška: 25,4 mm (1 palec)** Disketová jednotka o velikosti 3,5 palce (předinstalováno)

#### **Poznámky:**

- 1. Není možné instalovat jednotky, které jsou vyšší než 41,3 mm (1,6 palce).
- 2. Jednotky, které používají vyjímatelná média (diskety, pásky, CD), musí být instalovány v přístupných pozicích jednotek 1 a 2.
- 3. V tomto počítači je podporována pouze jedna disketová jednotka.
- 4. Chcete-li do pozice jednotky 1 instalovat jednotku o velikosti 3,5 palce, je nutné použít speciální konverzní sadu.

### **Napájecí a datové kabely pro interní jednotky**

V počítači se používají kabely pro připojení zařízení IDE ke zdroji napájení a k rozšiřující kartě. Dodávají se následující druhy kabelů:

- ¹ Čtyřžilový *napájecí kabel* sloužící pro připojení většiny jednotek ke zdroji napájení. Konce kabelů jsou opatřeny plastovými konektory, které se připojují k různým zařízením. Tyto konektory se liší velikostí. Napájecí kabely jsou také připojeny k systémové desce.
- ¹ Ploché *datové kabely* připojují jednotky IDE a disketové jednotky k rozšiřující kartě. S počítačem jsou dodávány dvě velikosti datových kabelů:
	- Širší datový kabel má dva nebo tři konektory.
		- Má-li kabel tři konektory, jeden je připojen k jednotce, jeden je volný a zbývající je připojen ke konektoru IDE na rozšiřující kartě.
		- Má-li kabel dva konektory, jeden je připojen k jednotce a druhý je připojen ke konektoru IDE na rozšiřující kartě.

### **Upozornění**

Chcete-li přidat další zařízení a počítač nebyl dodán s předinstalovanou jednotkou CD-ROM, budete potřebovat druhý datový kabel se třemi konektory. Pokud byste chtěli vyměnit stávající datový kabel nebo přidat další disk, jedná se o 80žilový kabel ATA 66. Datové kabely ATA 66 mají barevné označení. Modrý konektor se připojuje k rozšiřující kartě, černý konektor k primárnímu zařízení (označovanému také jako master) a prostřední šedý konektor k sekundárnímu zařízení (označovanému také jako slave).

Pokud byl váš počítač dodán s jednotkou CD-ROM, obsahuje datový kabel ATA 33. Instalujete-li však pevný disk ATA 66 a chcete-li plně využít vyšší přenosové rychlosti, musíte si obstarat datový kabel ATA 66, změnit nastavení přepínače jednotky CD-ROM na sekundární zařízení a připojit jednotku CD-ROM k prostřednímu šedému konektoru. Pevný disk bude pracovat na rychlosti 66 MHz, ale jednotka CD-ROM zůstane u pomalejšího standardu ATA 33.

– Užší datový kabel má dva konektory pro připojení disketové jednotky k příslušnému konektoru na rozšiřující kartě.

**Poznámka:** Informace o umístění konektorů na rozšiřující kartě najdete v oddílu "Umístění komponent na rozšiřující kartě" na stránce 61.

Dále jsou uvedeny některé důležité pokyny, které byste měli dodržovat při připojování napájecích a datových kabelů k interním jednotkám:

- Jednotky, které jsou předinstalovány ve vašem počítači, mají již napájecí a datové kabely připojeny. Pokud vyměňujete některou jednotku, je důležité si zapamatovat zapojení jednotlivých kabelů.
- ¹ Při instalaci jednotky zkontrolujte, že konektor na *konci* datového kabelu je připojen k jednotce a konektor na druhé straně kabelu je zapojen do rozšiřující karty. Tím se snižuje elektronický šum způsobovaný počítačem.
- Pokud jsou k jednomu kabelu připojeny dvě jednotky IDE, jedna musí být nastavena jako primární (master) a druhá jako sekundární (slave), jinak systém nebude schopen některé jednotky IDE rozpoznat. Nastavení, zda je jednotka primární nebo sekundární, je určeno polohou přepínače nebo propojky na jednotlivých zařízeních IDE.
- Pokud jsou k jednomu kabelu připojeny dvě jednotky IDE a pouze jedna z nich je pevný disk, musí být tento pevný disk nastaven jako primární zařízení.
- Pokud je ke kabelu připojeno pouze jedno zařízení IDE, musí být nastaveno jako primární.

Potřebujete-li poradit s výběrem jednotek, kabelů nebo dalších volitelných komponent k vašemu počítači, proveďte některou z následujících akcí:

- V USA volejte číslo 1-800-IBM-2YOU (1-800-426-2968), nebo kontaktujte prodejce nebo obchodního zástupce společnosti IBM.
- ¹ V Kanadě volejte číslo 1-800-565-3344 nebo 1-800-465-7999.
- ¹ V ostatních zemích se spojte s prodejcem nebo obchodním zástupcem společnosti IBM.

### **Instalace jednotky**

Ve vašem počítači jsou předinstalovány jednotky v pozicích jednotek 3 a 4. Dále mohou být předinstalovány také jednotky v pozicích jednotek 1 nebo 2. Všechny pozice jednotek, které neobsahují předinstalované jednotky, mají na rámu počítače připevněn kovový kryt a z vnější strany jsou uzavřeny panelem pozice. Před instalací jednotky je třeba kovový kryt a panel pozice odstranit. Je také třeba vyklopit schránku jednotek.

### **Než začnete**

- Přečtěte si pokyny dodávané s jednotkou, kterou chcete instalovat.
- ¹ Vypněte počítač a všechna připojená zařízení.
- Odpojte všechny kabely připojené k počítači a odstraňte kryt počítače (viz oddíl "Odstranění krytu" na stránce 57).

### **Poznámky:**

• Chcete-li do pozice jednotky 1 instalovat jednotku o velikosti 3,5 palce, je nutné použít speciální konverzní sadu (označenou číslem IBM 70G8165). Dále budete potřebovat propojovací kabel k pevnému disku.

Postup při instalaci jednotek do pozic 1 nebo 2:

- 1. Určete odpovídající panel pozice na krytu počítače.
- 2. Špičkou šroubováku uvolněte plastovou západku na levé straně panelu pozice (při čelním pohledu).

3. Posuňte panel pozice směrem k disketové jednotce a odstraňte jej.

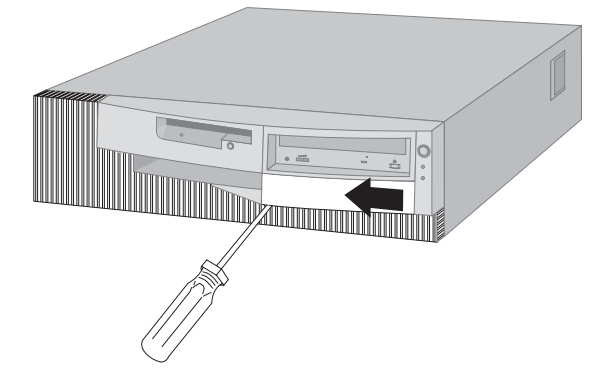

**Poznámka:** Uložte vyjmutý panel pozice pro možné pozdější použití.

- 4. Uvolněte kovový kryt zatlačením západek na jeho stranách směrem dovnitř (při čelním pohledu).
- 5. Vysuňte nejprve jednu stranu, a pak druhou.

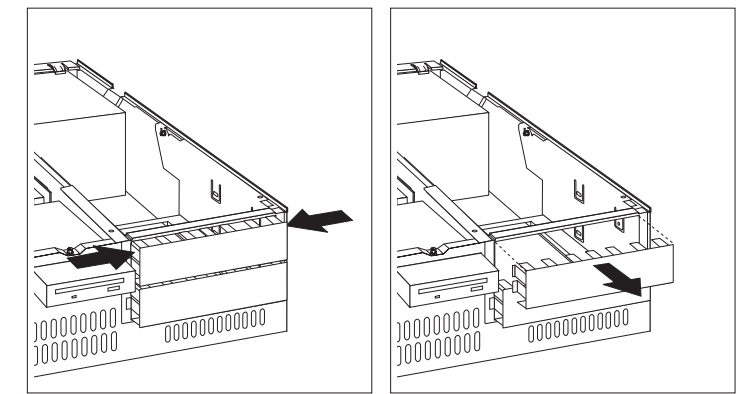

**Poznámka:** Při odstraňování krytu pozice 2 může být potřeba nejprve odstranit kryt pozice 1.

- 6. Dotkněte se ochranným obalem jednotky libovolné *obnažené* kovové části povrchu počítače, a pak vyjměte jednotku z obalu.
- 7. Odsuňte plastové západky, které přidržují schránku jednotek k rámu počítače.

8. Opatrně vyklopte schránku jednotek směrem ke zdroji napájení. Schránka se bude otáčet, dokud nedosedne na horní stranu rámu počítače.

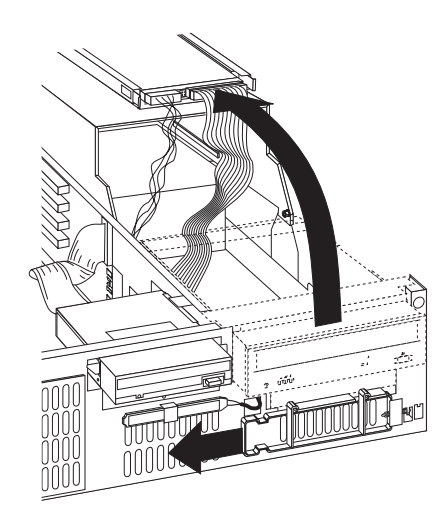

**Poznámka:** Ponechte kabely připojené.

9. Vložte jednotku do zvolené prázdné pozice jednotek. Uvědomte si, že schránka jednotek je převrácena, takže musíte převrátit i vkládanou jednotku. Jednotku pak zajistěte pomocí šroubků.

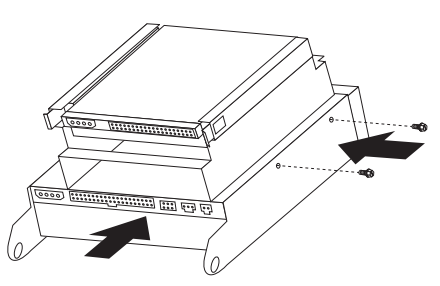

10. Připojte konektor datového kabelu ke konektoru IDE na rozšiřující kartě.

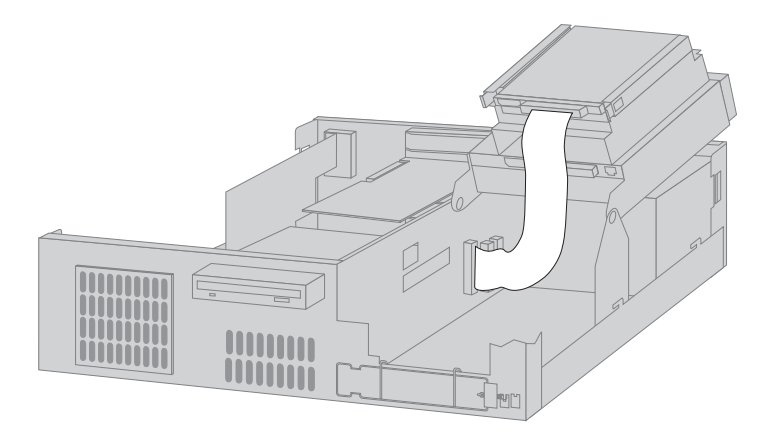

**Poznámka:** Obrázek s umístěním konektorů na rozšiřující kartě najdete v oddílu "Umístění komponent na rozšiřující kartě" na stránce 61.

- 11. Připojte všechny kabely k jednotce.
	- **Poznámka:** Instalujete-li více jednotek zároveň, postupujte s připojováním kabelů od nejnižší jednotky směrem nahoru.

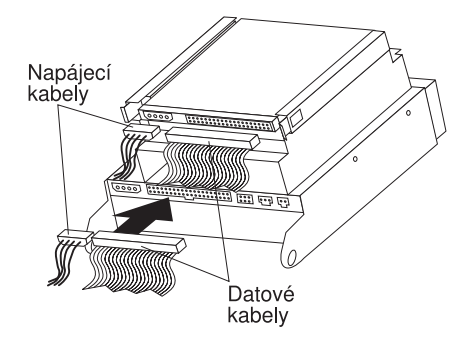

12. Sklopte schránku jednotek zpět.

## **Další postup:**

- · Přejděte k formuláři se záznamem o zařízeních v oddílu Dodatek B, "Záznamy o počítači" na stránce 141 a zaznamenejte výsledek nové instalace.
- Chcete-li instalovat další volitelnou komponentu, přejděte k příslušnému oddílu.
- Popis zavření krytu najdete v oddílu "Zavření krytu a připojení kabelů" na stránce 72.

# **Zavření krytu a připojení kabelů**

Postup při zavření krytu a připojení kabelů:

- 1. Přesvědčte se, že všechny součástky byly správně smontovány a že v počítači nezůstaly žádné nástroje nebo volné šroubky.
- 2. Odstraňte všechny kabely, které by mohly bránit zavření krytu.
- 3. Uchopte horní kryt ze stran oběma rukama, nasaďte jej shora na počítač a posuňte jej dozadu na doraz.

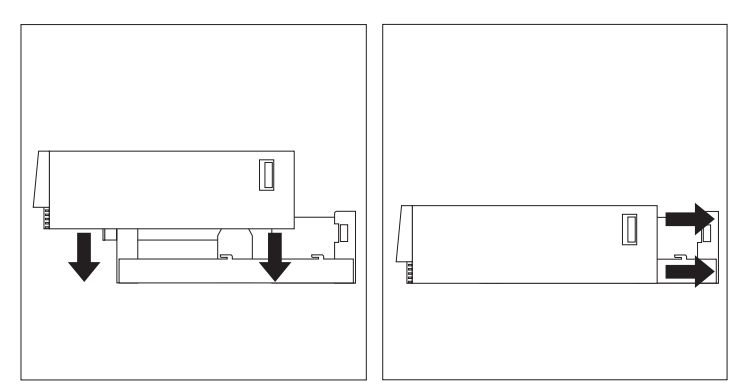

- 4. Je-li na zadní straně krytu zámek, zamkněte jej.
- 5. Připojte zpět všechny vnější kabely k počítači.
- 6. Zapojte napájecí kabely do řádně uzemněných elektrických zásuvek.
- 7. Aktualizujte konfiguraci počítače. Bližší informace viz oddíl "Aktualizace konfigurace počítače" na stránce 95.
- **Poznámka:** Objeví-li se po restartu počítače zpráva o otevření krytu, musíte zadat heslo správce. Další informace najdete v oddílu "Použití hesel" na stránce 37.

### - Další postup -

Dokončete instalaci podle pokynů v oddílu "Dokončení instalace" na stránce 95.

# **Instalace volitelných komponent do počítače v provedení tower**

Tyto informace a pokyny lze použít pro instalaci volitelných jednotek a adaptérů do počítače v provedení tower.

# **Odstranění krytu**

Postup při odstranění krytu:

- 1. Ukončete práci operačního systému, vyjměte všechna média (diskety, kompaktní disky a pásky) z jednotek a vypněte všechna připojená zařízení a počítač.
- 2. Odpojte všechny napájecí kabely ze zásuvek.
- 3. Odpojte všechny kabely připojené k počítači. Mezi ně patří napájecí kabel, vstupní a výstupní kabely a další kabely připojené k počítači.
- 4. Je-li kryt počítače zamknut, odemkněte jej. (U některých modelů je zámek krytu počítače umístěn na zadní straně počítače.)
- 5. Najděte západku pro uvolnění krytu na zadní straně bočního krytu a vysuňte kryt směrem k přední části počítače. Odložte kryt stranou.

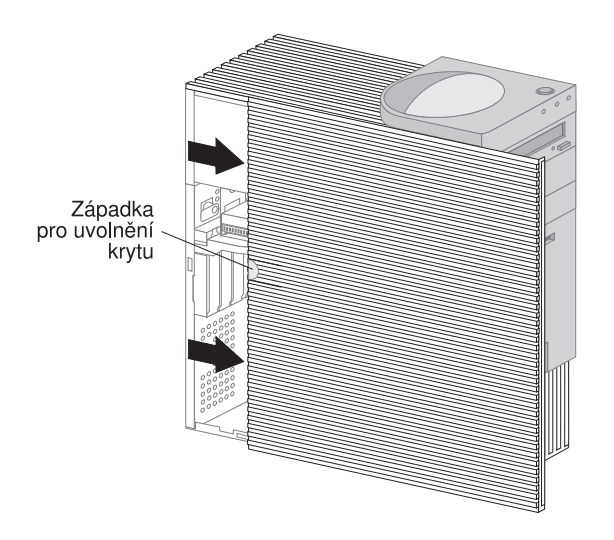

**Poznámka:** Přístup k počítači může být pohodlnější, položíte-li ho na bok.

### **Upozornění**

Pro spolehlivý provoz počítače je třeba dostatečné chlazení. Neprovozujte počítač s odstraněným krytem.

# **Umístění komponent**

Poté, co jste odstranili kryt počítače (viz oddíl "Odstranění krytu" na stránce 73), je třeba určit umístění jednotlivých komponent a rozpoznat je. Následující obrázky vám při určování jednotlivých komponent pomohou. Váš počítač se od počítače na obrázku může vzhledově lišit.

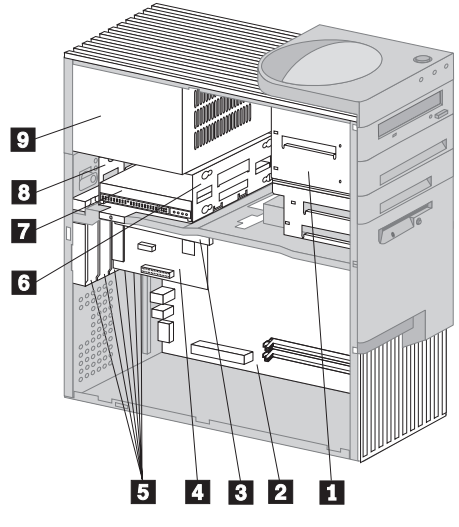

- Schránka jednotek pro pozice jednotek 1 až 4<br>
Systémová deska<br>
Rozšiřující karta<br>
Adaptér<br>
Rozšiřující pozice<br>
Schránka jednotek pro pozice jednotek 5 a 6<br>
Pevný disk v pozici jednotky 6
	- Systémová deska
	- Rozšiřující karta
- Adaptér
- Rozšiřující pozice
- Schránka jednotek pro pozice jednotek 5 a 6
- **17.** Pevný disk v pozici jednotky 6<br> **8.** Pozice jednotky 5<br> **2.** Zdroj napájení
	- Pozice jednotky 5
	- Zdroj napájení

# **Určení částí systémové desky**

Systémová deska, nazývaná také *základní deska* nebo *mateřská deska*, je hlavní integrovaná deska ve vašem počítači. ZajišÝuje základní funkce počítače a podporuje různé typy zařízení, které jsou do počítače instalovány nebo které lze instalovat později. Umístění jednotlivých částí na systémové desce znázorňuje následující obrázek.

**Poznámka:** Vyobrazení systémové desky s dalšími informacemi je také umístěno na vnitřní straně skříně počítače.

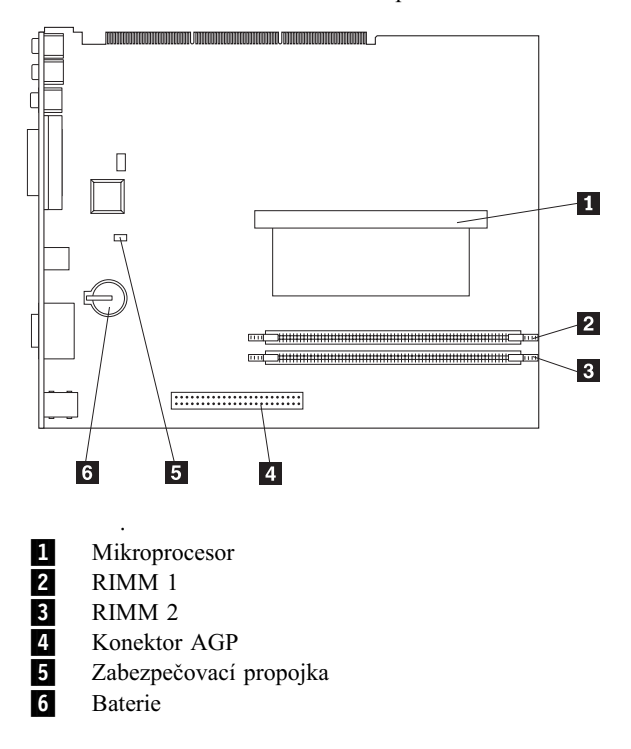

# **Umístění komponent na rozšiřující kartě**

Tento počítač používá k připojení adaptérů rozšiřující kartu. Rozšiřující karta obsahuje pozice pro připojení komponent ke sběrnici PCI a konektory pro připojení zařízení IDE a disketových jednotek.

Následující obrázek ukazuje pozice a konektory na rozšiřující kartě. Konektory disketové jednotky a jednotek IDE jsou na zadní straně karty. Při určování odpovídajících konektorů pro instalovanou jednotku použijte následující obrázek.

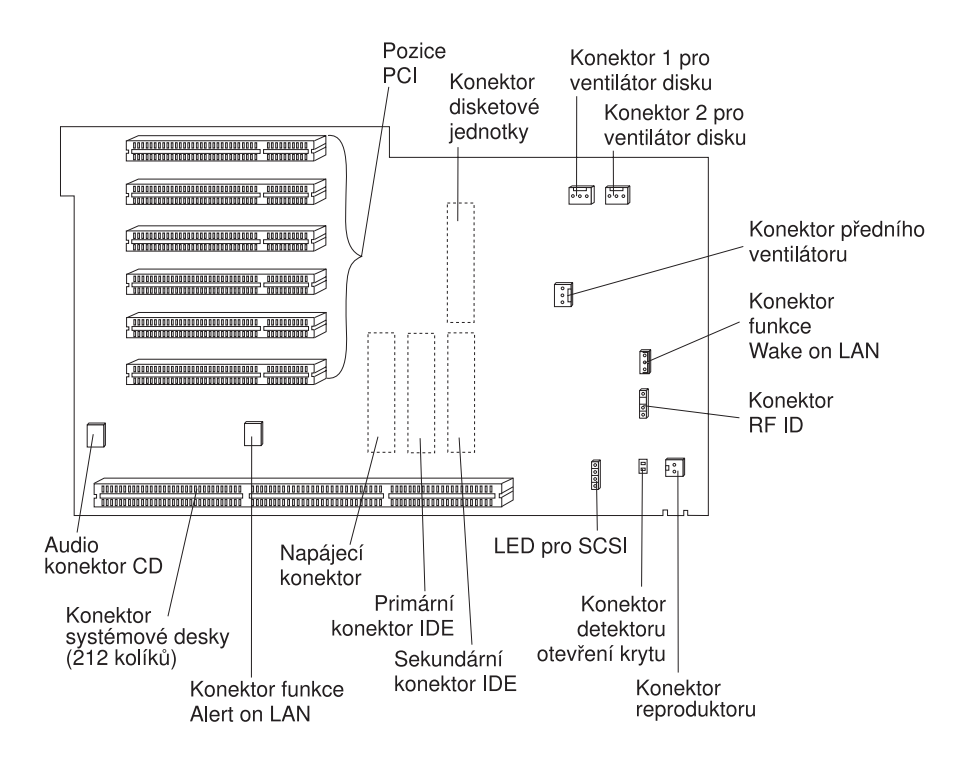

## **Instalace adaptérů**

Do pozic na rozšiřující kartě je možné instalovat různé druhy adaptérů. Informace o umístění rozšiřující karty najdete v oddílu "Umístění komponent" na stránce 74.

Rozšiřující karta v modelu tower má šest vyhrazených pozic PCI.

Poznámka: Pokud instalujete síťový adaptér podporující funkci Wake on LAN, připojte síÝový kabel dodaný spolu s adaptérem do konektoru Wake on LAN na systémové desce. Chcete-li současně využít výhod funkce Alert on LAN, instalujte síÝový adaptér do rozšiřující pozice PCI nejblíže k systémové desce.

### **Než začnete:**

- Přečtěte si pokyny dodávané s novým adaptérem.
- ¹ Vypněte počítač a všechna připojená zařízení.
- Odpojte všechny kabely připojené k počítači a odstraňte kryt počítače (viz oddíl "Odstranění krytu" na stránce 73).

Postup při instalaci adaptéru do počítače:

Následující obrázky znázorňují počítač položený na boku. Postup při instalaci adaptéru do rozšiřující karty:

1. Odstraňte šroubek a zarážku.

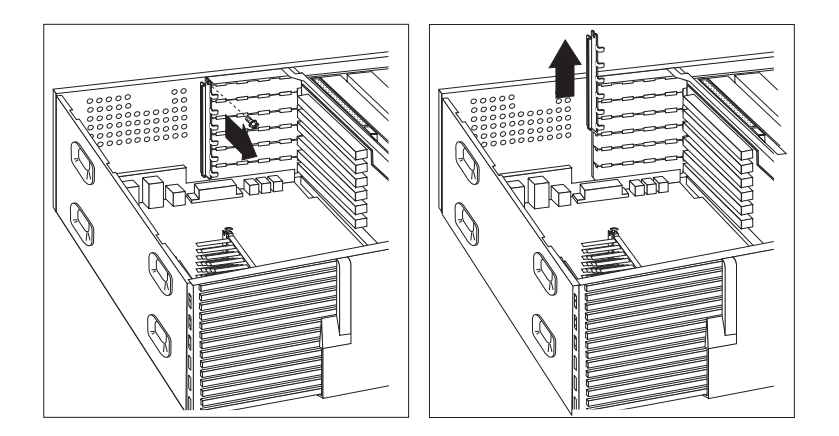

2. Odstraňte odpovídající kryt pozice.

Dotkněte se ochranným obalem adaptéru libovolné *obnažené* kovové části povrchu počítače, a pak vyjměte adaptér z obalu. Nainstalujte adaptér.

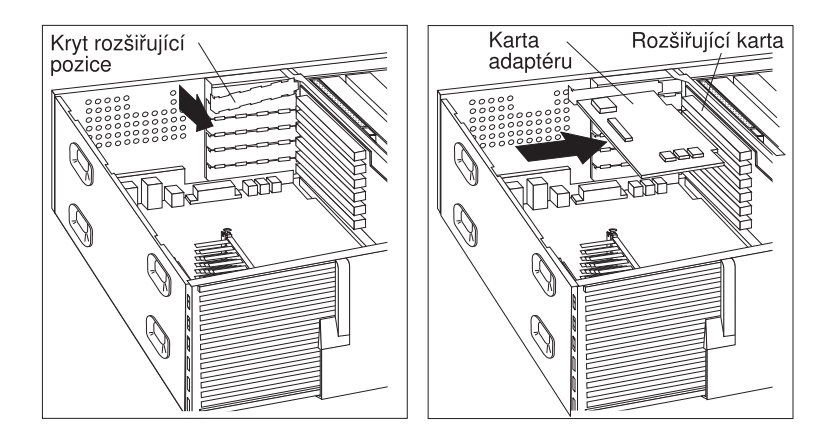

3. Nainstalujte zarážku a zajistěte ji šroubkem.

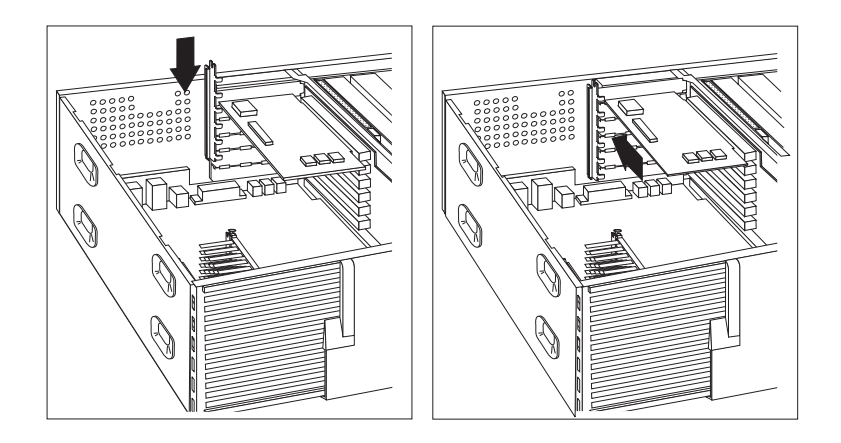

4. Pokud máte nainstalovaný síÝový adaptér s podporou funkcí Wake on LAN nebo Alert on LAN, připojte kabel z rozšiřující karty k počítači. Popis umístění konektorů Wake on LAN a Alert on LAN najdete na straně 76.

Adaptéry podporované počítačem používají technologii *Plug and Play*, která umožňuje jejich automatickou konfiguraci. Další informace najdete v oddílu "Aktualizace konfigurace počítače" na stránce 95.

### **Další postup**

- · Přejděte k formuláři se záznamem o zařízeních v oddílu Dodatek B, "Záznamy o počítači" na stránce 141 a připište k odpovídající pozici jeho jméno.
- Chcete-li instalovat další volitelnou komponentu, přejděte k příslušnému oddílu.
- Popis zavření krytu najdete v oddílu "Zavření krytu a připojení kabelů" na stránce 88.

## **Práce s interními jednotkami**

Tento oddíl obsahuje informace a postupy potřebné k instalaci interních jednotek.

### **Interní jednotky**

Interní jednotky jsou zařízení, která slouží k ukládání a čtení počítačových dat. Chcete-li zvýšit úložnou kapacitu počítače nebo používat jiný typ médií, je možné do počítače přidat další jednotky. Mezi dostupné jednotky patří:

- Jednotky pevného disku
- · Páskové jednotky
- Jednotky CD-ROM
- ¹ Jednotky s vyjímatelnými médii

Interní jednotky se instalují do *pozic jednotek*. Pozice jednotek jsou označovány čísly. Instalujete-li interní jednotku, je nutné vědět, jaký typ a velikost mají jednotky, které lze do jednotlivých pozic instalovat.

Modely počítačů v provedení tower jsou dodávány s následujícími předinstalovanými jednotkami:

- Jednotka CD-ROM v pozici jednotky 1 (některé modely)
- Disketová jednotka o velikosti 3,5 palce v pozici jednotky 4
- ¹ Pevný disk o velikosti 3,5 palce v pozici jednotky 6

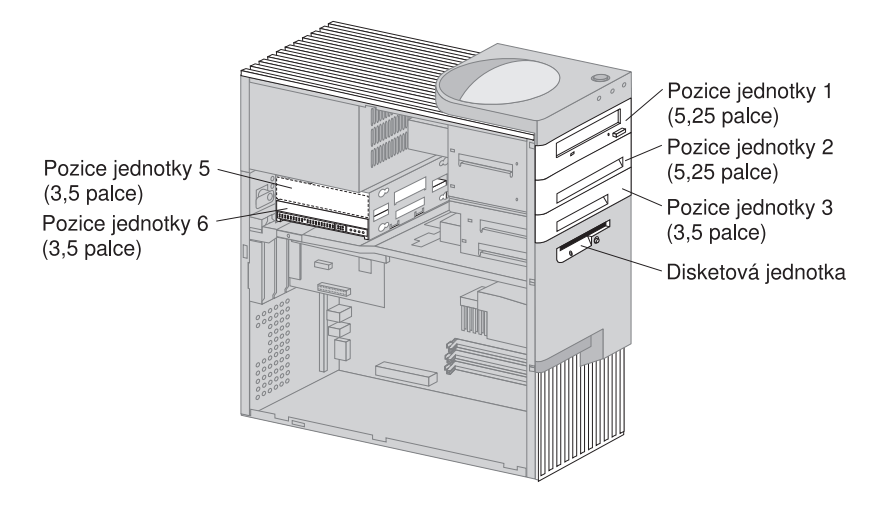

## **Specifikace jednotek**

Následující tabulka obsahuje jednotky, které lze instalovat do jednotlivých pozic, a požadavky na jejich výšku.

**Pozice 1 – maximální výška: 41,3 mm (1,6 palce)** Jednotka CD-ROM (standardně v některých modelech) Jednotka pevného disku o velikosti 5,25 palce

- **Pozice 2 maximální výška: 41,3 mm (1,6 palce)** Jednotka pevného disku o velikosti 5,25 palce Jednotka pevného disku o velikosti 3,5 palce (vyžaduje montážní sadu)
- **Pozice 3 maximální výška: 25,4 mm (1 palec)** Jednotka pevného disku o velikosti 3,5 palce
- **Pozice 4 maximální výška: 25,4 mm (1 palec)** Disketová jednotka o velikosti 3,5 palce (předinstalováno)
- **Pozice 5 maximální výška: 25,4 mm (1 palec)** Pevný disk
- **Pozice 6 maximální výška: 25,4 mm (1,0 palec)** Pevný disk

### **Poznámky:**

- 1. Není možné instalovat jednotky, které jsou vyšší než 41,3 mm (1,6 palce).
- 2. Jednotky, které používají vyjímatelná média (diskety, pásky, CD), musí být instalovány v přístupných pozicích jednotek 1, 2, 3 nebo 4.
- 3. Je možné instalovat pouze jednu disketovou jednotku.
- 4. Chcete-li do pozice jednotky 1 nebo 2 instalovat jednotku o velikosti 3,5 palce, je nutné použít speciální konverzní sadu (označenou číslem IBM 70G8165).

### **Napájecí a datové kabely pro interní jednotky**

V počítači se používají kabely pro připojení zařízení IDE ke zdroji napájení a k rozšiřující kartě. Dodávají se následující druhy kabelů:

- ¹ Čtyřžilový *napájecí kabel* sloužící pro připojení většiny jednotek ke zdroji napájení. Konce kabelů jsou opatřeny plastovými konektory, které se připojují k různým zařízením. Tyto konektory se liší velikostí. Napájecí kabely jsou také připojeny k systémové desce.
- ¹ Ploché *datové kabely* připojují jednotky IDE a disketové jednotky k rozšiřující kartě. S počítačem jsou dodávány dvě velikosti datových kabelů:
	- Širší datový kabel má dva nebo tři konektory.
		- Má-li kabel tři konektory, jeden je připojen k jednotce, jeden je volný a zbývající je připojen ke konektoru IDE na rozšiřující kartě.
		- Má-li kabel dva konektory, jeden je připojen k jednotce a druhý je připojen ke konektoru IDE na rozšiřující kartě.

### **Upozornění**

Chcete-li přidat další zařízení a počítač nebyl dodán s předinstalovanou jednotkou CD-ROM, budete potřebovat druhý datový kabel se třemi konektory. Pokud byste chtěli vyměnit stávající datový kabel nebo přidat další disk, jedná se o 80žilový kabel ATA 66. Datové kabely ATA 66 mají barevné označení. Modrý konektor se připojuje k rozšiřující kartě, černý konektor k primárnímu zařízení (označovanému také jako master) a prostřední šedý konektor k sekundárnímu zařízení (označovanému také jako slave).

Pokud byl váš počítač dodán s jednotkou CD-ROM, obsahuje datový kabel ATA 33. Instalujete-li však pevný disk ATA 66 a chcete-li plně využít vyšší přenosové rychlosti, musíte si obstarat datový kabel ATA 66, změnit nastavení přepínače jednotky CD-ROM na sekundární zařízení a připojit jednotku CD-ROM k prostřednímu šedému konektoru. Pevný disk bude pracovat na rychlosti 66 MHz, ale jednotka CD-ROM zůstane u pomalejšího standardu ATA 33.

– Užší datový kabel má dva konektory pro připojení disketové jednotky k příslušnému konektoru na rozšiřující kartě.

**Poznámka:** Informace o umístění konektorů na rozšiřující kartě najdete v oddílu "Umístění komponent na rozšiřující kartě" na stránce 75.

Dále jsou uvedeny některé důležité pokyny, které byste měli dodržovat při připojování napájecích a datových kabelů k interním jednotkám:

- Jednotky, které jsou předinstalovány ve vašem počítači, mají již napájecí a datové kabely připojeny. Pokud vyměňujete některou jednotku, je důležité si zapamatovat zapojení jednotlivých kabelů.
- ¹ Při instalaci jednotky zkontrolujte, že konektor na *konci* datového kabelu je připojen k jednotce a konektor na druhé straně kabelu je zapojen do rozšiřující karty. Tím se snižuje elektronický šum způsobovaný počítačem.
- Pokud jsou k jednomu kabelu připojeny dvě jednotky IDE, jedna musí být nastavena jako primární (master) a druhá jako sekundární (slave), jinak systém nebude schopen některé jednotky IDE rozpoznat. Nastavení, zda je jednotka primární nebo sekundární, je určeno polohou přepínače nebo propojky na jednotlivých zařízeních IDE.
- Pokud jsou k jednomu kabelu připojeny dvě jednotky IDE a pouze jedna z nich je pevný disk, musí být tento pevný disk nastaven jako primární zařízení.
- ¹ Pokud je ke kabelu připojeno pouze jedno zařízení IDE, musí být nastaveno jako primární.

Potřebujete-li poradit s výběrem jednotek, kabelů nebo dalších volitelných komponent k vašemu počítači, proveďte některou z následujících akcí:

- V USA volejte číslo 1-800-IBM-2YOU (1-800-426-2968), nebo kontaktujte prodejce nebo obchodního zástupce společnosti IBM.
- V Kanadě volejte číslo 1-800-565-3344 nebo 1-800-465-7999.
- V ostatních zemích se spojte s prodejcem nebo obchodním zástupcem společnosti IBM.

### **Instalace jednotek do pozic 1, 2 nebo 3**

Instrukce v tomto oddílu vám pomohou nainstalovat diskové jednotky do pozic 1 až 3.

### **Než začnete**

- ¹ Vypněte počítač a všechna připojená zařízení.
- Odpojte všechny kabely připojené k počítači.

**Upozornění:** Neodpojíte-li napájecí kabel před odstraňováním krytu počítače, může přítomnost stálého pohotovostního napětí 5 V vést k poškození hardwarových součástek.

• Odstraňte kryt počítače (viz oddíl "Odstranění krytu" na stránce 73).

Postup při instalaci jednotek do pozic 1, 2 nebo 3:

1. Pomocí šroubováku odstraňte přední panel příslušné pozice jednotky.

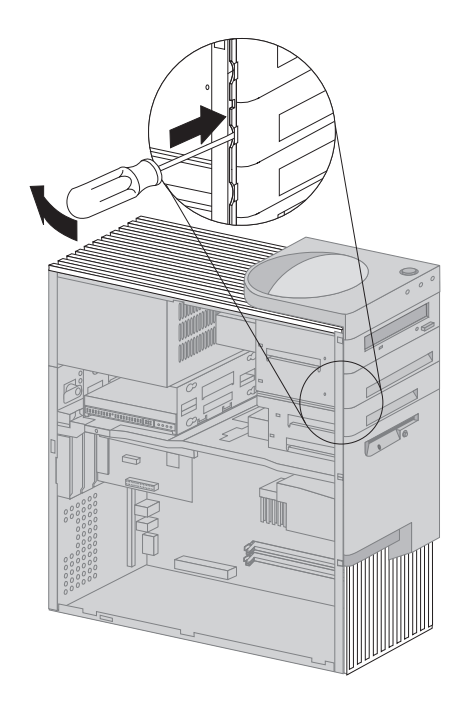

2. Jsou-li v otvoru pozice jednotky vylamovací krytky, odstraňte je šroubovákem nebo kleštěmi.

Následující obrázek popisuje druh vylamovacích krytek, které mohou být v pozici 1.

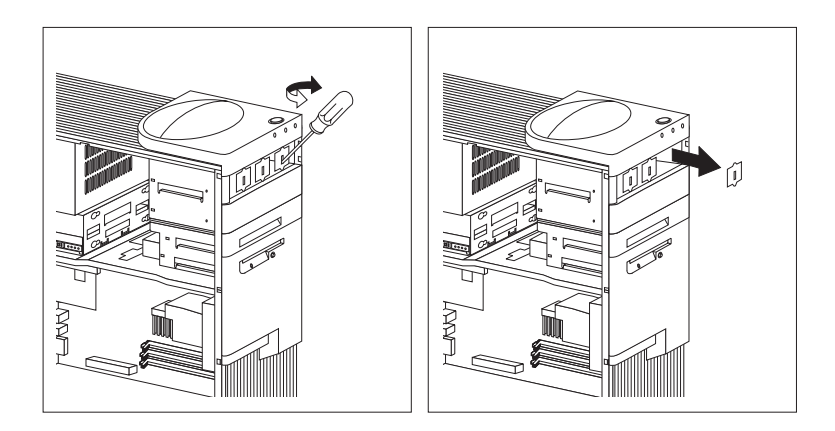

Následující obrázek popisuje druh vylamovacích krytek, které mohou být v pozicích 2 a 3.

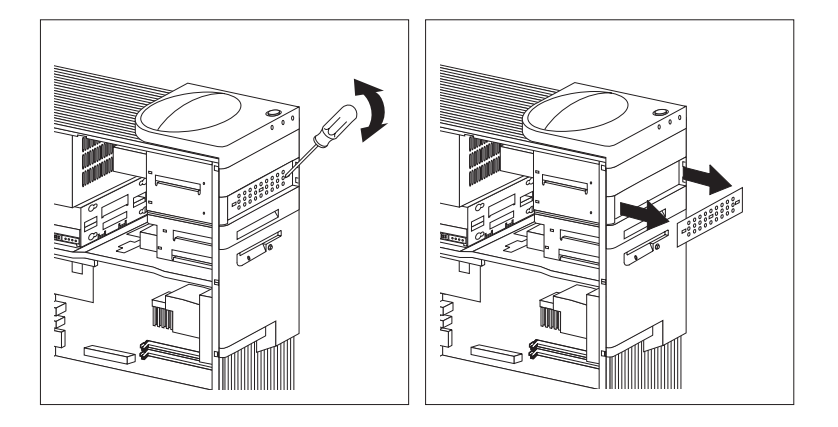

3. Nainstalujte jednotku do otvoru a zajistěte šroubky.

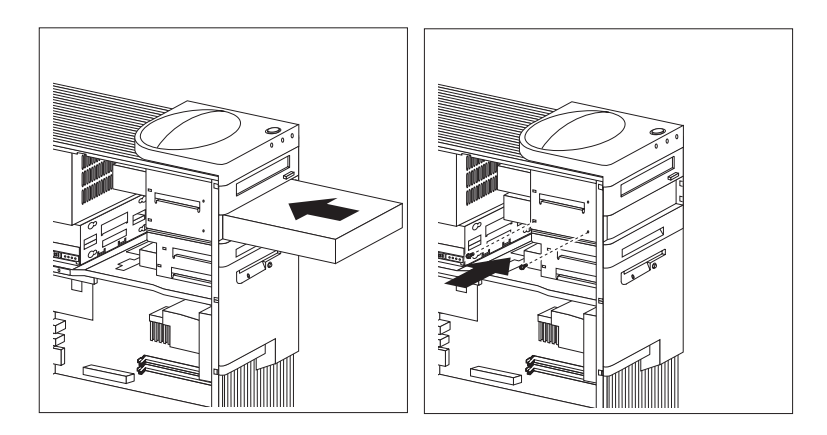

4. Připojte kabely k jednotce. Obrázek s umístěním konektorů na rozšiřující kartě najdete na straně 76.

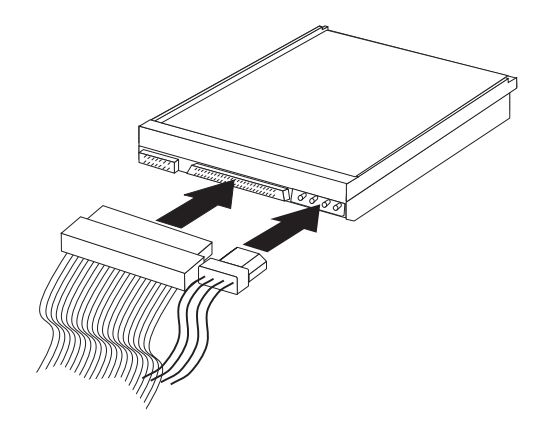

5. Pokud jde o jednotku s nevýměnným médiem, vraÝte zpět panel pozice jednotky.

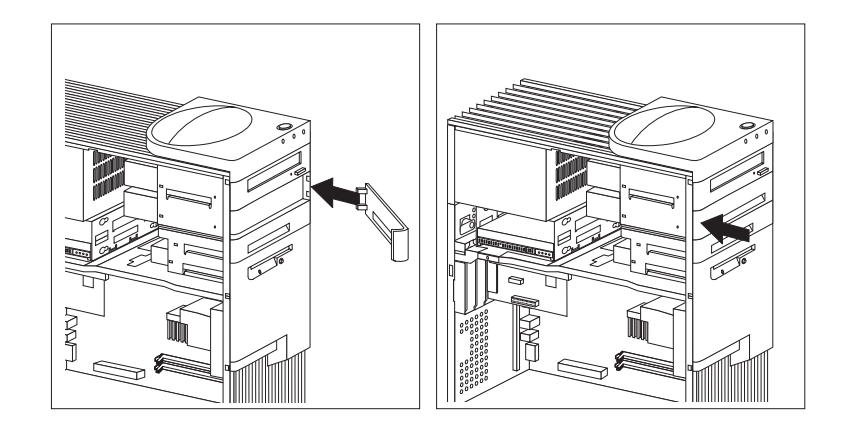

6. Pokud jste nainstalovali jednotku CD-ROM a chcete ji připojit k audio konektoru pro CD-ROM, najdete informace o umístění konektoru na rozšiřující kartě na straně 76.

### **Další postup**

- · Přejděte k formuláři se záznamem o zařízeních v oddílu Dodatek B, "Záznamy o počítači" na stránce 141 a zaznamenejte instalaci jednotky.
- Chcete-li instalovat další volitelnou komponentu, přejděte k příslušnému oddílu.
- · Popis zavření krytu najdete v oddílu "Zavření krytu a připojení kabelů" na stránce 88.

## **Instalace jednotky do pozice 5**

Zařízení instalované do pozice 5 musí být jednotka s nevýměnným médiem, např. jednotka pevného disku. (Počítač je standardně vybaven pevným diskem v pozici 6.) Chcete-li instalovat jednotku do této pozice, musíte vyjmout schránku jednotek.

### **Než začnete**

- ¹ Přečtěte si pokyny dodávané s volitelným zařízením.
- ¹ Vypněte počítač a všechna připojená zařízení.
- ¹ Odpojte všechny kabely připojené k počítači.

**Upozornění:** Neodpojíte-li napájecí kabel před odstraňováním krytu počítače, může přítomnost stálého pohotovostního napětí 5 V vést k poškození hardwarových součástek.

• Odstraňte kryt počítače (viz oddíl "Odstranění krytu" na stránce 73).

Postup při instalaci jednotky do pozice 5:

1. Odpojte všechny kabely připojené k jednotce v pozici 6.

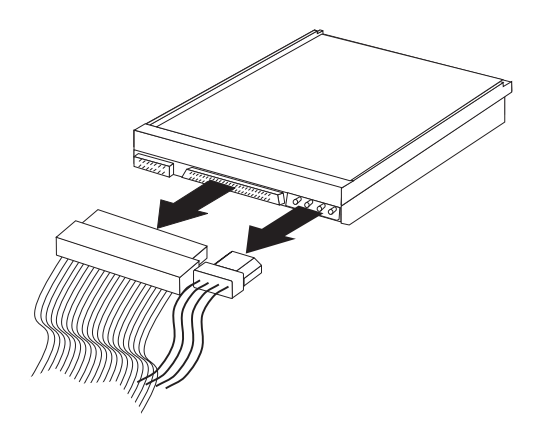

2. Odstraňte šroubek držící schránku jednotek a opatrně schránku vysuňte z počítače.

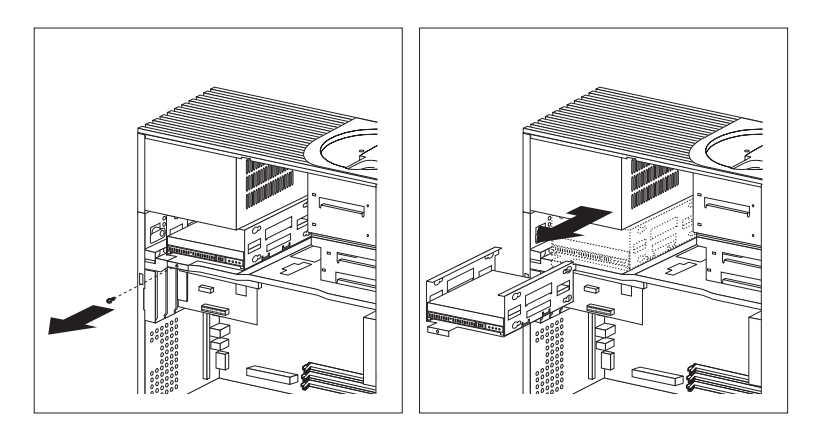

3. Zasuňte jednotku do schránky a zajistěte ji pomocí gumových podložek a šroubků.

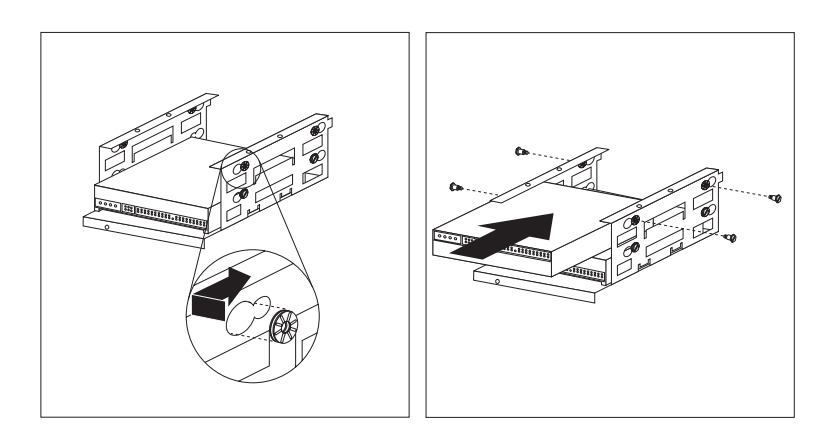

4. VraÝte schránku jednotek zpět do počítače a zajistěte ji šroubkem odstraněným v kroku 2.

5. Připojte kabely k jednotce.

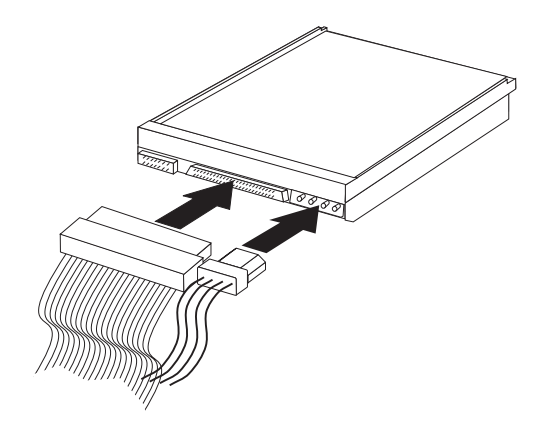

### **Další postup**

- · Přejděte k formuláři se záznamem o zařízeních v oddílu Dodatek B, "Záznamy o počítači" na stránce 141 a zaznamenejte instalaci jednotky.
- Chcete-li instalovat další volitelnou komponentu, přejděte k příslušnému oddílu.
- Popis zavření krytu najdete v oddílu "Zavření krytu a připojení kabelů".

# **Zavření krytu a připojení kabelů**

Postup při zavření krytu a připojení kabelů:

- 1. Přesvědčte se, že všechny součástky byly správně smontovány a že v počítači nezůstaly žádné nástroje nebo volné šroubky.
- 2. Odstraňte všechny kabely, které by mohly bránit zavření krytu.
- 3. Ujistěte se, že je zámek krytu (je-li jím počítač vybaven) odemknutý.

4. Umístěte kryt na rám počítače. Zajistěte kryt zasunutím až na úroveň zadní strany počítače.

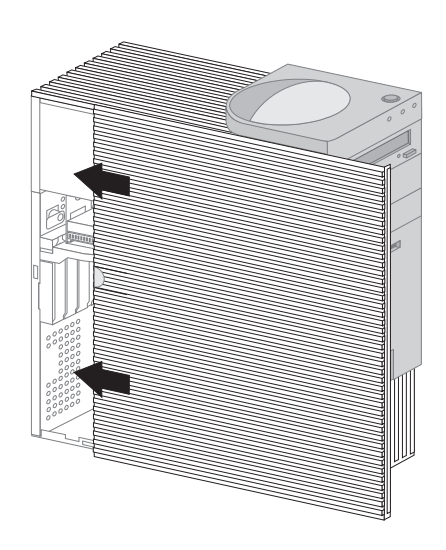

- 5. Je-li na zadní straně krytu zámek, zamkněte jej.
- 6. Připojte zpět všechny vnější kabely k počítači.
- 7. Zapojte napájecí kabely do řádně uzemněných elektrických zásuvek.
- 8. Aktualizujte konfiguraci počítače. Bližší informace viz oddíl "Aktualizace konfigurace počítače" na stránce 95.
	- **Poznámka:** Objeví-li se po restartu počítače zpráva o otevření krytu, musíte zadat heslo správce. Další informace najdete v oddílu "Použití hesel" na stránce 37.

### **Další postup**

Dokončete instalaci podle pokynů v oddílu "Dokončení instalace" na stránce 95.

## **Práce s pamětí**

Zvýšení výkonu počítače lze dosáhnout instalací další paměti.

Počítač je vybaven dvěma konektory (RIMM 1 a RIMM 2) určenými pro instalaci modulů systémové paměti. PaměÝ lze rozšířit až na maximální velikost 1 GB.

**Poznámka:** Pokyny pro nalezení obou konektorů pro paměÝ najdete v oddílu "Určení částí systémové desky" na stránce 60 (pro provedení desktop) nebo "Určení částí systémové desky" na stránce 75 (pro provedení tower).

PaměÝ počítače lze rozšířit pomocí modulů *RIMM (Rambus Inline Memory Module)*.

Moduly instalované v počítači společností IBM jsou typu RDRAM (Rambus Dynamic Random Access Module) v provedení non-ECC nebo ECC (Error Checking and Correction – kontrola a oprava chyb).

Při instalaci nebo výměně modulů RIMM mějte na paměti následující informace:

- · Do každého paměťového konektoru lze instalovat maximálně 512 MB paměti.
- Chcete-li využít funkci ECC, instalujte pouze moduly v provedení ECC. Budete-li používat současně moduly v provedení ECC i non-ECC, nebude funkce kontroly a opravy chyb dostupná.
- · Do konektorů RIMM nelze instalovat moduly DIMM (Dual Inline Memory Module).
- ¹ V každém nevyužitém paměÝovém konektoru musí být zasunut *průběžný modul C-RIMM*, který se podobá modulu RIMM, ale neobsahuje žádnou paměÝ. Průběžný modul RIMM je určen pro propojení datových vedení v konektoru, ve kterém není instalována žádná paměÝ.
- Používejte moduly RIMM typu PC700 nebo PC800.

Následující tabulka obsahuje možné konfigurace paměÝových a průběžných modulů RIMM.

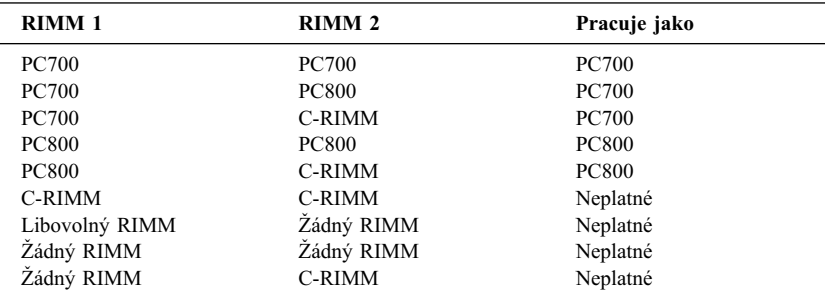

## **Odstranění paměÝového nebo průběžného modulu RIMM**

Chcete-li nainstalovat paměÝový modul RIMM, musíte nejprve odstranit průběžný modul zasunutý do konektoru, do kterého chcete paměÝ přidávat. PaměÝový nebo průběžný modul vyjměte podle následujících pokynů.

#### **Než začnete**

- ¹ Vypněte počítač a všechna připojená zařízení.
- · Odpojte všechny kabely připojené k počítači a odstraňte kryt počítače (viz oddíl "Odstranění krytu" na stránce 57 nebo "Odstranění krytu" na stránce 73).

**Upozornění:** Neodpojíte-li napájecí kabel před odstraňováním krytu počítače, může přítomnost stálého pohotovostního napětí 5 V vést k poškození hardwarových součástek.

- 1. Pokyny pro nalezení obou konektorů pro paměť najdete v oddílu "Určení částí systémové desky" na stránce 60 (pro provedení desktop) nebo "Určení částí systémové desky" na stránce 75 (pro provedení tower).
- 2. PaměÝový modul uvolněte vytlačením jisticích svorek na obou koncích konektoru směrem ven. Vytáhněte modul z konektoru.
	- **Poznámka:** Netlačte na jisticí svorky příliš silně, modul by mohl být násilně vytlačen z konektoru.

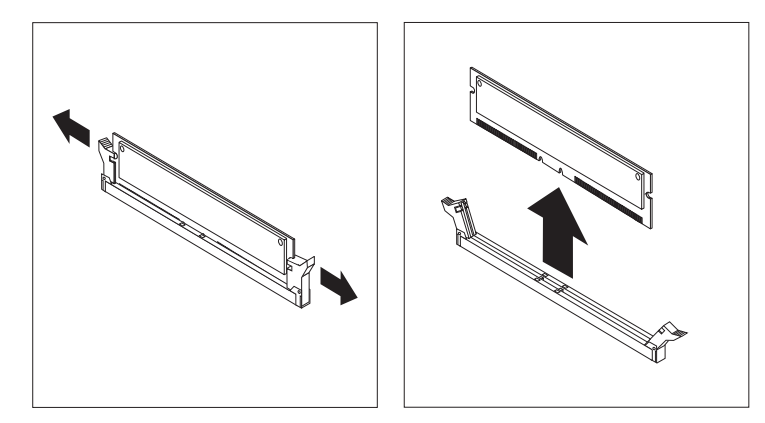

3. PaměÝové nebo průběžné moduly RIMM uchovávejte v antistatickém ochranném obalu.

# **Instalace paměÝového nebo průběžného modulu RIMM**

**Než začnete**

- Přečtěte si pokyny dodávané s novou systémovou pamětí.
- ¹ Vypněte počítač a všechna připojená zařízení.
- Odpojte všechny kabely připojené k počítači a odstraňte kryt počítače (viz oddíl "Odstranění krytu" na stránce 57 nebo "Odstranění krytu" na stránce 73).

Chcete-li nainstalovat paměÝový nebo průběžný modul RIMM:

- 1. Pokyny pro nalezení obou konektorů pro paměť najdete v oddílu "Určení částí systémové desky" na stránce 60 (pro provedení desktop) nebo "Určení částí systémové desky" na stránce 75 (pro provedení tower).
- 2. Vyjměte průběžný modul RIMM zasunutý do příslušného konektoru. Pokyny pro odstranění průběžného modulu najdete v oddílu "Odstranění paměťového nebo průběžného modulu RIMM" na stránce 91. Průběžný modul RIMM nevyhazujte ani neztraÝte. Později jej možná budete opět potřebovat, budete-li chtít změnit konfiguraci paměti.

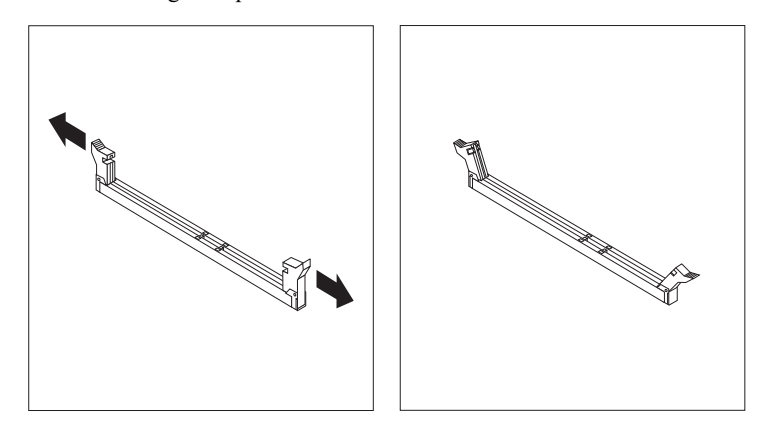

- 3. Dotkněte se ochranným obalem paměÝového modulu libovolné *obnažené* kovové části povrchu počítače, a pak vyjměte modul z obalu.
- 4. Umístěte modul na konektor tak, aby se dva zářezy na spodní straně modulu správně zarovnaly s výstupky na konektoru.
5. Jemně zatlačte modul rovně dolů, dokud se nevysunou jisticí svorky na obou stranách modulu.

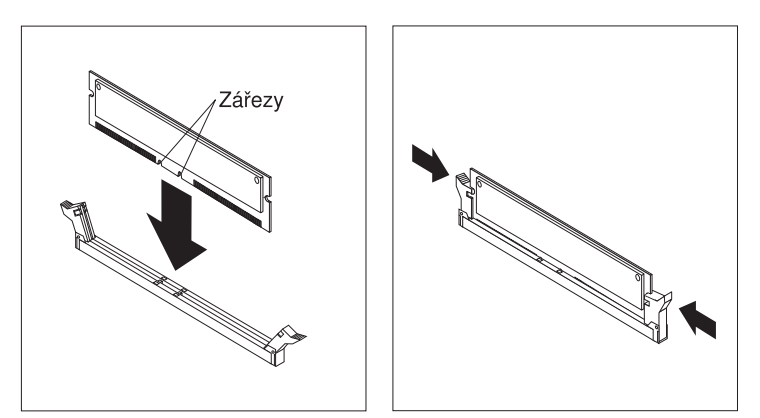

- 6. Při instalaci dalšího paměÝového modulu opakujte kroky 1–4.
- 7. Přejděte k formuláři se záznamem o zařízeních v oddílu Dodatek B, "Záznamy o počítači" na stránce 141 a zaznamenejte výsledek nové instalace.

#### **Další postup**

- Chcete-li instalovat další volitelnou komponentu, přejděte k příslušnému oddílu.
- · Popis zavření krytu najdete v oddílu "Zavření krytu a připojení kabelů" na stránce 72 nebo "Zavření krytu a připojení kabelů" na stránce 88, podle modelu počítače.

### **Instalace pojistného poutka**

Jako zábranu proti zlodějům hardwaru lze použít zámek krytu počítače a přidat pojistné poutko a lanko. Po připojení pojistného lanka zkontrolujte, že si nepřekáží s ostatními kabely připojenými k počítači.

#### **Než začnete:**

- Připravte si následující:
	- poutko ve tvaru písmene U s roztečí 19 mm (3/4 palce) a matice odpovídající poutku,
	- pojistné lanko,
	- zámek, např. visací,
	- francouzský klíč odpovídající velikosti nebo stavitelný,
	- malý plochý šroubovák.
- ¹ Vypněte počítač a všechna připojená zařízení.
- Odpojte všechny kabely připojené k počítači a odstraňte kryt počítače (viz oddíl "Odstranění krytu" na stránce 57 nebo "Odstranění krytu" na stránce 73).

Postup při instalaci poutka:

1. Pomocí nějakého nástroje, např. šroubováku, odstraňte obě kovové vylamovací krytky.

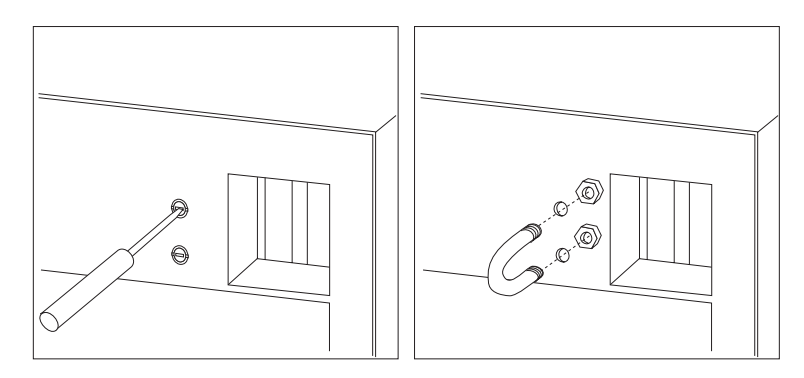

- 2. Provlékněte poutko zadním panelem; poté zašroubujte a francouzským klíčem dotáhněte matice.
- 3. Uzavřete kryt počítače. Pokyny najdete v oddílu "Zavření krytu a připojení kabelů" na stránce 72 (pro provedení desktop) nebo "Zavření krytu a připojení kabelů" na stránce 88 (pro provedení tower).
- 4. Provlékněte pojistné lanko poutkem a okolo nějakého pevného předmětu, aby lanko nebylo možné odstranit, a zajistěte oba konce lanka zámkem.

### **Dokončení instalace**

Po instalaci doplňků je třeba vrátit zpět odstraněné komponenty, uzavřít kryt počítače a zapojit kabely, včetně napájecího a případně telefonního kabelu. Po instalaci některých doplňků může být také třeba provést příslušná nastavení v programu Configuration/Setup Utility.

## **Aktualizace konfigurace počítače**

#### **Důležité:**

Informace o konfiguraci v této části se týkají instalace doplňků. Další informace o používání programu Configuration/Setup Utility najdete v oddílu Kapitola 4, "Použití programu Configuration/Setup Utility" na stránce 35.

Po aktualizaci konfigurace systému bude možná nutné nainstalovat některé ovladače zařízení. Podrobnější informace o potřebných ovladačích a jejich instalaci najdete v dokumentaci k příslušnému zařízení. Některé ovladače jsou obsaženy na kompaktním disku IBM *Product Recovery CD*, dodaném s počítačem.

Po instalaci doplňků je třeba aktualizovat nastavení konfigurace. Ve většině případů provede počítač aktualizaci automaticky. Pokud se tak nestane, můžete k provedení příslušných nastavení použít program Configuration/Setup Utility. V obou případech však musíte před ukončením programu Configuration/Setup Utility uložit nastavení.

Pokud například spustíte počítač po instalaci většiny interních pevných disků, dojde k aktualizaci konfigurace. Pokud se konfigurace nezmění automaticky, můžete tak učinit v programu Configuration/Setup Utility ručně a změny uložit. Viz oddíl Kapitola 4, "Použití programu Configuration/Setup Utility" na stránce 35.

**Poznámka:** Podrobné informace o chybových zprávách způsobených konflikty prostředků najdete v části Kapitola 6, "Odstraňování problémů" na stránce 99.

## **Konfigurace adaptérů používajících technologii Plug and Play**

Adaptéry určené pro použití v pozicích PCI používají technologii Plug and Play. Technologie *Plug and Play* je způsob automatické konfigurace, která zjednodušuje rozšiřování počítače. Systémová deska počítače podporuje operační systémy využívající technologii Plug and Play.

Adaptéry používající technologii Plug and Play nemají žádné přepínače ani propojky, které by bylo nutné nastavovat. Tyto adaptéry používají konfiguraci určenou operačním systémem. Nastavení konfigurace se vytvoří během spouštění počítače. Pokud přidáte nebo odeberete zařízení používající technologii Plug and

Play, je tato změna zpracována systémem *BIOS (Basic Input/Output System)*, který podporuje technologii Plug and Play. Pokud nejsou potřebné prostředky k dispozici, nakonfiguruje systém BIOS adaptér automaticky tak, aby používal prostředky, které *nejsou* používány jinými zařízeními.

**Poznámka:** Informace o chybových zprávách týkajících se konfliktů prostředků najdete v části Kapitola 6, "Odstraňování problémů" na stránce 99.

## **Konfigurace adaptérů ISA**

Při konfiguraci adaptéru ISA může být nutné změnit nastavení některých přepínačů nebo propojek na adaptéru. Dojde-li ke konfliktu s jiným zařízením, musíte pomocí programu Configuration/Setup Utility ručně zadat údaje o konfiguraci adaptérů ISA, tj. oblast paměti, přiřazení vstupu a výstupu a čísla kanálů DMA a požadavků na přerušení.

**Poznámka:** Informace o nastavení přepínačů vyhledejte v dokumentaci poskytované spolu s daným zařízením.

Pokyny pro zadání informací o konfiguraci adaptérů ISA:

- 1. SpusÝte program Configuration/Setup Utility (podle pokynů uvedených v části Kapitola 4, "Použití programu Configuration/Setup Utility" na stránce 35).
- 2. Vyberte z nabídky programu Configuration/Setup Utility volbu **ISA Legacy Resources.**
- 3. Podle potřeby vyberte položky **Memory Resources, I/O Port Resources, DMA Resources,** nebo **Interrupt Resources.**
- 4. Nastavte příslušnou položku na hodnotu **ISA Resource.**
- 5. Stisknutím klávesy Esc se vraÝte do hlavní nabídky.
- 6. Vyberte volbu **Save Settings** a stiskněte klávesu Enter.

Pokud odstraníte adaptér ISA, měli byste nastavit uvolněné prostředky na hodnotu **Available.** Provedete to výše uvedeným postupem, pouze v kroku 4 nastavte hodnotu **Available.**

**Poznámka:** Další informace o adaptérech a řešení konfliktů najdete v částech Kapitola 6, "Odstraňování problémů" na stránce 99 a "Prostředky přerušení a DMA" na stránce 47.

# **Spuštění programu Configuration/Setup Utility**

Pokud restartujete počítač po instalaci nebo vyjmutí většiny volitelných komponent, může se zobrazit zpráva informující o změně konfigurace.

POST Startup Error(s) The following error(s) were detected when the system was started: 162 Configuration Change Has Occurred Select one of the following: Continue Exit Setup <u> La componenta de la componenta de la componenta de la componenta de la componenta de la componenta de la comp</u>

Pokud se tato zpráva zobrazí, budete vyzvání ke spuštění programu Configuration/Setup Utility a k ruční úpravě konfigurace nebo k potvrzení a uložení změn automaticky provedených systémovými programy.

**Poznámka:** V závislosti na provedených změnách se mohou zobrazit různé chybové zprávy. Pokud se zobrazí výše uvedená obrazovka, výběrem volby **Continue** vyvolejte hlavní nabídku programu Configuration/Setup Utility (viz část Kapitola 4, "Použití programu Configuration/Setup Utility" na stránce 35).

Pokud se výše uvedená obrazovka neobjeví, použijte program Configuration/Setup Utility ke změně konfigurace počítače. Další informace najdete v oddílu Kapitola 4, "Použití programu Configuration/Setup Utility" na stránce 35.

## **Konfigurace spouštěcích zařízení**

Po zapnutí se počítač pokusí vyhledat operační systém. Pořadí, ve kterém jsou prohledávána jednotlivá média, se nazývá spouštěcí posloupnost. Po přidání nového zařízení je možná budete chtít pomocí programu Configuration/Setup Utility zahrnout do spouštěcí posloupnosti. Bližší informace viz oddíl "Nastavení spouštěcí posloupnosti" na stránce 44.

# **Kapitola 6. Odstraňování problémů**

Tato kapitola popisuje diagnostické nástroje sloužící k určování a nápravě problémů, které by se mohly při práci s počítačem objevit. Tato kapitola také obsahuje informace o disketách pro volitelné komponenty a o zotavení po selhání aktualizace systému BIOS.

#### **Poznámka**

Pokud se počítač po zapnutí hlavním vypínačem nespustí, proveďte následující kroky:

- Zkontrolujte, že počítač a monitor jsou zapojeny do funkčních elektrických zásuvek.
- Zkontrolujte, že všechny kabely jsou bezpečně připojeny ke správným vývodům. Pokud ani pak nedojde k odstranění chyby, nechte počítač odborně opravit.

Problémy s počítačem mohou být způsobeny chybou hardwaru, softwaru nebo uživatele (například stisknutí špatné klávesy). Použití diagnostických nástrojů popsaných v této kapitole vám může pomoci vyřešit problémy samostatně, případně získat užitečné informace, které můžete sdělit servisnímu technikovi.

Pomocí kroků popsaných v této kapitole můžete provést kontrolu hardwaru. Můžete také využít diagnostické programy dodané spolu s počítačem (podrobné informace o těchto programech najdete v části "Program IBM Enhanced Diagnostics" na stránce 122).

Pokud je hardware v pořádku a vy jste neučinili žádnou uživatelskou chybu, mohlo dojít k softwarové chybě. Pokud máte podezření, že jde o chybu softwaru, a používáte počítač, který vám byl společností IBM dodán s předinstalovaným softwarem, vyhledejte další informace o spuštění diagnostického programu IBM Enhanced Diagnostics v oddílu "Program IBM Enhanced Diagnostics" na stránce 122. Také si prohlédněte dokumentaci dodanou spolu s počítačem. Pokud používáte jiné aplikace, vyhledejte informace v dokumentaci dodávané k těmto aplikacím.

Pro diagnostiku problémů týkajících se hardwaru jsou k dispozici následující nástroje:

- Test POST (Power-on self-test)
- · Diagram odstraňování problémů
- Chybové kódy a zprávy
- Tabulky odstraňování problémů
- Program IBM Enhanced Diagnostics

### **Test POST (Power-on self-test)**

Po každém zapnutí počítače proběhne série testů kontrolujících funkci základních součástí počítače. Tato série testů se nazývá *power-on self-test (test POST)*.

Při testu POST jsou prováděny následující operace:

- · kontrola základních funkcí systémové desky,
- kontrola funkcí paměti,
- porovnání aktuální konfigurace systému s konfigurací stanovenou programem Configuration/Setup Utility,
- ¹ spuštění grafických operací,
- kontrola práce disketových jednotek,
- kontrola práce jednotky pevného disku a jednotky CD-ROM.

Je-li volba **Power-On Self-Test** nastavena na hodnotu *Enhanced*, objeví se v levém horním rohu obrazovky čísla označující velikost zkontrolované paměti, která se zastaví na hodnotě odpovídající instalované paměti. V levém dolním rohu obrazovky jsou volby pro rychlý průběh testu POST a pro přístup k programu Configuration/Setup Utility. Rychlý průběh testu je výchozím způsobem kontroly.

**Poznámka:** Velikost paměti zobrazená na obrazovce může být díky použití technologie stínové paměti pro systém BIOS někdy o něco menší než očekávaná hodnota.

Skončí-li test POST a nezjistí-li žádné problémy, objeví se první obrazovka operačního systému nebo aplikačního programu (není-li nastaveno heslo pro spuštění). Je-li nastaveno heslo pro spuštění, objeví se výzva k zadání hesla. Před zobrazením první obrazovky operačního systému nebo aplikačního programu musíte zadat heslo. (Další informace o použití hesel najdete v části "Použití hesla pro spuštění" na stránce 38.)

Je-li volba **Power-On Status** nastavena na hodnotu *Enabled* a test POST nezjistí žádnou chybu, zazní jeden zvukový signál. Zjistí-li test POST nějaký problém, zazní několik zvukových signálů, nebo nezazní žádný zvukový signál. Ve většině případů se v levém horním rohu obrazovky objeví kód chyby a v některých případech se vedle něj zobrazí popis chyby. (Všimněte si, že na obrazovce se někdy zobrazí několik kódů chyb a popisů.) Zapište si všechny kódy chyb a popisy, které se na obrazovce objeví při spuštění počítače. Další informace o příčinách zobrazení chybových zpráv a o příslušných akcích najdete v oddílech "Chybové zprávy testu POST" na stránce 104 a "Diagram odstraňování problémů" na stránce 101.

Pokud během testu POST neuslyšíte žádný zvukový signál, přečtěte si oddíl "Tabulky odstraňování problémů" na stránce 110. Možná bude nutné nechat počítač odborně opravit.

Chybové zprávy POST se zobrazí případě, že test POST během spuštění počítače zjistí problémy s hardwarem nebo jeho změnu. Chybové zprávy testu POST jsou alfanumerické zprávy o 3, 4, 5, 8 nebo 12 znacích a obsahují stručná vysvětlení (kromě chyb typu I999XXXX).

## **Diagram odstraňování problémů**

Následující postup použijte jako výchozí bod pro nalezení příčiny problému.

## **001**

- Vypněte počítač a vyčkejte několik sekund.
- Zapněte počítač, monitor a případná další připojená zařízení.
- Vyčkejte po dobu, po které se obvykle objevuje úvodní obrazovka aplikace nebo operačního systému.

#### **Zobrazila se první obrazovka aplikace nebo operačního systému?**

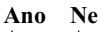

**002** Pokračujte krokem 004.

**003**

Možná je problém v selhání V/V zařízení nebo jde o nepravidelnou chybu hardwaru počítače.

Podle pokynů uvedených v oddílu "Program IBM Enhanced Diagnostics" na stránce 122 spusÝte program IBM Enhanced Diagnostics.

# **004**

Obrazovka je nečitelná, je zobrazena chybová zpráva nebo počítač vydává řadu zvukových signálů.

### **Je zobrazena chybová zpráva?**

### **Ano Ne**

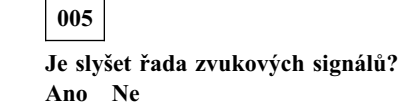

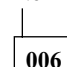

- Ujistěte se, že je monitor zapnutý a že jsou odpovídajícím způsobem nastaveny ovladače jasu a kontrastu.
- Ujistěte se, že je kabel monitoru bezpečně připojen k monitoru a ke grafickému adaptéru. Informace o umístění konektoru monitoru najdete v oddílu "Zapojení počítačových kabelů" na stránce 10.

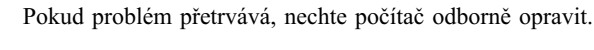

Přejděte ke kroku "Zvukové kódy testu POST" na stránce 108.

### **008**

– V části "Chybové zprávy testu POST" na stránce 104 vyhledejte informace o chybové zprávě; pak se vraÝte zpět.

### **Je chybová zpráva uvedena v tabulce?**

#### **Ano Ne**

**009**

**007**

Může být zobrazena chybová zpráva rozhraní SCSI. Přečtěte si dokumentaci k rozhraní SCSI dodanou s počítačem.

— nebo —

Může být zobrazena chybová zpráva aplikace. Podrobnosti najdete v příručce k aplikaci.

### **010**

#### **Spustil se po zobrazení zprávy automaticky program Configuration/Setup Utility?**

### **Ano Ne**

**011**

– Postupujte podle pokynů pro příslušnou chybovou zprávu popsaných v části "Chybové zprávy testu POST" na stránce 104.

# **012**

**Provedli jste v poslední době instalaci, odebrání nebo změnu hardwaru? Ano Ne**

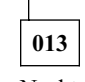

Nechte počítač odborně opravit.

## **014**

– Chcete-li zobrazit hlavní nabídku programu Configuration/Setup Utility, vyberte na obrazovce s chybovou zprávou POST volbu **Continue.** Chcete-li program Configuration/Setup Utility ukončit, vyberte volbu **Exit Setup.**

Chcete-li položku vybrat, zvýrazněte ji stisknutím klávesy šipka nahoru (↑) nebo šipka dolů (↓) a pak stiskněte klávesu **Enter.** Vyberete-li volbu **Continue,** zobrazí se hlavní nabídka programu Configuration/Setup Utility. Vedle položek,

které nepracují správně nebo které byly možná změněny od posledního zapnutí počítače, se zobrazí ukazovátko. Pokud jste nezměnili označené nastavení, je příčina problému pravděpodobně v selhání této položky. Pokud jste provedli změnu, pokračujte dále. Pokud jste neprovedli změnu, nechte počítač odborně opravit.

Použití programu Configuration/Setup Utility:

- 1. Vyberte vyznačenou položku nabídky (nebo položku, kterou chcete zobrazit) stisknutím klávesy šipka nahoru (↑) nebo šipka dolů (↓), pak stiskněte klávesu Enter.
- 2. Zobrazí se nová nabídka specifická pro vybranou položku. K přepínání mezi volbami slouží klávesy šipka vlevo (←) a šipka vpravo (→). (Každá položka nabídky má obrazovku nápovědy. Tu lze zobrazit vybráním položky nabídky a stisknutím klávesy F1.)
- 3. Až si položku prohlédnete a změníte nastavení, vraÝte se stisknutím klávesy Esc do nabídky programu Configuration/Setup Utility.
- 4. Před ukončením programu vyberte volbu **Save Settings.** Ukončíte-li nabídku programu Configuration/Setup Utility, spustí se automaticky operační systém (pokud nedošlo k dosud neodstraněnému problému se startovacím médiem).

#### **Upozornění**

Pokud jste v programu Configuration/Setup Utility *nezměnili* žádná nastavení, povšimněte si následujících skutečností:

- Ukončíte-li program Configuration/Setup Utility, aniž byste uložili změny volbou **Save Settings,** nemusí počítač správně pracovat. Po restartování počítače se opět zobrazí chybová zpráva testu POST a automaticky se spustí program Configuration/Setup Utility.
- Tato chybová zpráva se *nezobrazí*, pokud před ukončením programu Configuration/Setup Utility uložíte nastavení volbou **Save Settings.** Systém uloží všechna nastavení tak, jak jsou aktuálně zobrazena v programu Configuration/Setup Utility, a spustí se operační systém (pokud došlo k dosud neodstraněnému problému se spouštěcím médiem).

Chcete-li ukončit program Configuration/Setup Utility, stiskněte klávesu Esc a postupujte podle pokynů na obrazovce.

Další informace o příčinách zobrazení chybových zpráv a o příslušných akcích najdete v oddílu "Chybové zprávy testu POST" na stránce 104.

## **Diagnostické chybové kódy a zprávy**

Chybové kódy a zprávy se zobrazí poté, co jeden z testovacích programů IBM Enhanced Diagnostics nebo test POST zjistí hardwarový problém. Chybová zpráva se skládá z chybového kódu a textové informace, která může být využita k identifikaci problematické části.

## **Chybové zprávy testu POST**

Na obrazovce se může objevit více chybových zpráv. První chyba je často příčinou dalších chyb. Používáte-li následující tabulku chybových zpráv testu POST, vždy provádějte operace doporučené k odstranění příčin první chybové zprávy. V následující tabulce zastupuje znak "X" jakýkoli alfanumerický znak.

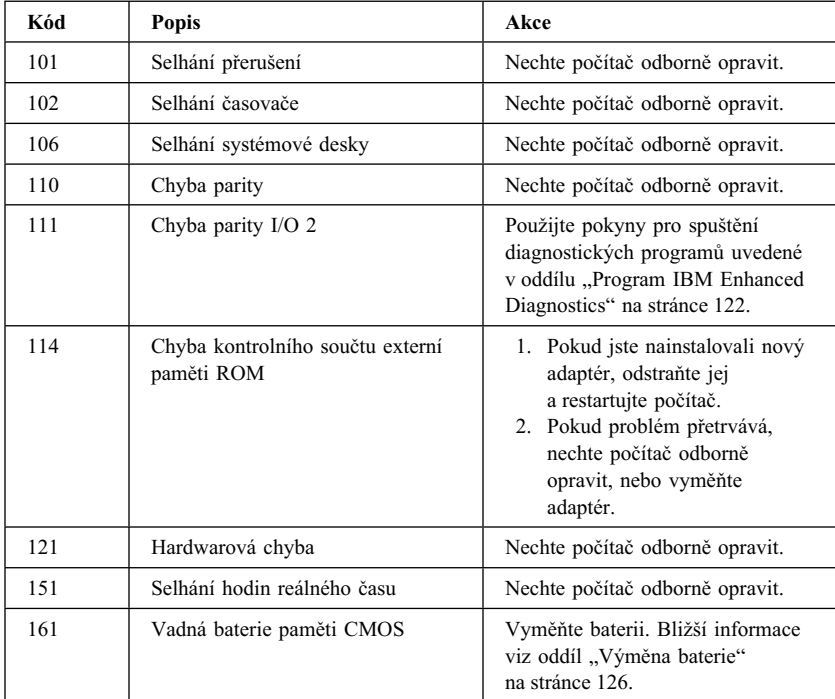

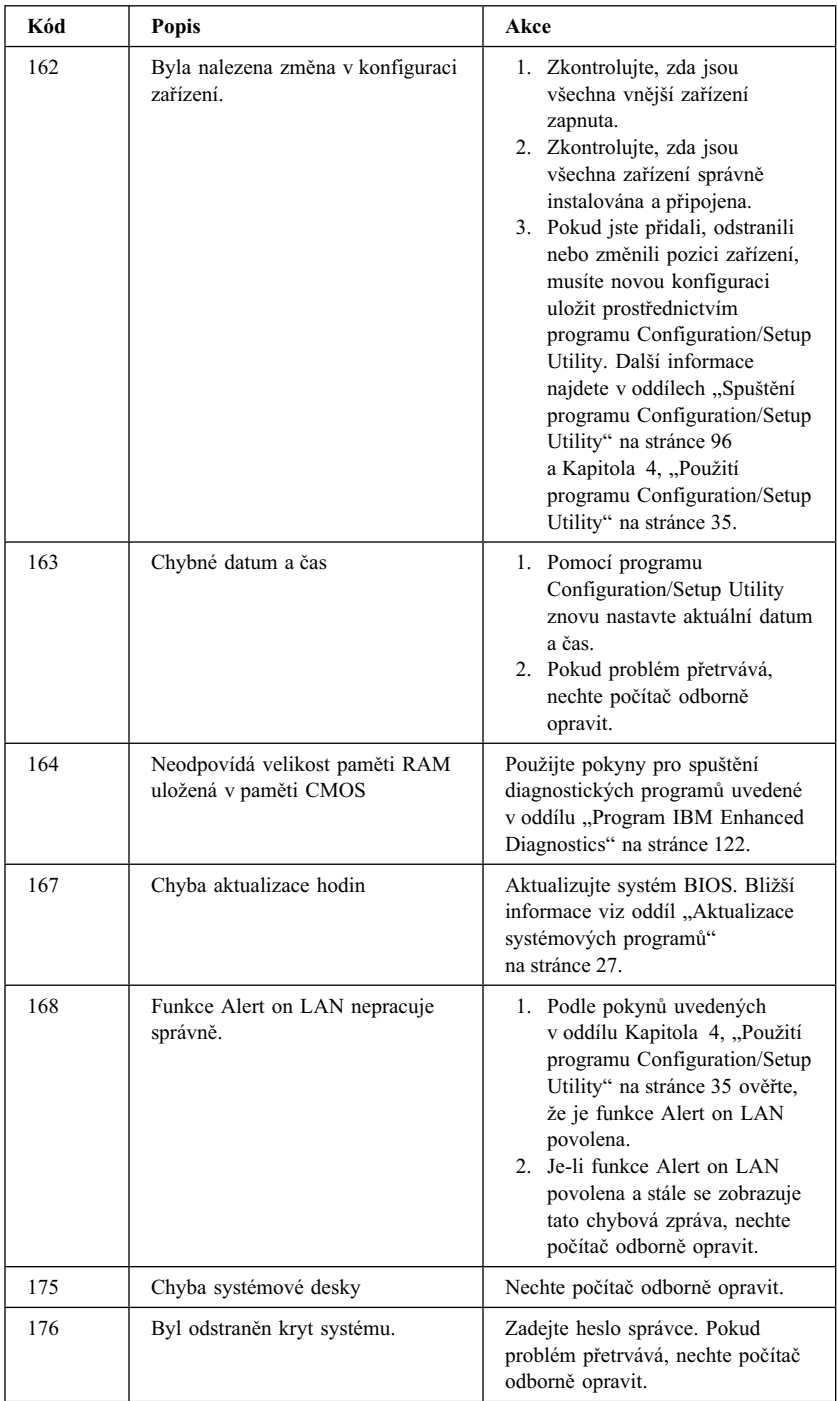

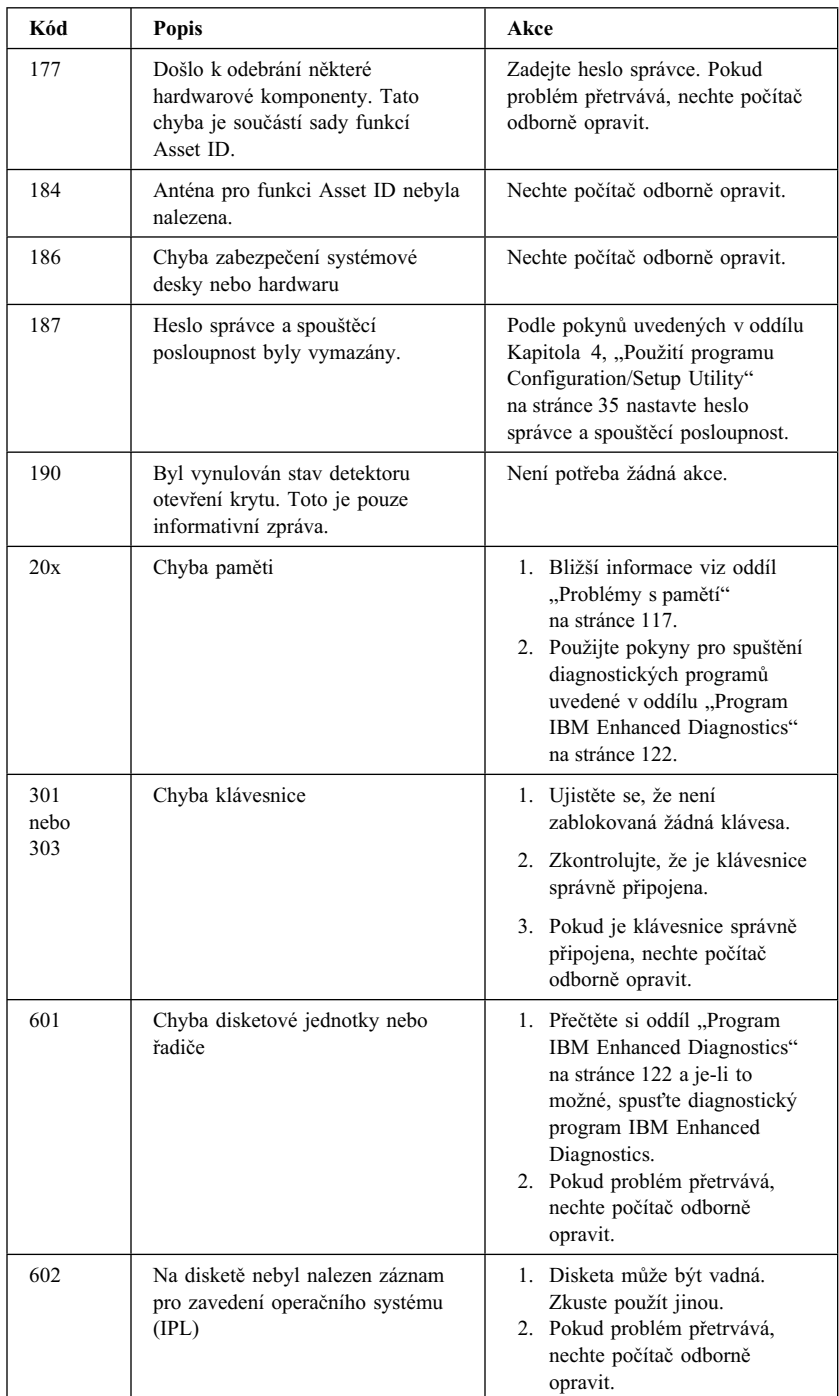

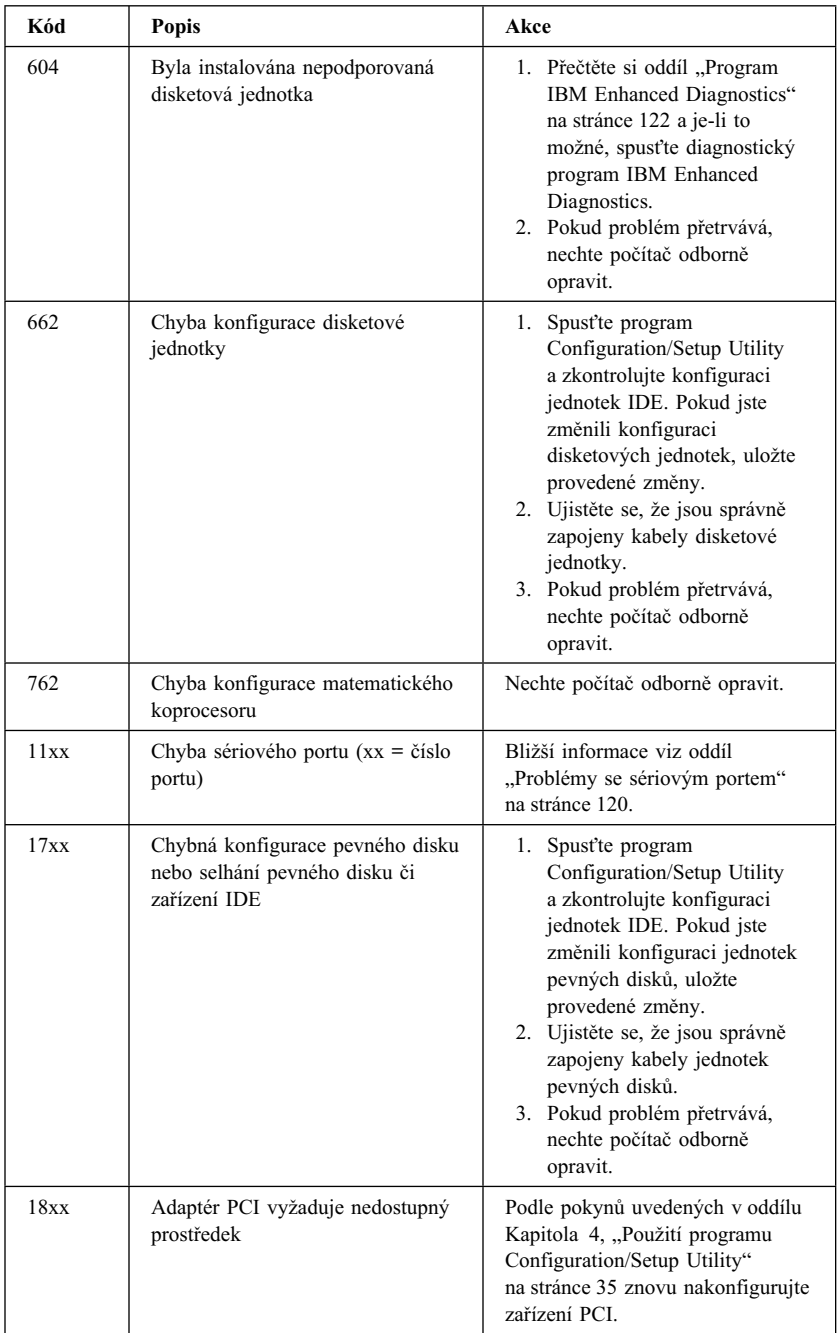

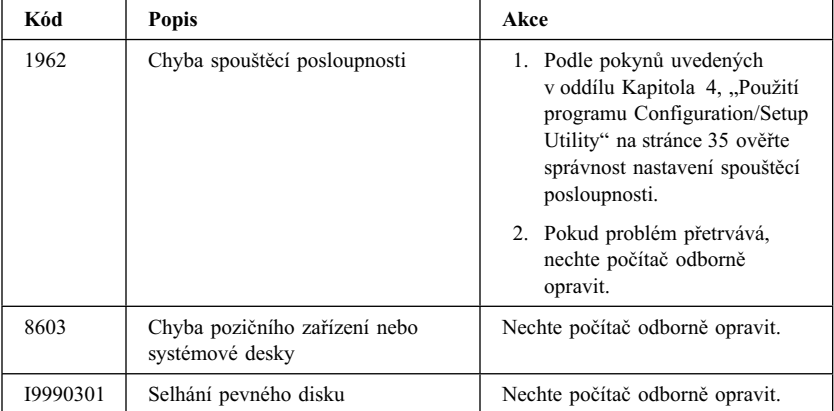

# **Zvukové kódy testu POST**

Jeden zvukový signál a text na monitoru označují úspěšný průběh testu POST. Více zvukových signálů indikuje chybu.

Zvukové signály jsou seřazeny do posloupnosti dvou nebo tří sérií signálů. Doba trvání každého signálu je stejná, mění se pouze prodleva mezi signály. Například kód 1–2–4 zní jako jeden signál, pauza, dva signály, pauza a čtyři signály.

Pokud přesně neporozumíte zvukovým kódům, je možně, že z nich vyvodíte nesprávné závěry o problému. Nezapomeňte, že u zvukových signálů POST se mění délka pauzy, nikoli délka tónů.

V následujícím popisu zvukových kódů označují číslice počet zvukových signálů v řadě. Například kód "2–3–2" (dvě pípnutí, pauza, tři pípnutí, pauza, dvě pípnutí) indikuje problém s paměÝovým modulem.

Pokud uslyšíte následující zvukové kódy, nechte počítač odborně opravit.

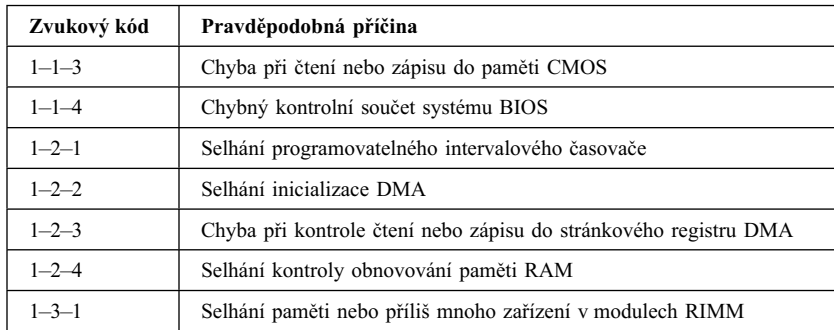

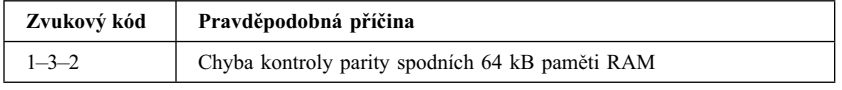

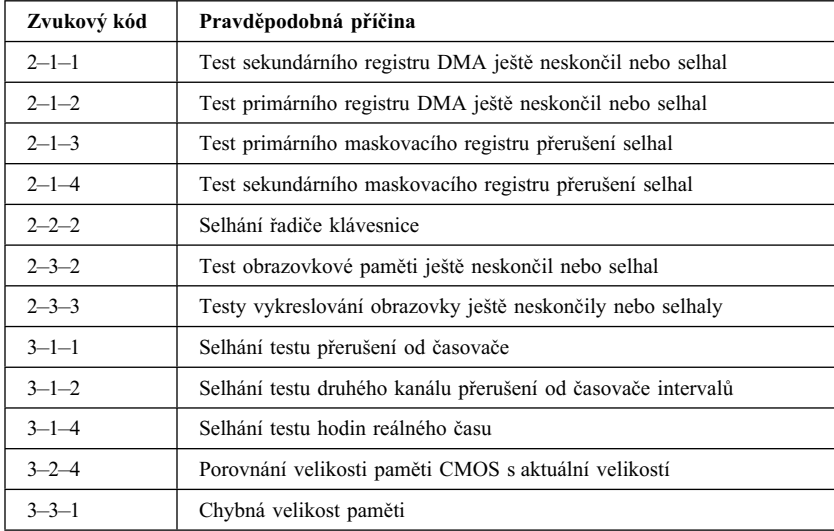

# **Tabulky odstraňování problémů**

Tabulky odstraňování problémů, které najdete v tomto oddílu, můžete použít k řešení problémů projevujících se určitými konkrétními příznaky.

#### **Upozornění**

Pokud je nutné sejmout kryt počítače, řiďte se pokyny v částech "Bezpečnostní pokyny" na stránce ix a "Odstranění krytu" na stránce 57 (pro provedení desktop) nebo "Odstranění krytu" na stránce 73 (pro provedení tower), kde také najdete důležité bezpečnostní informace.

Pokud jste právě instalovali nový software nebo novou volitelnou komponentu a počítač nepracuje, proveďte (před hledáním v tabulkách odstraňování problémů) následující akce:

- 1. Odstraňte software nebo zařízení, které jste právě přidali.
- 2. SpusÝte program diagnostického testování, čímž zjistíte, zda počítač pracuje správně. (Informace o diagnostických programech dodávaných spolu s počítačem najdete v oddílu "Program IBM Enhanced Diagnostics" na stránce 122).
- 3. Znovu instalujte nový software nebo zařízení.

Následující přehled vám pomůže rychle vyhledat kategorie problémů v tabulkách odstraňování problémů.

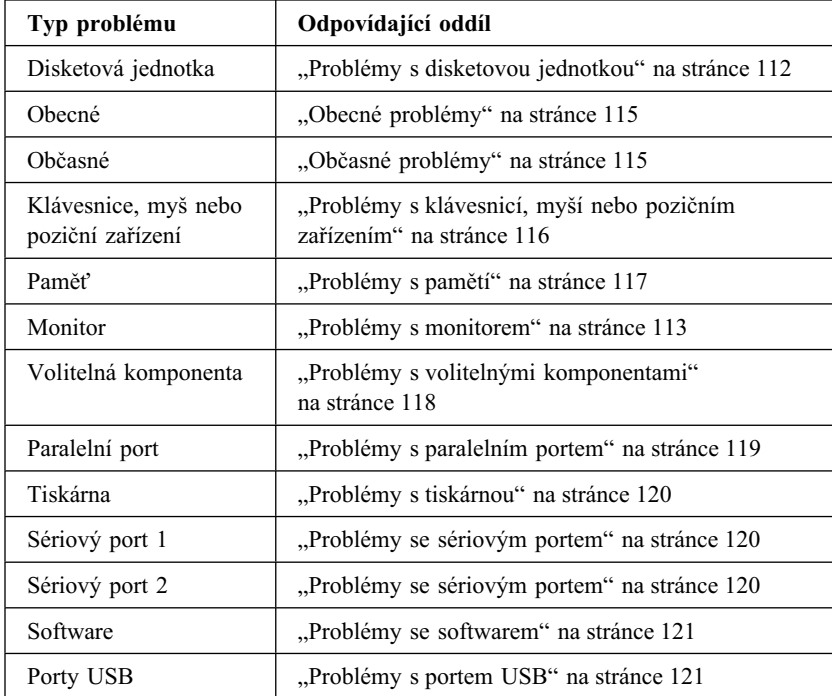

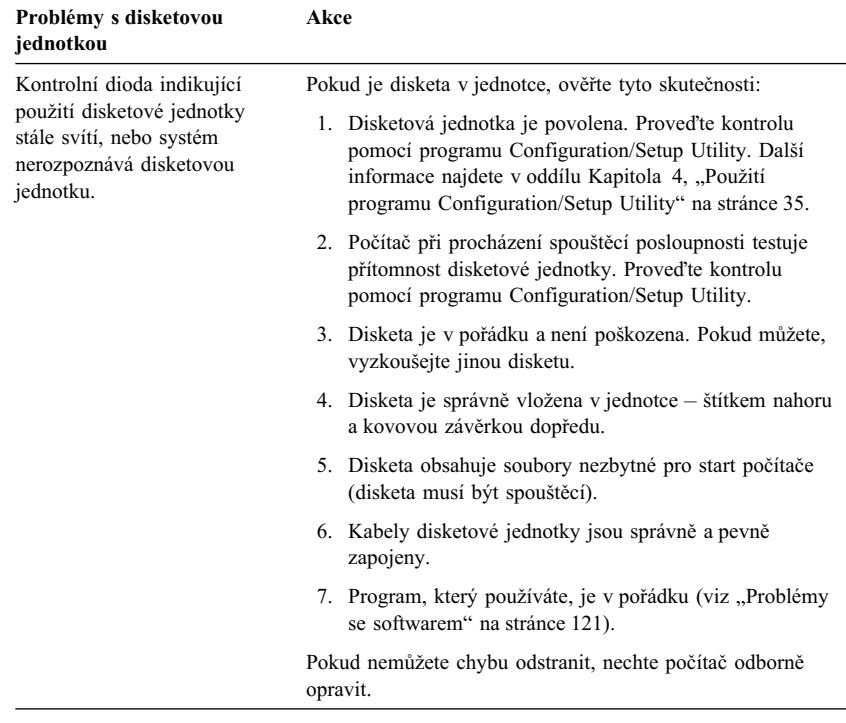

 $\overline{\phantom{0}}$ 

# **Problémy s disketovou jednotkou**

# **Problémy s monitorem**

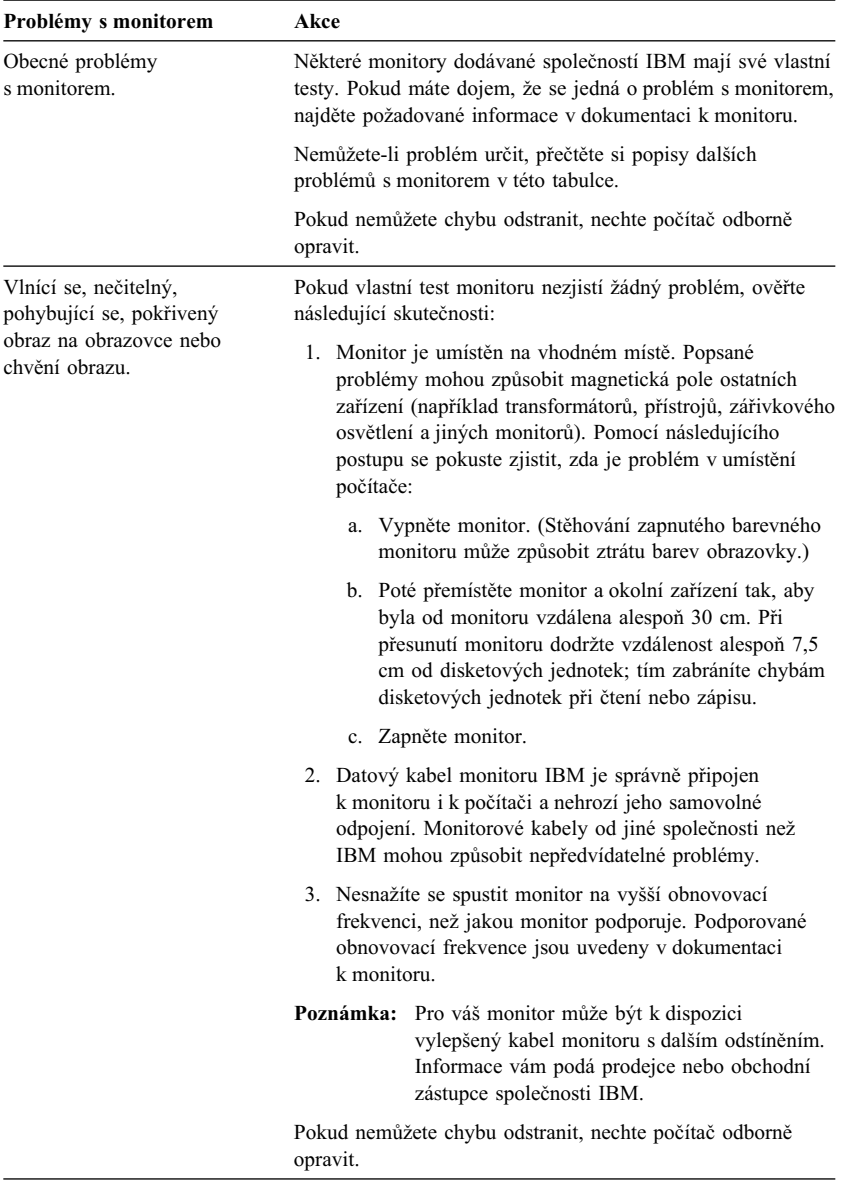

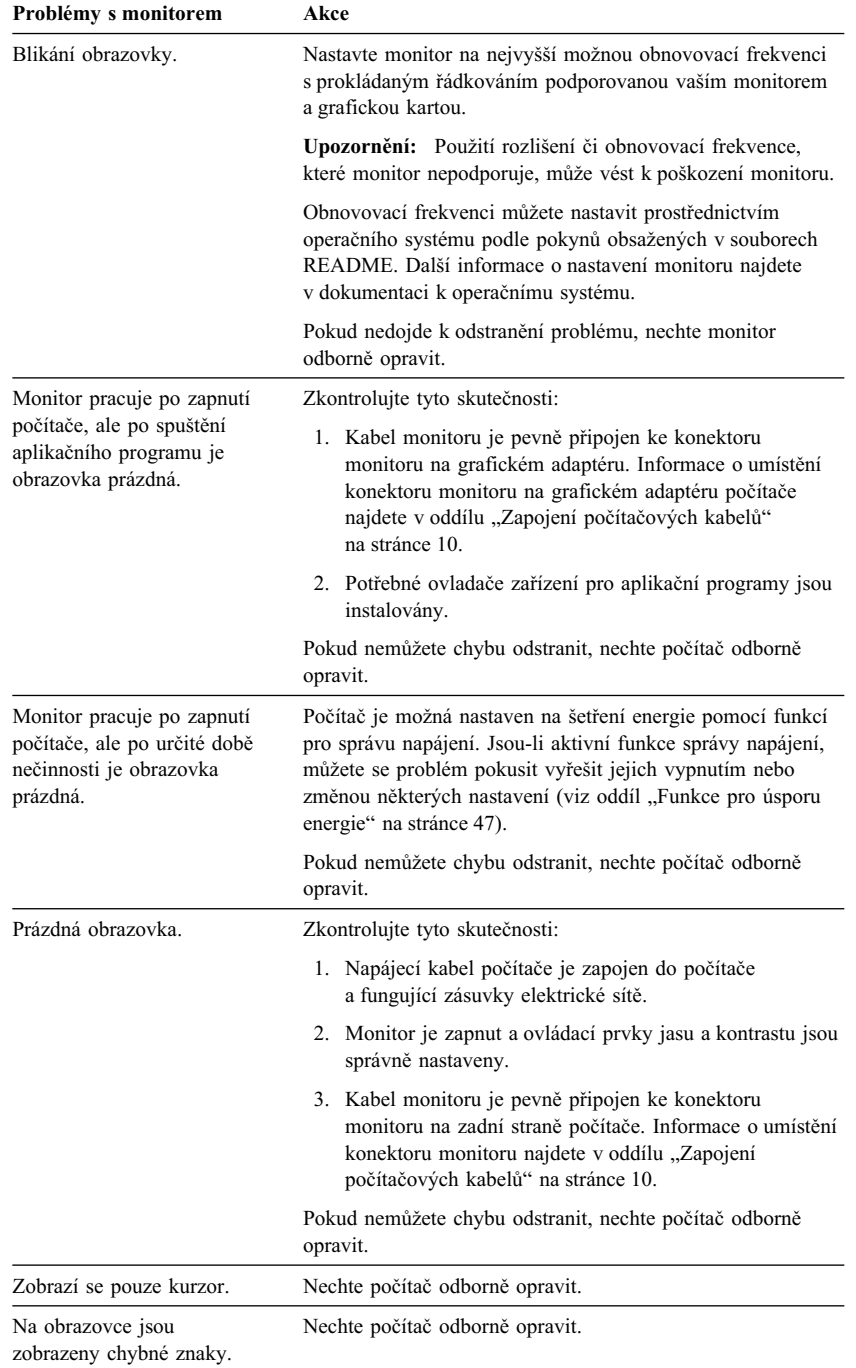

# **Obecné problémy**

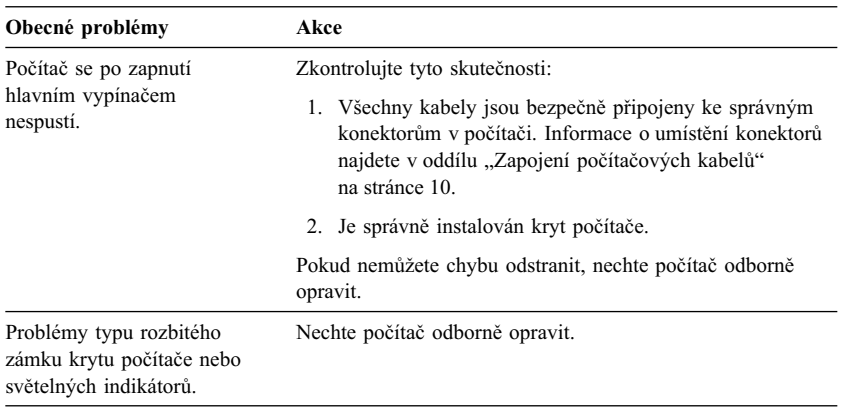

# **Občasné problémy**

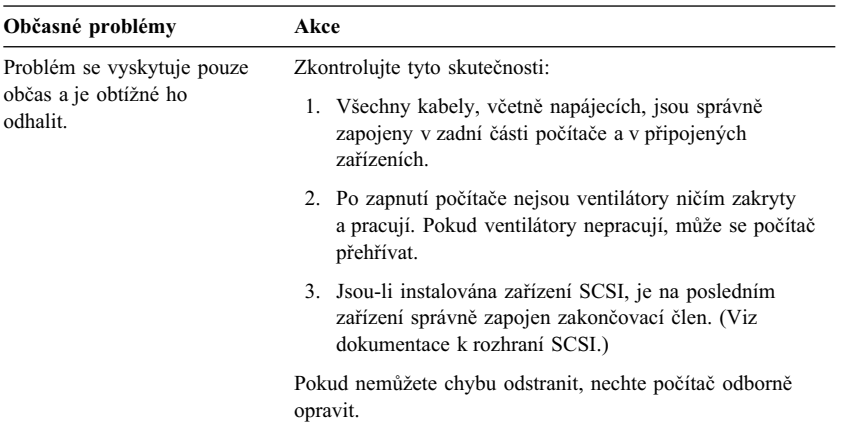

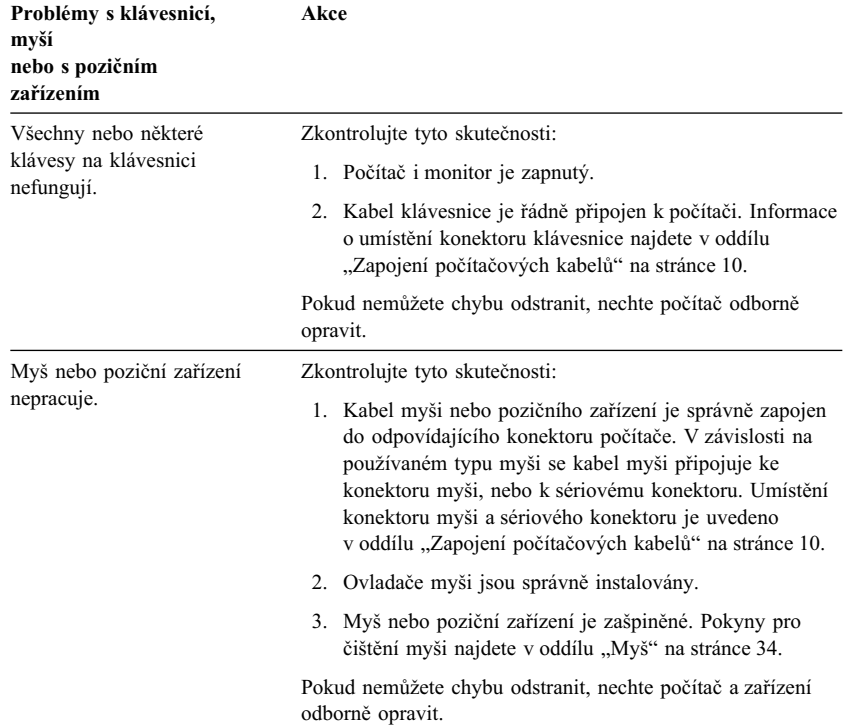

# **Problémy s klávesnicí, myší nebo pozičním zařízením**

# **Problémy s pamětí**

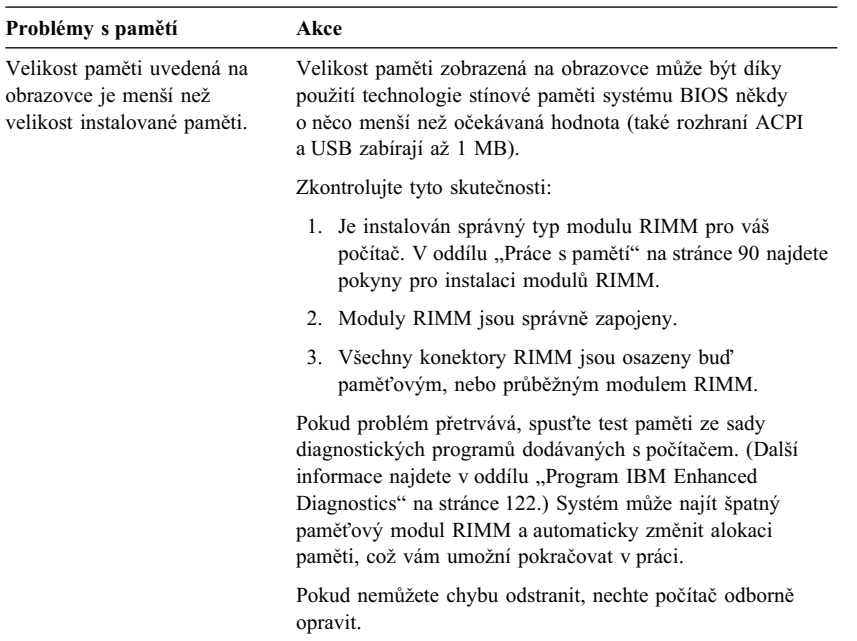

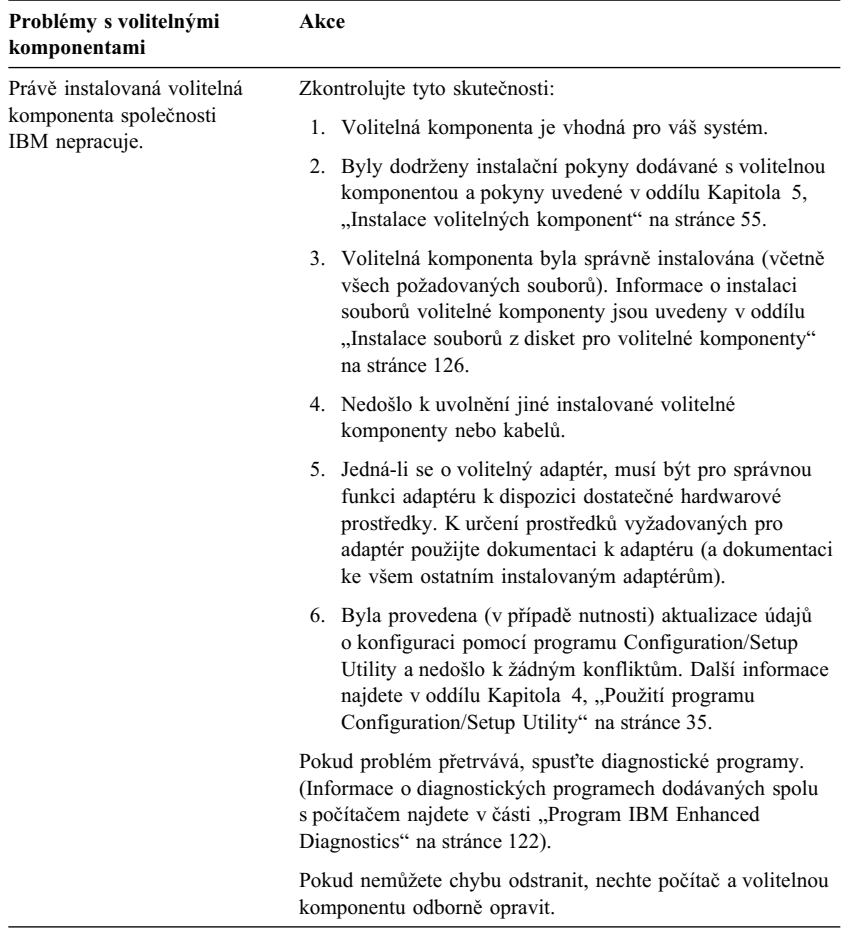

# **Problémy s volitelnými komponentami**

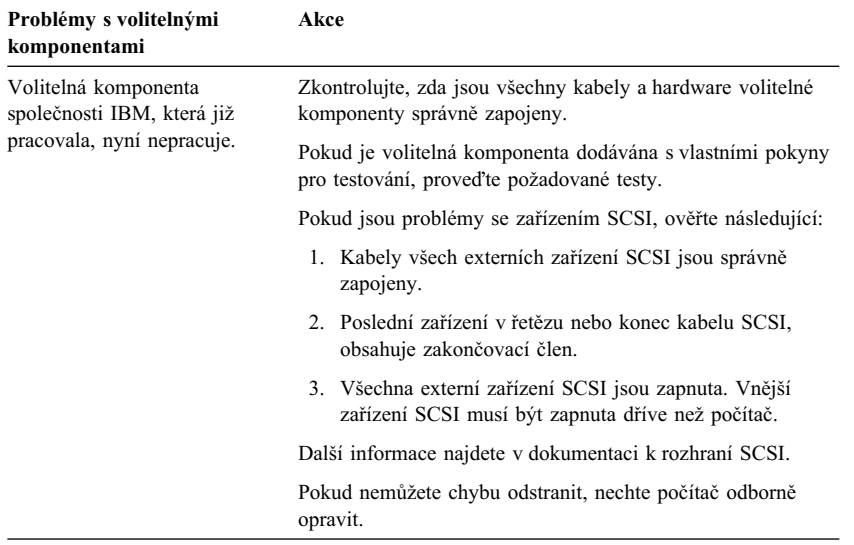

# **Problémy s paralelním portem**

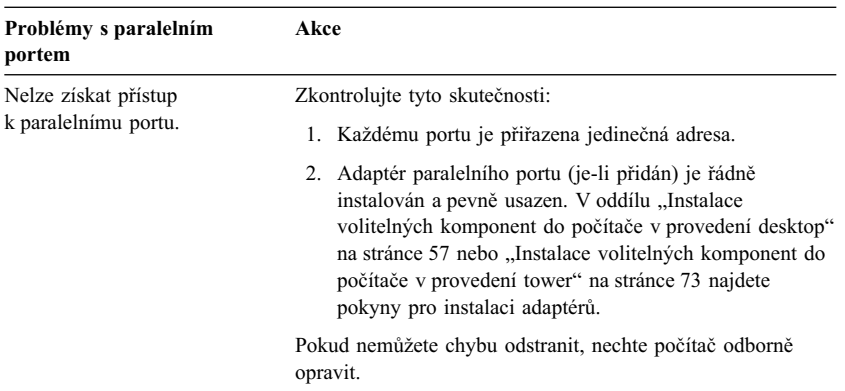

# **Problémy se sériovým portem**

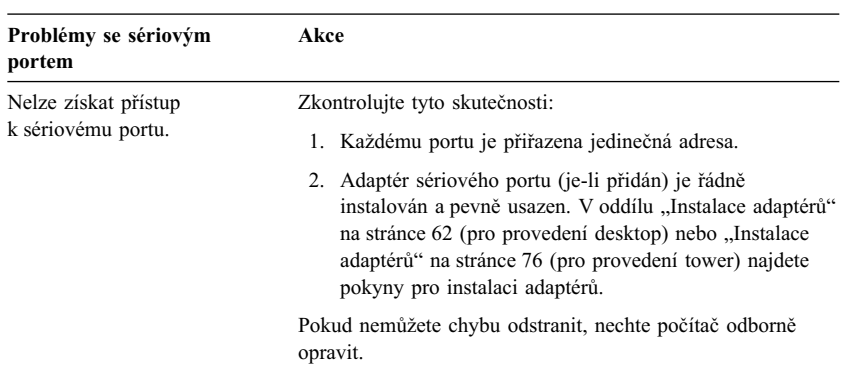

# **Problémy s tiskárnou**

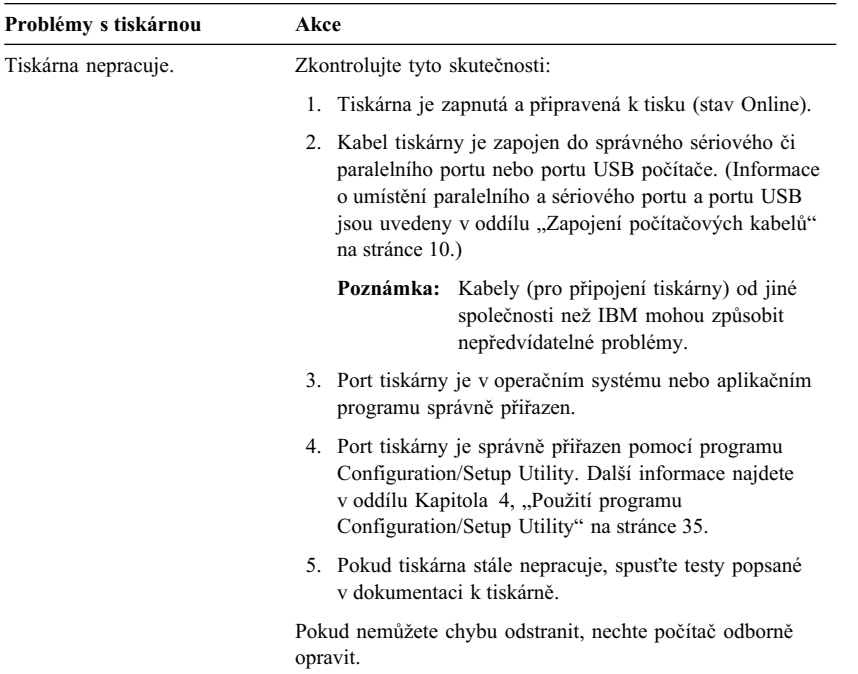

# **Problémy se softwarem**

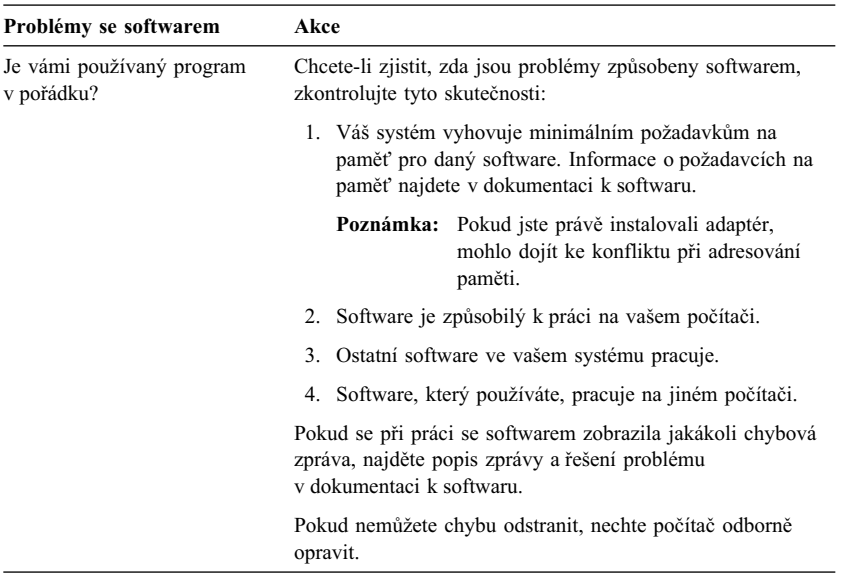

# **Problémy s portem USB**

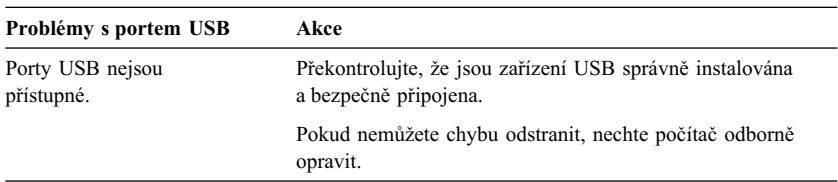

## **Program IBM Enhanced Diagnostics**

Program IBM Enhanced Diagnostics je dostupný na následujících médiích:

- Na kompaktním disku *Product Recovery CD* dodávaném s počítači s předinstalovaným softwarem.
- Na kompaktním disku *Device Driver and IBM Enhanced Diagnostics CD* dodávaném k počítačům bez předinstalovaného softwaru.
- Disketa IBM Enhanced Diagnostics (pokud jste ji vytvořili).

Disketu IBM Enhanced Diagnostics můžete vytvořit z následujících zdrojů:

- ¹ Z kompaktního disku *Product Recovery CD*.
- ¹ Z kompaktního disku *Device Driver and IBM Enhanced Diagnostics CD*.
- Ze sítě WWW (http://www.ibm.com/pc/support) stažením obrazu diskety.

Tyto diagnostické programy se spouští nezávisle na operačním systému a pomáhají oddělit hardware počítače od softwaru předinstalovaného (nebo později instalovaného) na pevný disk. Pomocí diskety IBM Enhanced Diagnostics můžete najít příčiny mnoha problémů s hardwarem.

Můžete ji také použít pro testování hardwarových (a některých softwarových) komponent počítače. Tento způsob testování se obecně používá v situacích, kdy jiné metody nejsou přístupné nebo kdy se vám nezdařilo určit problémy a předpokládáte, že příčina je v hardwaru.

Chcete-li spustit program IBM Enhanced Diagnostics z disku *Product Recovery CD* nebo *Device Driver and IBM Enhanced Diagnostics CD*, musíte změnit primární spouštěcí posloupnost tak, aby se jako první zařízení použila jednotka CD-ROM.

Postup při změně spouštěcí posloupnosti popisuje oddíl "Nastavení spouštěcí posloupnosti" na stránce 44.

Spuštění diagnostického programu z disku *Product Recovery CD*:

- 1. Vložte disk *Product Recovery CD* do jednotky CD-ROM a restartujte počítač.
- 2. Zobrazí se hlavní nabídka.
- 3. Vyberte volbu **System utilities.**
- 4. V nabídce System utilities vyberte volbu **Run Diagnostics.**
- 5. Spustí se program IBM Enhanced Diagnostics.
- 6. Po ukončení běhu diagnostického programu vyjměte disk CD z jednotky CD-ROM a vypněte počítač.
- 7. Pokud jste změnili spouštěcí posloupnost, obnovte její předchozí nastavení.

Spuštění diagnostického programu z disku *Device Driver and IBM Enhanced Diagnostics CD*:

- 1. Vložte disk *Device Driver and IBM Enhanced Diagnostics CD* do jednotky CD-ROM a restartujte počítač.
- 2. Zobrazí se nabídka s možností spuštění programu IBM Enhanced Diagnostics.
- 3. Výběrem volby **Run IBM Enhanced Diagnostics** program spustíte.
- 4. Pokud jste změnili spouštěcí posloupnost, obnovte její předchozí nastavení.
- 5. Po ukončení běhu diagnostického programu vyjměte disk CD z jednotky CD-ROM a vypněte počítač.

Nejnovější verzi programu IBM Enhanced Diagnostics můžete stáhnout ze stránek sítě WWW společnosti IBM a vytvořit spouštěcí disketu IBM Enhanced Diagnostics:

- 1. Přejděte na stránku http://www.ibm.com/pc/support/ sítě WWW.
- 2. Do pole **Quick Path** zadejte číslo typu/modelu počítače a klepněte na tlačítko **Go.**
- 3. Klepněte na odkaz **Downloadable files.**
- 4. Klepněte na odkaz **Diagnostics.**
- 5. Klepněte na odkaz na soubor pod textem **Downloadable files Diagnostics** na spodní straně stránky.
- 6. Klepnutím na odkaz na spustitelný soubor pod textem **File Details** stáhnete soubor na pevný disk počítače.
- 7. Na příkazovém řádku systému DOS přejděte do složky, kam jste soubor uložili.
- 8. Do disketové jednotky vložte prázdnou disketu s vysokou hustotou.
- 9. Zadejte následující příkaz a stiskněte klávesu Enter:

*jméno\_souboru a:*

kde *jméno\_souboru* je jméno souboru staženého ze sítě WWW.

Stažený soubor je samorozbalovací a automaticky se zkopíruje na disketu. Po dokončení kopírování získáte spouštěcí disketu s programem *IBM Enhanced Diagnostics*.

Postup vytvoření diskety IBM Enhanced Diagnostics z kompaktního disku *Product Recovery CD*.

- 1. Pokud již není spuštěn program Access IBM, klepněte na hlavním panelu systému Windows na tlačítko **Start**; a vyberte volbu **Access IBM.**
- 2. V nabídce Access IBM, klepněte na volbu **Start up.**

3. V zobrazené nabídce klepněte na volbu **Create a diagnostic diskette** a postupujte podle pokynů na obrazovce.

Soubor je samorozbalovací a automaticky se zkopíruje na disketu. Po dokončení kopírování získáte spouštěcí disketu s programem *IBM Enhanced Diagnostics*.

Spuštění programu IBM Enhanced Diagnostics z diskety:

- 1. Ukončete práci operačního systému a vypněte počítač.
- 2. Do disketové jednotky vložte disketu s programem *IBM Enhanced Diagnostics*.
- 3. Zapněte počítač.
- 4. Postupujte podle pokynů na obrazovce. Klávesou F1 můžete vyvolat nápovědu.

### **Další diagnostické programy**

Kompaktní disk *Software Selections CD* dodávaný s počítačem obsahuje také speciální diagnostické programy navržené pro určitá operační prostředí (Windows 95, Windows 98 a Windows NT). Tyto verze programů pracují s operačním systémem, netestují tedy pouze hardware, ale také analyzují určité softwarové komponenty počítače. Jsou vhodné zejména k určování problémů souvisejících s operačním systémem a s ovladači zařízení.

## **Program CoSession Remote**

Dostupnost programu se liší podle modelu počítače a země prodeje. Program CoSession Remote je diagnostický program, který může použít jiná osoba, například správce systému, k určení problémů s vaším počítačem ze svého pracoviště. Chcete-li použít program CoSession Remote, musí být tento program instalován na vašem počítači a počítač musí být vybaven modemem nebo připojen do sítě LAN.

### **Upozornění**

Než se pokusíte použít program CoSession Remote, spojte se se společností IBM nebo se správcem místní sítě a požádejte o informace týkající se nastavení a použití tohoto programu.

## **Zotavení po selhání aktualizace systémů POST a BIOS**

Dojde-li během aktualizace systémů BIOS/POST (zápis do paměti typu flash) k přerušení napájení, počítač se pravděpodobně nespustí správně. Pokud se tak stane, postupujte podle následujících pokynů:

1. Vypněte počítač a všechna připojená zařízení, např. tiskárnu, monitor a externí diskové jednotky.

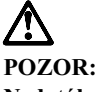

### **Nedotýkejte se vnitřních součástí počítače, je-li zapnuto napájení.**

- 2. Odpojte všechny napájecí kabely ze zásuvek a sejměte kryt počítače. Pokyny najdete v oddílu "Odstranění krytu" na stránce 57 (pro provedení desktop) nebo "Odstranění krytu" na stránce 73 (pro provedení tower).
- 3. Na systémové desce najděte zabezpečovací propojku. Orientujte se podle štítku uvnitř počítače. Viz také oddíl "Určení částí systémové desky" na stránce 60 (pro provedení desktop) nebo "Určení částí systémové desky" na stránce 75 (pro provedení tower).
- 4. Přesuňte propojku z normální polohy do vymazávací polohy.
- 5. Znovu připojte všechny odpojené adaptéry a uzavřete kryt. Pokyny najdete v oddílu "Zavření krytu a připojení kabelů" na stránce 72 (pro provedení desktop) nebo "Zavření krytu a připojení kabelů" na stránce 88 (pro provedení tower).
- 6. Připojte napájecí kabely k počítači a monitoru do elektrické zásuvky.
- 7. Vložte disketu s aktualizací systémů POST/BIOS (flash) do jednotky A a zapněte počítač a monitor.
- 8. Po dokončení aktualizace počítač a monitor vypněte.
- 9. Odpojte napájecí kabely ze zásuvek.
- 10. Vyjměte disketu z jednotky A.
- 11. Odstraňte kryt počítače. Pokyny najdete v oddílu "Odstranění krytu" na stránce 57 (pro provedení desktop) nebo "Odstranění krytu" na stránce 73 (pro provedení tower).
- 12. Odstraňte karty adaptérů, které brání přístupu k zabezpečovací propojce.
- 13. Přesuňte propojku z vymazávací do normální polohy.
- 14. Znovu připojte všechny odpojené adaptéry.
- 15. Uzavřete kryt a znovu připojte všechny odpojené kabely.
- 16. Zapněte počítač a restartujte operační systém.

### **Instalace souborů z disket pro volitelné komponenty**

Volitelná komponenta nebo adaptér může být dodáván s disketou. Diskety obsažené v balení volitelné komponenty obvykle obsahují soubory, které systému umožňují rozeznat a aktivovat tuto volitelnou komponentu. Dokud nenainstalujete nezbytné soubory, může být příčinou chybových zpráv nové zařízení nebo adaptér.

Pokud je doplňkové zařízení nebo adaptér dodáván s disketou, možná bude nutné nainstalovat některé konfigurační (.CFG) nebo diagnostické (.EXE nebo .COM) soubory z diskety na pevný disk. Zda je nutné tyto soubory instalovat, se dozvíte v dokumentaci k volitelné komponentě.

## **Výměna baterie**

V počítači je speciální typ paměti, která udržuje datum, čas a nastavení vestavěných funkcí, například přiřazení (konfiguraci) sériového a paralelního portu. K udržení těchto informací i v době vypnutí počítače slouží baterie.

Baterie nevyžadují během doby své životnosti žádné dobíjení ani údržbu; přesto ale žádná baterie nevydrží věčně. Vybije-li se tato baterie, dojde ke ztrátě data, času a konfiguračních informací (včetně hesel). Při zapnutí počítače se zobrazí chybová zpráva.

Informace o výměně a likvidaci baterie najdete v části "Pokyny k lithiové baterii" na stránce xi.

Nahradíte-li původní lithiovou baterii baterií s těžkými kovy, nezapomeňte na ochranu životního prostředí. Baterie a akumulátory obsahující těžké kovy se nesmí vyhazovat s běžným domácím odpadem. Takové baterie se bezplatně předávají k odborné likvidaci prostřednictvím výrobce, distributora nebo jejich zástupce.

Další informace o likvidaci baterií získáte v USA na čísle 1-800-IBM-4333 (1-800-426-4333). V ostatních zemích se spojte s prodejcem nebo obchodním zástupcem společnosti IBM.

Postup při výměně baterie:

- 1. Vypněte počítač a všechna připojená zařízení.
- 2. Odpojte napájecí kabel a odstraňte kryt. Viz oddíl "Odstranění krytu" na stránce 57 nebo "Odstranění krytu" na stránce 73.
- 3. Najděte baterii. Orientujte se podle štítku uvnitř počítače nebo vyhledejte potřebné informace v oddílu "Určení částí systémové desky" na stránce 60 (pro provedení desktop) nebo "Určení částí systémové desky" na stránce 75 (pro provedení tower).
- 4. Odstraňte karty adaptérů, které brání přístupu k baterii. Pokyny najdete v oddílu "Instalace adaptérů" na stránce 62 (pro provedení desktop) nebo "Instalace adaptérů" na stránce 76 (pro provedení tower).
- 5. Vyjměte starou baterii.

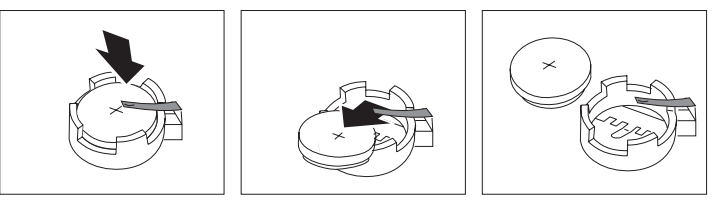

6. Instalujte novou baterii.

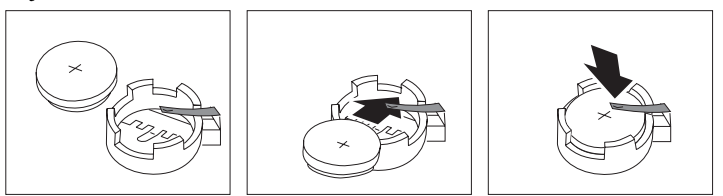

- 7. Znovu připojte všechny odpojené adaptéry. Pokyny pro instalaci adaptérů najdete v oddílu "Instalace adaptérů" na stránce 62 (pro provedení desktop) nebo "Instalace adaptérů" na stránce 76 (pro provedení tower).
- 8. Uzavřete kryt a připojte napájecí kabel.

**Poznámka:** Po prvním zapnutí počítače po výměně baterie se může zobrazit chybová zpráva. Jde o normální chování po výměně baterie.

- 9. Zapněte počítač a všechna připojená zařízení.
- 10. Pomocí programu Configuration/Setup Utility nastavte datum a čas a případná hesla.
- 11. Starou baterii zlikvidujte podle místních předpisů a nařízení.
# **Kapitola 7. Nápověda, služby a další informace**

Potřebujete-li pomoc, servisní nebo technickou podporu nebo jen chcete získat další informace o produktech společnosti IBM, můžete použít celou řadu zdrojů poskytovaných společností IBM.

Společnost IBM například spravuje stránky v síti WWW, kde lze získat informace o produktech a službách IBM, najít nejnovější technické informace nebo stáhnout ovladače zařízení a aktualizace. Mezi tyto stránky patří:

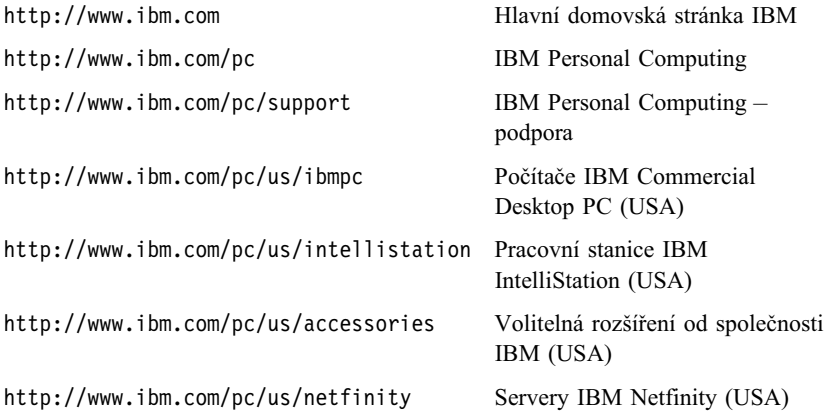

Z těchto stránek můžete přejít na jednotlivé národní stránky WWW.

Další pomoc lze získat také prostřednictvím vývěskových a elektronických služeb, případně pomocí faxu nebo telefonicky. Informace o zdrojích, které jsou k dispozici, obsahuje tento oddíl.

Dostupné služby a jejich telefonní čísla se mohou bez dalšího upozornění změnit.

## **Servisní podpora**

Koupí hardwarového produktu společnosti IBM získáváte přístup k rozsáhlé podpoře. Během záruční lhůty hardwarového produktu společnosti IBM můžete využít možnosti zatelefonovat do centra IBM Personal Computer HelpCenter (v USA 1-800-772-2227), kde vám bude poskytnuta pomoc týkající se daného hardwarového produktu za podmínek určených záruční smlouvou IBM pro hardware. Telefonní čísla servisních center v jiných zemích viz "Telefonická podpora" na stránce 133.

Během záruční doby lze použít následující služby:

- $\bullet$  Zjištění problému v případě problému s hardwarem vám školení pracovníci pomohou zjistit příčinu problému a určit potřebné akce k jeho napravení.
- Oprava hardwaru IBM pokud se zjistí, že je problém způsoben hardwarem společnosti IBM, na který se vztahuje záruční smlouva, školení pracovníci vám poskytnou potřebné služby.
- Engineering Change Management může se stát, že na produktu bude po jeho prodeji ještě třeba provést určité zásahy. Společnost IBM nebo prodejce, je-li k tomu oprávněn společností IBM, v takovém případě poskytne potřebné aktualizace (Engineering Changes).

Abyste mohli využít služby vyplývající ze záruční smlouvy, uschovejte si doklad o koupi.

Při kontaktu s touto službou mějte připraveny následující informace:

- Typ a model počítače
- Sériová čísla vašich hardwarových produktů IBM
- Popis problému
- Přesné znění chybové zprávy
- · Informace o hardwarové a softwarové konfiguraci

Během hovoru buête pokud možno u počítače.

Záruční služby nezahrnují následující operace:

- ¹ Výměnu nebo používání jiných součástí než součástí společnosti IBM, nebo součástí, na které se nevztahuje záruka společnosti IBM.
	- **Poznámka:** Všechny součásti, na které se vztahuje záruka společnosti IBM, obsahují sedmimístný kód ve formátu IBM FRU XXXXXXX.
- ¹ Identifikaci příčiny softwarových problémů.
- Konfiguraci systému BIOS při instalaci nebo přechodu na vyšší verzi.
- Změny, úpravy nebo aktualizace ovladačů zařízení.
- Instalaci a správu síťových operačních systémů.
- · Instalaci a správu aplikačních programů.

Úplné vysvětlení všech záručních podmínek najdete v záruční smlouvě IBM k hardwaru.

### **Než zavoláte servisní podporu**

Mnoho problémů s počítačem se dá vyřešit bez vnější pomoci, s pomocí kontextové nápovědy nebo dokumentace v elektronické či tištěné formě, která je součástí dodávky tohoto počítače nebo softwaru. Vždy si také přečtěte všechny soubory README dodávané se softwarem.

Většina operačních systémů a aplikačních programů je dodávána s dokumentací, obsahující postupy k odstranění problémů a vysvětlení chybových zpráv. Dokumentace dodávaná s počítačem obsahuje také informace o diagnostických testech, které lze provést.

Obdržíte-li po zapnutí počítače chybu testu POST, prohlédněte si tabulky chyb testu POST v dokumentaci k hardwaru. Pokud jste neobdrželi během testu POST chybu, ale máte podezření na hardwarový problém, prohlédněte si informace o odstraňování problémů v dokumentaci k hardwaru nebo spusÝte diagnostický program.

Jedná-li se pravděpodobně o softwarový problém, podívejte se do dokumentace k operačnímu systému nebo k aplikačnímu programu (včetně souborů README).

## **Získání zákaznické podpory a servisu**

Zakoupení hardwarového produktu IBM PC vás opravňuje získat standardní pomoc a podporu během záruční doby. Potřebujete-li další podporu a služby, jsou vám k dispozici za mírný poplatek rozšířené služby, které uspokojí téměř všechny požadavky.

## **Použití sítě WWW**

V síti WWW jsou na domovské stránce IBM Personal Computing nejnovější informace o produktech IBM PC a jejich podpoře. Domovská stránka IBM Personal Computing má tuto adresu:

http://www.ibm.com/pc

Informace o podpoře produktů společnosti IBM včetně podporovaných voleb najdete na stránce IBM Personal Computing Support:

http://www.ibm.com/pc/support

Pokud na stránce podpory vyberete volbu Profile, můžete vytvořit upravenou stránku podpory, která se bude týkat přímo vašeho hardwaru a bude obsahovat odpovědi na časté otázky (Frequently Asked Questions), informace o součástech (Parts Information), technické rady (Technical Hints and Tips) a soubory ke stažení (Downloadable Files). Tak obdržíte najednou všechny informace, které potřebujete. Navíc můžete dostávat upozornění prostřednictvím elektronické pošty na všechny

nové informace o registrovaných produktech. Dále máte přístup k diskusním fórům různých skupin, která jsou monitorována pracovníky IBM.

Informace o jednotlivých produktech typu Personal Computer najdete na následujících stránkách:

http://www.ibm.com/pc/us/intellistation

http://www.ibm.com/pc/us/ibmpc

http://www.ibm.com/pc/us/netfinity

http://www.ibm.com/pc/us/thinkpad

http://www.ibm.com/pc/us/accessories

http://www.direct.ibm.com/content/home/en\_US/aptiva

Z těchto stránek můžete přejít na jednotlivé národní stránky WWW.

# **Použití služeb elektronické podpory**

Máte-li modem, můžete získat pomoc z několika oblíbených služeb. Různé informační služby umožňují získat pomoc prostřednictvím oblastí, kam lze zadat dotazy a odpovědi, obsahují databáze, v nichž lze vyhledat informace, a nabízejí další možnosti.

K dispozici jsou technické informace o celé řadě hesel, například:

- Instalace a konfigurace hardwaru
- Předinstalovaný software
- Windows, OS/2 a DOS
- Práce v sítích
- Komunikace
- **Multimédia**

K dispozici jsou také nejnovější ovladače zařízení.

Informace o produktech společnosti IBM poskytují také komerční on-line služby, jako je například America Online (AOL). (U služby AOL použijte v poli "Go to" klíčové slovo **IBM Connect.**)

## **Získání informací pomocí faxu**

Máte-li přístup k tlačítkovému telefonu a k faxu, můžete v USA a v Kanadě získat pomocí faxu celou řadu marketingových a technických informací, zahrnující oblasti hardwaru, operačních systémů nebo sítí LAN. Můžete volat službu IBM Automated Fax System, která je dostupná nepřetržitě. Postupujte podle nahraných instrukcí a požadované informace budou zaslány přímo na váš fax.

Chcete-li se spojit se službou IBM Automated Fax System, postupujte takto:

- V USA volejte 1-800-426-3395.
- V Kanadě volejte 1-800-465-3299.

## **Získání pomoci online**

Služba Online Housecall je nástroj pro dálkovou komunikaci umožňující přístup zástupce technické podpory IBM k vašemu počítači prostřednictvím modemu. Řadu problémů lze zjistit na dálku a snadno a rychle opravit. Vedle modemu je vyžadován aplikační program pro vzdálený přístup. Tato služba není k dispozici pro servery. Tato služba může být v závislosti na požadavku placená.

Další informace o konfiguraci počítače pro použití služby Online Housecall získáte takto:

- V USA volejte 1-800-772-2227.
- V Kanadě volejte 1-800-565-3344.
- Ve všech ostatních zemích se spojte s prodejcem nebo obchodním zástupcem společnosti IBM.

## **Telefonická podpora**

Během záruční doby můžete získat nápovědu a informace telefonicky prostřednictvím služby IBM PC HelpCenter. Odborníci z řad pracovníků technické podpory vám pomohou s dotazy týkajícími se následujících témat:

- · Sestavení počítače a monitoru IBM
- · Instalace a nastavení volitelných doplňků zakoupených od společnosti IBM nebo jejích prodejců
- · 30denní podpora práce s předinstalovaným operačním systémem
- Objednávka služby
- Objednávka okamžitého dodání součástek vyměnitelných zákazníkem

Navíc můžete po zakoupení počítače IBM PC Server nebo IBM Netfinity Server získat úvodní podporu IBM Start Up Support v období prvních 90 dnů po instalaci. Tato služba pokrývá pomoc v následujících oblastech:

- Instalace a konfigurace síťového operačního systému
- Instalace a konfigurace karet rozhraní
- ¹ Instalace a konfigurace síÝových adaptérů

Při kontaktu s touto službou mějte připraveny následující informace:

- Typ a model počítače
- · Sériové číslo počítače, monitoru a dalších součástí nebo doklad o nákupu
- · Popis problému
- · Přesné znění chybové zprávy
- · Informace o hardwarové a softwarové konfiguraci systému

Během hovoru buête pokud možno u počítače.

V USA a Kanadě jsou tyto služby k dispozici 24 hodin denně po 7 dní v týdnu. Ve Velké Británii jsou tyto služby dostupné od pondělí do pátku od 9:00 do 18:00.4

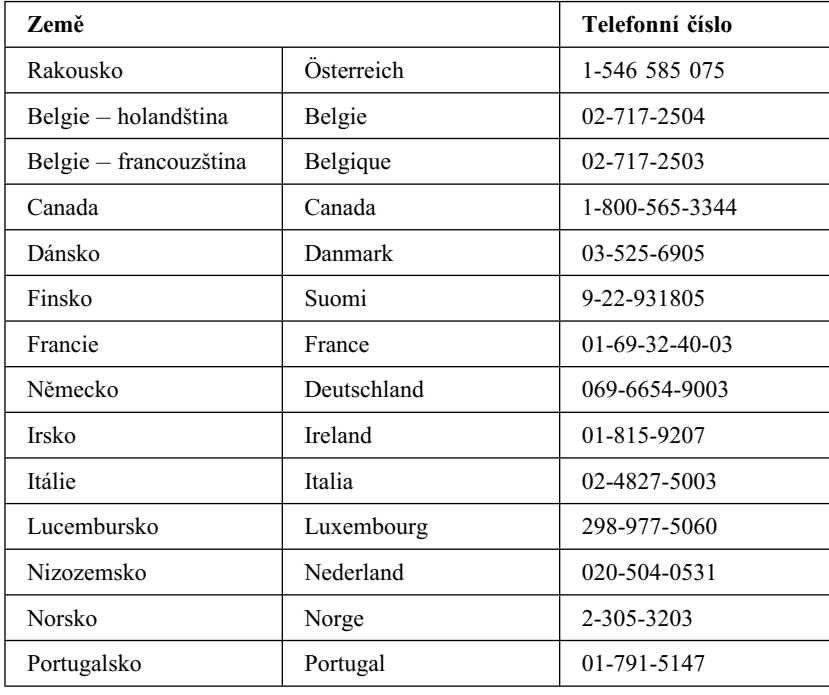

<sup>4</sup> Doba odezvy závisí na počtu a složitosti příchozích volání.

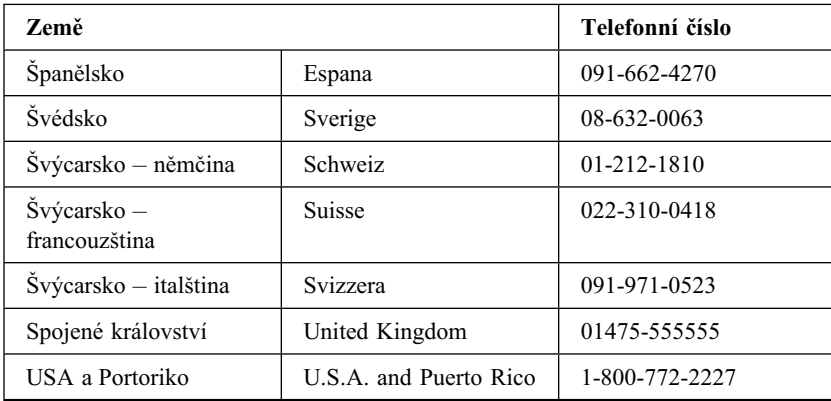

Ve všech ostatních zemích se spojte s prodejcem nebo obchodním zástupcem společnosti IBM.

## **Nápověda na cestách**

Cestujete-li se svým počítačem nebo potřebujete-li jej přemístit do jiné země, můžete si zaregistrovat službu International Warranty Service. Registrací u úřadu International Warranty Service Office získáte certifikát International Warranty Service Certificate, který můžete uplatnit všude, kde společnost IBM nebo její prodejci prodávají produkty IBM PC a poskytují k nim podporu.

Chcete-li získat další informace nebo se zaregistrovat, použijte příslušné telefonní číslo:

- USA a Kanada: 1-800-497-7426.
- Evropa: 44-1475-893638 (Greenock, UK).
- ¹ Austrálie a Nový Zéland: 61-2-9354-4171.

Ve všech ostatních zemích se spojte s prodejcem nebo obchodním zástupcem společnosti IBM.

## **Zakoupení dalších služeb**

Během záruční doby a po jejím uplynutí můžete zakoupit další služby, například podporu pro hardware, operační systémy a aplikační programy společnosti IBM i jiných společností; instalaci a konfiguraci sítí; opravy a vlastní instalace vylepšeného nebo rozšířeného hardwaru. Dostupnost služby a její jméno se v různých zemích liší.

# **Služba Enhanced PC Support**

Služba Enhanced PC Support je k dispozici pro stolní a přenosné počítače IBM, které nejsou připojeny k síti. Technická podpora je k dispozici pro počítače společnosti IBM, volitelná zařízení IBM i jiných výrobců, operační systémy a aplikační programy uvedené v seznamu podporovaných produktů.

Tato služba zahrnuje technickou podporu pro následující položky:

- Instalace a konfigurace počítače IBM po záruční době
- Instalace a konfigurace volitelných zařízení jiných výrobců v počítačích IBM
- Použití operačních systémů společnosti IBM v počítačích IBM i jiných výrobců
- Použití aplikačních programů a her
- Vyladění výkonu
- ¹ Vzdálená instalace ovladačů zařízení
- ¹ Nastavení a použití multimediálních zařízení
- Určení problémů se systémem
- Interpretace dokumentace

Tuto službu lze zakoupit pro jednorázový hovor, jako balík pro několik případů nebo jako roční předplatné s omezením na 10 případů. Další informace o zakoupení služby Enhanced PC Support jsou uvedeny v sekci "Přístup k podpůrným službám" na stránce 137.

## **Telefonní linka podpory operačního systému a hardwaru začínající 900**

V USA lze pro získání technické pomoci použít placenou linku podpory začínající trojčíslím 900. Linka 900 slouží k podpoře produktů IBM PC po uplynutí záruční doby.

Podpora je dostupná na telefonním čísle 1-900-555-CLUB (2582). Budete upozorněni na cenu za minutu hovoru.

## **Služba Network and Server Support**

Služba Network and Server Support je k dispozici pro jednoduché i složité sítě skládající se z počítačů a pracovních stanic IBM a používající některý z nejznámějších síÝových operačních systémů. Podporována je také řada oblíbených adaptérů a karet síÝového rozhraní jiných výrobců.

Tato služba zahrnuje všechny možnosti služby Enhanced PC Support Line a navíc tyto služby:

- Instalace a konfigurace klientských pracovních stanic a serverů
- Určení systémových problémů a odstranění problémů na klientu či serveru
- Použití síťových operačních systémů IBM i jiných výrobců
- Interpretace dokumentace

Tuto službu lze zakoupit pro jednorázový hovor, jako balík pro několik případů nebo jako roční předplatné s omezením na 10 případů. Další informace o zakoupení služby Network and Server Support jsou uvedeny v sekci "Přístup k podpůrným službám".

## **Přístup k podpůrným službám**

Služby Enhanced PC Support Line a Network and Server Support Line jsou k dispozici pro produkty uvedené v seznamu podporovaných produktů. Chcete-li získat tento seznam podporovaných produktů, postupujte takto:

- V USA:
	- 1. Zavolejte na číslo 1-800-426-3395.
	- 2. Podporu Network and Server Support získáte po volbě čísla dokumentu 11683.
	- 3. Podporu Enhanced PC Support získáte po volbě čísla dokumentu 11682.
- V Kanadě volejte službu IBM Direct na čísle 1-800-465-7999, nebo:
	- 1. Zavolejte na číslo 1-800-465-3299.
	- 2. Vyberte katalog HelpWare.
- Ve všech ostatních zemích se spojte s prodejcem nebo obchodním zástupcem společnosti IBM.

Chcete-li získat další informace nebo zakoupit přístup k těmto službám, postupujte takto:

- V USA volejte 1-800-772-2227.
- V Kanadě volejte 1-800-465-7999.
- Ve všech ostatních zemích se spojte se službou HelpCenter.

## **Záruční služby a opravy**

Standardní záruční služby můžete objednat na vyšší úrovni nebo můžete tyto služby rozšířit i na období po záruční době.

Rozšíření záruky v USA zahrnují:

• Servis typu Carry-in na servis typu On-site

Pokud vaše záruka zahrnuje servis typu Carry-in, můžete jej rozšířit na servis typu On-site, případně na servis Premium On-site. Standardní rozšíření servisu znamená zásah školeného servisního pracovníka následující pracovní den (od 9:00 do 17:00 místního času, od pondělí do pátku). Rozšíření servisu na typ Premium znamená zásah v průměru do 4 hodin, a to nepřetržitě 24 hodin každý den.

• Servis typu On-site na servis typu Premium On-site

Pokud vaše záruka zahrnuje servis typu On-site, můžete jej rozšířit na servis typu Premium On-site (zásah v průměru do 4 hodin, a to nepřetržitě 24 hodin každý den).

Můžete také rozšířit vaši záruku. Služby Warranty and Repair Services nabízejí celou řadu možností pozáruční údržby, včetně smlouvy ThinkPad EasyServ Maintenance Agreements. Dostupnost těchto služeb je závislá na konkrétním produktu.

Chcete-li získat další informace o zlepšení a rozšíření záručních služeb:

- V USA volejte 1-800-426-4968.
- V Kanadě volejte 1-800-465-7999.
- Ve všech ostatních zemích se spojte s prodejcem nebo obchodním zástupcem společnosti IBM.

## **Objednání publikací**

Od společnosti IBM můžete zakoupit další publikace. Chcete-li získat seznam publikací dostupných ve vaší zemi, postupujte takto:

- ¹ V USA, Kanadě a Portoriku: volejte číslo 1-800-879-2755.
- ¹ V ostatních zemích se spojte s prodejcem nebo obchodním zástupcem společnosti IBM.

# **Dodatek A. Použití kompaktního disku Software Selections CD**

Informace v této kapitole slouží k instalaci nebo nové instalaci softwaru z kompaktního disku IBM *Software Selections CD*.

**Důležité:** Chcete-li spustit kompaktní disk *Software Selections CD*, musíte mít nainstalován program Microsoft Internet Explorer 4.0 nebo vyšší.

### **Funkce obsažené na kompaktním disku**

Disk IBM *Software Selections CD* obsahuje diagnostické programy a další podpůrný software pro systémy Windows 95, Windows 98, Windows NT Workstation 3.51 a Windows NT Workstation 4.0.

**Poznámka:** Některé programy nejsou dostupné pro všechny platformy. Informace o platformách pro jednotlivé programy jsou obsaženy na disku IBM *Software Selections CD*.

#### **Upozornění**

Kompaktní disk IBM *Software Selections CD* neobsahuje operační systémy. Před použitím kompaktního disku již musí být na počítači operační systém nainstalován.

Kompaktní disk lze použít k následujícím akcím:

- Instalace některých softwarových produktů přímo z kompaktního disku na počítačích vybavených jednotkou CD-ROM
- **·** Vytvoření kopie kompaktního disku IBM *Software Selections CD* na pevném disku nebo na sdíleném síÝovém disku pro snadnější instalaci obsaženého softwaru
- ¹ Vytvoření disket se softwarovými produkty, které nelze instalovat z disku CD, a instalace produktů z těchto disket

Kompaktní disk IBM *Software Selections CD* poskytuje snadno použitelné grafické rozhraní a automatický způsob instalace pro většinu programů. Zahrnuje také systém nápovědy popisující jednotlivé funkce obsažené na kompaktním disku.

Produkty obsažené na kompaktním disku IBM *Software Selections CD* jsou licencovány podle ustanovení a podmínek obsažených v mezinárodní licenční smlouvě IBM pro programy bez záruky, které jsou dostupné pomocí služby Access IBM. (Informace o zobrazení licenční smlouvy najdete v dodatku A příručky *Informace o softwaru*.)

### **Spuštění kompaktního disku**

Kompaktní disk IBM *Software Selections CD* vložte do jednotky CD-ROM. Program Software Selections se spustí automaticky.

Postup při vypnuté funkci automatického spouštění:

- 1. Klepněte na tlačítko **Start** systému Windows a pak na volbu **Spustit.**
- 2. Zadejte příkaz *e:\swselect.exe*, kde *e* je označení jednotky CD-ROM.
- 3. Stiskněte klávesu Enter. Objeví se nabídka programu Software Selections.
- 4. Vyberte požadovanou volbu, pak postupujte podle pokynů na obrazovce.

nebo

- 1. V okně Access IBM klepněte na volbu **Customize.** (Bližší informace o otevření okna Access IBM najdete v příručce *Informace o softwaru*.)
- 2. V nabídce Customize klepněte na volbu **Install Software.**
- 3. Na výzvu vložte do jednotky CD-ROM kompaktní disk IBM *Software Selections CD*.

Jakmile je program nainstalován, můžete jej spouštět pomocí položky Programy v nabídce Start systému Windows. U většiny programů je podpůrná dokumentace obsažena v systému nápovědy, pro některé programy je k dispozici i elektronická dokumentace.

### **Použití programu Software Selections**

Program Software Selections je dodáván na kompaktním disku IBM *Software Selections CD*. Informace o použití disku IBM *Software Selections CD* najdete v příručce *Informace o softwaru*.

Použití programu Software Selections:

- 1. V nabídce programu Software Selections zaškrtněte políčko u softwaru, který chcete instalovat.
- 2. Po výběru softwaru klepněte na tlačítko **Install.** Otevře se okno se seznamem instalovaných programů. Pokračujte v instalačním procesu klepnutím na tlačítko **OK,** nebo výběr smažte pomocí tlačítka **Cancel.**
- 3. Při dokončení instalace postupujte podle pokynů na obrazovce.

Jakmile je program nainstalován, můžete jej spouštět pomocí položky Programy v nabídce Start systému Windows. U většiny programů je podpůrná dokumentace obsažena v systému nápovědy, pro některé programy je k dispozici i elektronická dokumentace.

# **Dodatek B. Záznamy o počítači**

Tato příloha obsahuje formuláře pro záznam informací o počítači, které vám mohou pomoci při instalaci dalšího hardwaru nebo v případě, že potřebujete dát počítač opravit.

## **Sériová čísla**

Zaznamenejte a uschovejte následující informace.

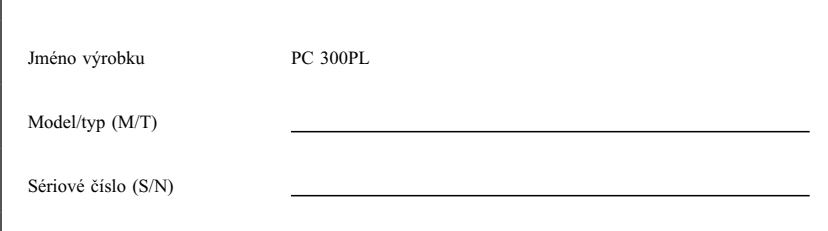

Číslo modelu a typu (M/T) a sériové číslo (S/N) vašeho počítače najdete na štítku na zadní straně počítače.

# **Záznamy o zařízeních**

Do níže uvedených tabulek zaznamenejte údaje o volitelném vybavení počítače nebo o zařízeních připojených k počítači. Tyto údaje mohou být užitečné při instalaci dalšího volitelného vybavení nebo v případě, že potřebujete počítač opravit.

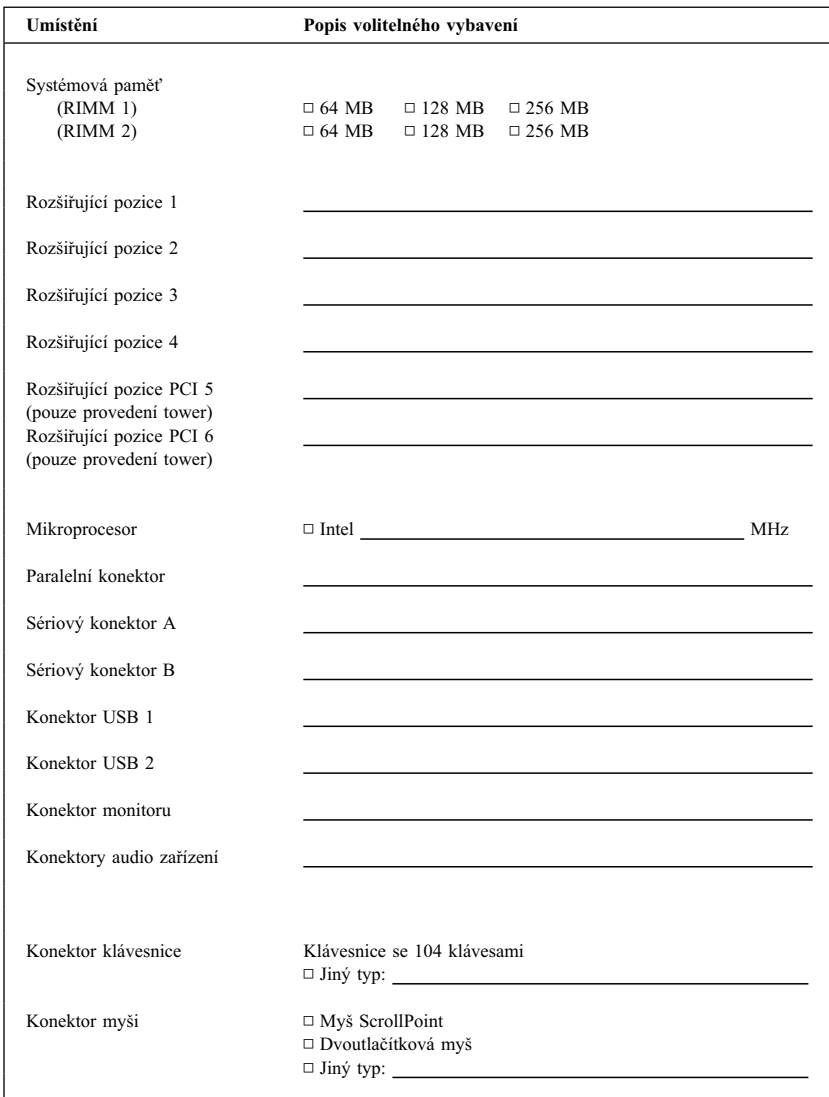

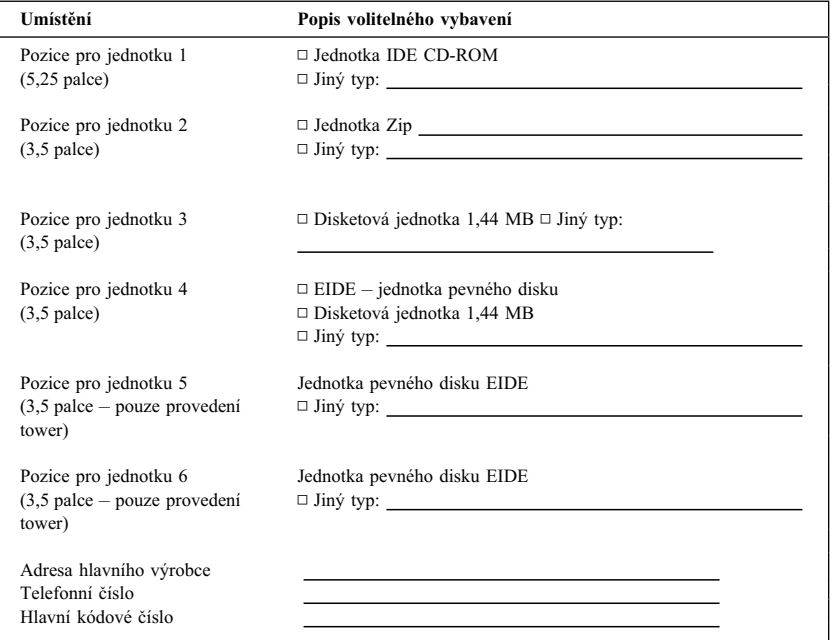

# **Dodatek C. Záruční ustanovení a poznámky**

Tato příloha obsahuje záruční ustanovení, ochranné známky a poznámky.

### **Záruční ustanovení**

Záruční ustanovení se skládají ze dvou částí: Část 1 a Část 2. Část 1 závisí na zemi použití. Část 2 je pro všechny stejná. Přečtěte si jak Část 1 týkající se vaší země, tak i Část 2.

- ¹ **USA, Portoriko a Kanada (Z125-4753-05 11/97)** (Část 1 – Obecná ustanovení na stránce 145)
- ¹ **Celosvětová s výjimkou Kanady, Portorika, Turecka a USA (Z125-5697-01 11/97)**

(Část 1 – Obecná ustanovení na stránce 148)

¹ **Ustanovení specifická pro jednotlivé země** (Část 2 – Ustanovení specifická pro jednotlivé země na stránce 152)

## **Ustanovení o omezené záruce IBM pro USA, Portoriko a Kanadu (Část 1 – Obecná ustanovení)**

*Tyto omezené záruční podmínky se skládají ze dvou částí, z části 1 – Obecná ustanovení a z části 2 - Ustanovení specifická pro jednotlivé státy.* **Ustanovení části 2 mohou nahradit nebo změnit ustanovení části 1***. Záruka poskytovaná společností IBM v rámci těchto omezených záručních podmínek se vztahuje pouze na počítače, které jste od společnosti IBM nebo od příslušného prodejce zakoupili pro vlastní použití, nikoli za účelem dalšího prodeje. Termín "počítač" označuje libovolný počítač IBM, jeho funkce, konverze, upgrade, prvky nebo příslušenství, případně libovolnou kombinaci uvedených prvků. Termín "počítač" nezahrnuje žádné softwarové programy, aÝ už předinstalované nebo nainstalované později či jiným způsobem. Pokud společnost IBM výslovně neurčí jinak, vztahují se tyto záruční podmínky pouze na stát, v němž jste počítač získali. Tyto záruční podmínky nemohou v žádném případě ovlivnit nebo omezit zákonná práva spotřebitele. S případnými dotazy se obracejte na společnost IBM nebo na příslušného prodejce.*

**Počítač –** PC 300PL typy 6584 a 6594 **Záruční doba\* -** Díly: Tři (3) roky Práce: Tři (3) roky

*\*Informace týkající se záručního servisu vám poskytnou v místě prodeje. U některých počítačů IBM vzniká nárok na záruční servis poskytovaný v místě zákazníka (v závislosti na státu, v němž je servis poskytován).*

#### **Záruční podmínky IBM pro počítače**

Společnost IBM zaručuje, že každý počítač 1) neobsahuje vady materiálu a zpracování a 2) je v souladu se specifikacemi oficiálně zveřejněnými společností IBM. Záruční dobou počítače se rozumí období pevně určené délky počínající datem instalace. Datem instalace je v tomto

případě datum uvedené na prodejním dokladu, pokud společnost IBM nebo příslušný prodejce neurčí jinak.

V průběhu záruční doby bude společnost IBM nebo příslušný prodejce (byl-li společností IBM pověřen poskytováním záručního servisu) bezplatně poskytovat opravy tohoto počítače a výměny součástek v souladu se záručním servisem pro tento typ počítače a dále bude spravovat a instalovat technické úpravy, které se k tomuto počítači budou vztahovat.

Pokud počítač v průběhu záruční doby nefunguje v souladu se záručními podmínkami a společnost IBM ani příslušný prodejce nejsou schopni počítač ani 1) uvést do stavu odpovídajícího záručním podmínkám, ani 2) nahradit počítačem, který je alespoň funkčně ekvivalentní, máte možnost vrátit počítač v místě prodeje a bude vám vrácena plná kupní cena. Náhradní počítač nemusí být nový, ale je zaručeno, že bude v dobrém provozním stavu.

#### **Rozsah záruky**

Tato záruka nezahrnuje opravy nebo výměny počítače, které jsou následkem nesprávného použití, nehody, modifikace, nevhodného fyzického nebo provozního prostředí, nesprávné údržby ze strany uživatele nebo selhání způsobeného produktem, za nějž společnost IBM nenese odpovědnost. Záruční podmínky jsou porušeny odebráním nebo změnou identifikačních štítků počítače nebo jeho jednotlivých částí.

**TYTO ZÁRUKY JSOU VAŠIMI JEDINÝMI ZÁRUČNÍMI PODMÍNKAMI A NAHRAZUJÍ VŠECHNY OSTATNÍ ZÁRUKY NEBO PODMÍNKY VYJÁDŘENÉ NEBO ODVOZENÉ VČETNĚ (ALE NE VÝHRADNĚ) ODVOZENÝCH ZÁRUK PRODEJNOSTI A VHODNOSTI PRO URČITÉ ÚČELY. KROMĚ SPECIFICKÝCH PRÁV, KTERÉ VÁM POSKYTUJÍ TYTO ZÁRUČNÍ PODMÍNKY, MŮŽETE MÍT JEŠTĚ DALŠÍ PRÁVA ZÁVISEJÍCÍ NA PŘÍSLUŠNÝCH PRÁVNÍCH NORMÁCH. NĚKTERÉ JURISDIKCE NEPŘIPOUŠTĚJÍ VÝJIMKY NEBO OMEZENÍ VÝSLOVNÝCH NEBO ODVOZENÝCH ZÁRUK; A PROTO SE VÁS VÝŠE UVEDENÉ VÝJIMKY A OMEZENÍ NEMUSÍ TÝKAT. V TAKOVÉM PŘÍPADĚ JE PLATNOST ZÁRUKY ČASOVĚ OMEZENA POUZE NA UVEDENOU ZÁRUČNÍ DOBU. PO UKONČENÍ TÉTO DOBY NEEXISTUJÍ ŽÁDNÉ DALŠÍ ZÁRUKY.**

#### **Položky, které záruka nepokrývá**

Společnost IBM nezaručuje, že provoz počítače bude nepřerušovaný a bezchybný.

Není-li výslovně uvedeno jinak, společnost IBM poskytuje počítače jiných výrobců **BEZ JAKÉKOLI ZÁRUKY.**

Jakákoli technická nebo jiná podpora poskytovaná pro tento počítač v rámci těchto záručních podmínek, například telefonické odpovědi na dotazy týkající se nastavení a instalace počítače, bude poskytována **BEZ JAKÉKOLI ZÁRUKY.**

#### **Záruční servis**

Chcete-li pro tento počítač získat záruční servis, obraÝte se na vašeho prodejce nebo na společnost IBM. V USA volejte společnost IBM na čísle 1-800-772-2227. V Kanadě volejte společnost IBM na čísle 1-800-565-3344. Možná budete muset předložit doklad o koupi.

Společnost IBM nebo příslušný prodejce poskytuje buď u zákazníka, nebo v servisním středisku určitý servis (opravy a výměny), který uvádí počítače do stavu odpovídajícího specifikacím zveřejněným společností IBM. Informace o dostupných typech servisu získáte od společnosti IBM nebo příslušného prodejce. Poskytované služby se mohou v jednotlivých státech lišit. Společnost IBM může vadný počítač opravit nebo nahradit.

Je-li součástí záručního servisu výměna počítače nebo jeho součásti, stane se původní díl majetkem společnosti IBM nebo příslušného prodejce a náhradní součást přejde do vašeho vlastnictví. Současně potvrzujete, že všechny odstraněné části jsou původní a nezměněné. Náhradní součást nemusí být nová, ale je zaručeno, že bude v dobrém provozním stavu a bude alespoň funkčně ekvivalentní původní součásti. Náhrada však předpokládá, že na původní součást se vztahují záruční podmínky.

Jakékoli funkce, konverze nebo upgrade, na něž společnost IBM nebo prodejce poskytují servis, musí být instalovány na počítači splňujícím následující podmínky: 1) musí se jednat o explicitně určený počítač (s odpovídajícím sériovým číslem) a 2) počítač musí být na technické úrovni kompatibilní s prováděnou funkcí, konverzí nebo upgradem. Funkce, konverze nebo upgrade často vyžadují vyjmutí určitých součástí a jejich vrácení společnosti IBM. Na součást nahrazující původní součást se budou vztahovat záruční podmínky platné pro původní součást.

Zavazujete se, že před výměnou počítače nebo jeho součásti, aÝ už prostřednictvím společnosti IBM nebo prodejce, odstraníte všechny části, funkce, rozšíření, úpravy a doplňky, které nepodléhají těmto záručním podmínkám.

Dále se zavazujete ke splnění těchto podmínek:

- 1. Zajistíte, že nebudou existovat žádné právní překážky nebo omezení, které by bránily výměně počítače.
- 2. Pokud nejste vlastníkem počítače, získáte od jeho vlastníka oprávnění k realizaci záručního servisu, aÝ už poskytovaného společností IBM nebo prodejcem.
- 3. Je-li to možné, budete před realizací servisu postupovat takto:
	- a. Při určení problému, analýze problému a žádosti o servis budete postupovat podle pokynů, které poskytne společnost IBM nebo prodejce.
	- b. Zabezpečíte všechny programy, data a prostředky, které jsou v počítači uloženy.
	- c. Poskytnete společnosti IBM nebo prodejci dostatečný, volný a bezpečný přístup k počítači a umožníte tak splnění závazků.
	- d. Budete společnost IBM nebo prodejce informovat o změně umístění počítače.

Společnost IBM zodpovídá za ztrátu nebo poškození vašeho počítače za těchto podmínek: 1) počítač je v držení společnosti IBM nebo 2) počítač je přepravován v těch případech, kdy za přepravní náklady zodpovídá společnost IBM.

Společnost IBM ani váš prodejce neodpovídají za vaše důvěrné, vlastnické nebo soukromé informace, které jsou na počítači uloženy ve chvíli, kdy jej z jakéhokoli důvodu vracíte společnosti IBM nebo prodejci. Všechny tyto informace byste měli před předáním počítače vymazat.

#### **Stav zařízení**

Každý počítač IBM je vyroben z nových nebo z nových a dříve použitých částí. V některých případech počítač nemusí být nový a mohl být již dříve instalován. Bez ohledu na stav počítače budou uplatňovány příslušné záruční podmínky společnosti IBM.

#### **Omezení záruky**

Může dojít k situaci, kdy vzhledem k nedodržení závazku ze strany společnosti IBM získáte nárok na náhradu škody. Bez ohledu na skutečnost, na jejímž základě vám tento nárok na náhradu škody ze strany IBM vznikl (včetně základních porušení, nedbalosti, zkreslení skutečnosti nebo dalších porušení smluvních nároků), je odpovědnost společnosti IBM omezena pouze na:

- 1. zranění osob (případně úmrtí) a škody na nemovitém majetku a na soukromém hmotném majetku a
- 2. částku pokrývající další skutečné přímé škody, a to buê do celkové výše 100 000 dolarů (nebo ekvivalentní částky v lokální měně), nebo do výše skutečných výdajů (jedná-li se o opakované výdaje, jsou použity výdaje po dobu 12 měsíců) za počítač, který je předmětem nároku (v závislosti na tom, která z obou hodnot je vyšší).

Toto omezení se rovněž vztahuje na dodavatele společnosti IBM a na vašeho prodejce. Představuje hranici pro maximální kolektivní odpovědnost společnosti IBM, dodavatelů společnosti IBM a vašeho prodejce.

**SPOLEČNOST IBM V ŽÁDNÉM PŘÍPADĚ NEODPOVÍDÁ: 1) ZA NÁROKY TŘETÍCH STRAN VZNESENÝCH VŮČI VÁM ZA ZPŮSOBENÉ ŠKODY (S VÝJIMKOU NÁROKŮ UVEDENÝCH V PRVNÍM BODĚ VÝŠE); 2) ZA ZTRÁTU NEBO POŠKOZENÍ VAŠICH ZÁZNAMŮ NEBO DAT; ANI 3) ZA SPECIÁLNÍ, NÁHODNÉ NEBO NEPŘÍMÉ ŠKODY ANI ZA DALŠÍ MOŽNÉ EKONOMICKÉ ZTRÁTY (VČETNĚ UŠLÉHO ZISKU), A TO ANI V PŘÍPADĚ, ŽE SPOLEČNOST IBM, DODAVATELÉ SPOLEČNOSTI IBM NEBO VÁŠ PRODEJCE BYLI O TÉTO MOŽNOSTI INFORMOVÁNI. NĚKTERÉ JURISDIKCE NEPŘIPOUŠTĚJÍ VÝJIMKY NEBO OMEZENÍ NAHODILÝCH ČI NÁSLEDNÝCH ŠKOD; V TAKOVÉM PŘÍPADĚ SE VÁS VÝŠE UVEDENÉ VÝJIMKY A OMEZENÍ NETÝKAJÍ.**

## **Celosvětová záruční smlouva IBM s výjimkou Kanady, Portorika, Turecka a USA (Část 1 – Obecná ustanovení)**

*Tyto záruční podmínky se skládají ze dvou částí, z části 1 – Obecná ustanovení a z části 2 - Ustanovení specifická pro jednotlivé státy.* **Ustanovení části 2 mohou nahradit nebo změnit ustanovení části 1***. Záruka poskytovaná společností IBM v rámci těchto záručních podmínek se vztahuje pouze na počítače, které jste od společnosti IBM nebo od příslušného prodejce* zakoupili pro vlastní použití, nikoli za účelem dalšího prodeje. Termín "počítač" označuje *libovolný počítač IBM, jeho funkce, konverze, upgrade, prvky nebo příslušenství, případně libovolnou kombinaci uvedených prvků. Termín "počítač" nezahrnuje žádné softwarové programy, aÝ už předinstalované nebo nainstalované později či jiným způsobem. Pokud společnost IBM výslovně neurčí jinak, vztahují se tyto záruční podmínky pouze na stát, v němž jste počítač získali. Tyto záruční podmínky nemohou v žádném případě ovlivnit nebo omezit zákonná práva spotřebitele. S případnými dotazy se obracejte na společnost IBM nebo na příslušného prodejce.*

#### **PC 300PL typy 6584 a 6594 Záruční doba\* –**

- Bangladéš, Čína, Honkong, Indie, Indonésie, Malajsie, Filipíny, Singapur, Srí Lanka, Tchaj-wan, Thajsko a Vietnam - Díly: Tři (3) roky Práce: Jeden (1) rok \*\*
- Japonsko Díly: Jeden (1) rok Práce: Jeden (1) rok
- ¹ Ostatní neuvedené země Díly: Tři (3) roky Práce: Tři (3) roky

*\*Informace týkající se záručního servisu vám poskytnou v místě prodeje. U některých počítačů IBM vzniká nárok na záruční servis poskytovaný v místě zákazníka (v závislosti na státu, v němž je servis poskytován).*

#### **Záruční podmínky IBM pro počítače**

Společnost IBM zaručuje, že každý počítač 1) neobsahuje vady materiálu a zpracování a 2) je v souladu se specifikacemi oficiálně zveřejněnými společností IBM. Záruční dobou počítače se rozumí období pevně určené délky počínající datem instalace. Datem instalace je v tomto případě datum uvedené na prodejním dokladu, pokud společnost IBM nebo příslušný prodejce neurčí jinak.

V průběhu záruční doby bude společnost IBM nebo příslušný prodejce (byl-li společností IBM pověřen poskytováním záručního servisu) bezplatně poskytovat opravy tohoto počítače a výměny součástek v souladu se záručním servisem pro tento typ počítače a dále bude spravovat a instalovat technické úpravy, které se k tomuto počítači budou vztahovat.

Pokud počítač v průběhu záruční doby nefunguje v souladu se záručními podmínkami a společnost IBM ani příslušný prodejce nejsou schopni počítač ani 1) uvést do stavu odpovídajícího záručním podmínkám, ani 2) nahradit počítačem, který je alespoň funkčně ekvivalentní, máte možnost vrátit počítač v místě prodeje a bude vám vrácena plná kupní cena. Náhradní počítač nemusí být nový, ale je zaručeno, že bude v dobrém provozním stavu.

#### **Rozsah záruky**

Tato záruka nezahrnuje opravy nebo výměny počítače, které jsou následkem nesprávného použití, nehody, modifikace, nevhodného fyzického nebo provozního prostředí, nesprávné údržby ze strany uživatele nebo selhání způsobeného produktem, za nějž společnost IBM nenese odpovědnost. Záruční podmínky jsou porušeny odebráním nebo změnou identifikačních štítků počítače nebo jeho jednotlivých částí.

**TYTO ZÁRUKY JSOU VAŠIMI JEDINÝMI ZÁRUČNÍMI PODMÍNKAMI A NAHRAZUJÍ VŠECHNY OSTATNÍ ZÁRUKY NEBO PODMÍNKY VYJÁDŘENÉ NEBO ODVOZENÉ VČETNĚ (ALE NE VÝHRADNĚ) ODVOZENÝCH ZÁRUK PRODEJNOSTI A VHODNOSTI PRO URČITÉ ÚČELY. KROMĚ SPECIFICKÝCH PRÁV, KTERÉ VÁM POSKYTUJÍ TYTO ZÁRUČNÍ PODMÍNKY, MŮŽETE MÍT JEŠTĚ DALŠÍ PRÁVA ZÁVISEJÍCÍ NA PŘÍSLUŠNÝCH PRÁVNÍCH NORMÁCH. NĚKTERÉ JURISDIKCE NEPŘIPOUŠTĚJÍ VÝJIMKY NEBO OMEZENÍ VÝSLOVNÝCH NEBO ODVOZENÝCH ZÁRUK; A PROTO SE VÁS VÝŠE UVEDENÉ VÝJIMKY A OMEZENÍ NEMUSÍ TÝKAT. V TAKOVÉM PŘÍPADĚ JE PLATNOST ZÁRUKY ČASOVĚ OMEZENA POUZE NA UVEDENOU ZÁRUČNÍ DOBU. PO UKONČENÍ TÉTO DOBY NEEXISTUJÍ ŽÁDNÉ DALŠÍ ZÁRUKY.**

#### **Položky, které záruka nepokrývá**

Společnost IBM nezaručuje, že provoz počítače bude nepřerušovaný a bezchybný.

Není-li výslovně uvedeno jinak, společnost IBM poskytuje počítače jiných výrobců **BEZ JAKÉKOLI ZÁRUKY.**

Jakákoli technická nebo jiná podpora poskytovaná pro tento počítač v rámci těchto záručních podmínek, například telefonické odpovědi na dotazy týkající se nastavení a instalace počítače, bude poskytována **BEZ JAKÉKOLI ZÁRUKY.**

#### **Záruční servis**

Chcete-li pro tento počítač získat záruční servis, obraÝte se na vašeho prodejce nebo na společnost IBM. Možná budete muset předložit doklad o koupi.

Společnost IBM nebo příslušný prodejce poskytuje buê u zákazníka, nebo v servisním středisku určitý servis (opravy a výměny), který uvádí počítače do stavu odpovídajícího specifikacím zveřejněným společností IBM. Informace o dostupných typech servisu získáte od společnosti IBM nebo příslušného prodejce. Poskytované služby se mohou v jednotlivých státech lišit. Společnost IBM může vadný počítač opravit nebo nahradit.

Je-li součástí záručního servisu výměna počítače nebo jeho součásti, stane se původní díl majetkem společnosti IBM nebo příslušného prodejce a náhradní součást přejde do vašeho vlastnictví. Tímto potvrzujete, že všechny odstraněné části jsou původní a nezměněné. Náhradní součást nemusí být nová, ale je zaručeno, že bude v dobrém provozním stavu a bude alespoň funkčně ekvivalentní původní součásti. Náhrada však předpokládá, že na původní součást se vztahují záruční podmínky.

Jakékoli funkce, konverze nebo upgrade, na něž společnost IBM nebo prodejce poskytují servis, musí být instalovány na počítači splňujícím následující podmínky: 1) musí se jednat o explicitně určený počítač (s odpovídajícím sériovým číslem) a 2) počítač musí být na technické úrovni kompatibilní s prováděnou funkcí, konverzí nebo upgradem. Funkce, konverze nebo upgrade často vyžadují vyjmutí určitých součástí a jejich vrácení společnosti IBM. Na součást nahrazující původní součást se budou vztahovat záruční podmínky platné pro původní součást.

Zavazujete se, že před výměnou počítače nebo jeho součásti, aÝ už prostřednictvím společnosti IBM nebo prodejce, odstraníte všechny části, funkce, rozšíření, úpravy a doplňky, které nepodléhají těmto záručním podmínkám.

Dále se zavazujete ke splnění těchto podmínek:

- 1. Zajistíte, že nebudou existovat žádné právní překážky nebo omezení, které by bránily výměně počítače.
- 2. Pokud nejste vlastníkem počítače, získáte od jeho vlastníka oprávnění k realizaci záručního servisu, aÝ už poskytovaného společností IBM nebo prodejcem.
- 3. Je-li to možné, budete před realizací servisu postupovat takto:
	- a. Při určení problému, analýze problému a žádosti o servis budete postupovat podle pokynů, které poskytne společnost IBM nebo prodejce.
	- b. Zabezpečíte všechny programy, data a prostředky, které jsou v počítači uloženy.
	- c. Poskytnete společnosti IBM nebo prodejci dostatečný, volný a bezpečný přístup k počítači a umožníte tak splnění závazků.
	- d. Budete společnost IBM nebo prodejce informovat o změně umístění počítače.

Společnost IBM zodpovídá za ztrátu nebo poškození vašeho počítače za těchto podmínek: 1) počítač je v držení společnosti IBM nebo 2) počítač je přepravován v těch případech, kdy za přepravní náklady zodpovídá společnost IBM.

Společnost IBM ani váš prodejce neodpovídají za vaše důvěrné, vlastnické nebo soukromé informace, které jsou na počítači uloženy ve chvíli, kdy jej z jakéhokoli důvodu vracíte společnosti IBM nebo prodejci. Všechny tyto informace byste měli před předáním počítače vymazat.

#### **Stav zařízení**

Každý počítač IBM je vyroben z nových nebo z nových a dříve použitých částí. V některých případech počítač nemusí být nový a mohl být již dříve instalován. Bez ohledu na stav počítače budou uplatňovány příslušné záruční podmínky společnosti IBM.

#### **Omezení záruky**

Může dojít k situaci, kdy vzhledem k nedodržení závazku ze strany společnosti IBM získáte nárok na náhradu škody. Bez ohledu na skutečnost, na jejímž základě vám tento nárok na náhradu škody ze strany IBM vznikl (včetně základních porušení, nedbalosti, zkreslení skutečnosti nebo dalších porušení smluvních nároků), je odpovědnost společnosti IBM omezena pouze na:

- 1. zranění osob (případně úmrtí) a škody na nemovitém majetku a na soukromém hmotném majetku a
- 2. částku pokrývající další skutečné přímé škody, a to buê do celkové výše \$100 000 (nebo ekvivalentní částky v lokální měně), nebo do výše skutečných výdajů (jedná-li se o opakované výdaje, jsou použity výdaje po dobu 12 měsíců) za počítač, který je předmětem nároku (v závislosti na tom, která z obou hodnot je vyšší).

Toto omezení se rovněž vztahuje na dodavatele společnosti IBM a na vašeho prodejce. Představuje hranici pro maximální kolektivní odpovědnost společnosti IBM, dodavatelů společnosti IBM a vašeho prodejce.

**SPOLEČNOST IBM V ŽÁDNÉM PŘÍPADĚ NEODPOVÍDÁ: 1) ZA NÁROKY TŘETÍCH STRAN VZNESENÝCH VŮČI VÁM ZA ZPŮSOBENÉ ŠKODY (S VÝJIMKOU NÁROKŮ UVEDENÝCH V PRVNÍM BODĚ VÝŠE); 2) ZA ZTRÁTU NEBO POŠKOZENÍ VAŠICH ZÁZNAMŮ NEBO DAT; ANI 3) ZA SPECIÁLNÍ, NÁHODNÉ NEBO NEPŘÍMÉ ŠKODY ANI ZA DALŠÍ MOŽNÉ EKONOMICKÉ ZTRÁTY (VČETNĚ UŠLÉHO ZISKU), A TO ANI V PŘÍPADĚ, ŽE SPOLEČNOST IBM, DODAVATELÉ SPOLEČNOSTI IBM NEBO VÁŠ PRODEJCE BYLI O TÉTO MOŽNOSTI INFORMOVÁNI. NĚKTERÉ JURISDIKCE NEPŘIPOUŠTĚJÍ VÝJIMKY NEBO OMEZENÍ NAHODILÝCH ČI NÁSLEDNÝCH ŠKOD; V TAKOVÉM PŘÍPADĚ SE VÁS VÝŠE UVEDENÉ VÝJIMKY A OMEZENÍ NETÝKAJÍ.**

## **Část 2 – Ustanovení specifická pro jednotlivé země**

#### **ASIE A PACIFICKÁ OBLAST**

**AUSTRÁLIE: Záruční podmínky IBM pro zařízení:** K tomuto oddílu je přidán následující odstavec:

Záruky určené v tomto oddílu jsou dodatkem k právům, které pro vás mohou vyplývat ze zákona Trade Practices Act z roku 1974 nebo jiné legislativy a jsou omezeny pouze v rozsahu povoleném příslušnou legislativou.

**Rozsah záruky:** Následující text nahrazuje první a druhou větu tohoto oddílu: Tato záruka nezahrnuje opravy nebo výměny počítače, které jsou následkem nesprávného použití, nehody, modifikace, nevhodného fyzického nebo provozního prostředí, provozu v jiném než určeném provozním prostředí, nesprávné údržby ze strany uživatele nebo selhání způsobeného produktem, za nějž společnost IBM nenese odpovědnost.

**Omezení záruky:** K tomuto oddílu je přidán následující odstavec:

Jestliže společnost IBM poruší podmínky nebo záruky odvozené ze zákona Trade Practices Act z roku 1974, je odpovědnost společnosti IBM omezena na opravu nebo výměnu zboží nebo na dodání ekvivalentního zboží. Jestliže se takové podmínky nebo záruky vztahují k právu prodeje, odloučenému vlastnictví či spravedlivému vlastnickému nároku nebo je zboží druhu obvykle získávaného pro osobní, domácí či rodinné použití nebo spotřebu, pak nelze aplikovat žádná omezení z tohoto odstavce.

**ČÍNSKÁ LIDOVÁ REPUBLIKA: Nadřazené právo:** K tomuto ustanovení je přidáno následující sdělení:

Toto ustanovení je v souladu s právem státu New York.

**INDIE: Omezení záruky:** Následující odstavce nahrazují položky 1 a 2 tohoto oddílu: 1. zodpovědnost za zranění osob (případně úmrtí) a škody na nemovitém majetku a na soukromém hmotném majetku bude omezena pouze na zranění a škody způsobené nedbalostí ze strany společnosti IBM;

2. v případě vzniku jakýchkoliv skutečných škod zaviněných nedodržením záručních nebo souvisejících podmínek společností IBM bude výše odpovědnosti společnosti IBM omezena výší částky, kterou jste zaplatili za počítač, jenž je předmětem nároku.

#### **NOVÝ ZÉLAND: Záruční podmínky IBM pro zařízení:** K tomuto oddílu je přidán následující odstavec:

Záruky určené v tomto oddílu jsou dodatkem k právům, které pro vás mohou plynout ze zákona Consumer Guarantees Act z roku 1993 nebo jiné legislativy, které nemohou být vyloučeny nebo omezeny. Zákon Consumer Guarantees Act z roku 1993 se na zboží, které společnost IBM poskytuje, nevztahuje, jestliže zboží slouží pro obchodní účely, jak je definováno v zákonu.

**Omezení záruky:** K tomuto oddílu je přidán následující odstavec: Jestliže nejsou počítače získány pro obchodní účely, jak je definováno v zákonu Consumer Guarantees Act z roku 1993, jsou omezení v tomto oddílu podřízena omezením tohoto zákona.

#### **EVROPA, STŘEDNÍ VÝCHOD, AFRIKA (EMEA)**

**Následující ustanovení se vztahují na všechny státy EMEA.**

Tyto záruční podmínky se vztahují na počítače zakoupené od prodejců IBM. Pokud jste tento počítač zakoupili od společnosti IBM, mají před těmito záručními podmínkami přednost ustanovení a podmínky smlouvy se společností IBM.

#### **Záruční servis**

Pokud jste počítač IBM zakoupili v Belgii, v Dánsku, v Estonsku, ve Finsku, ve Francii, v Irsku, na Islandu, v Itálii, v Litvě, v Lotyšsku, v Lucembursku, v Německu, v Nizozemsku, v Norsku, v Portugalsku, v Rakousku, v Řecku, ve Španělsku, ve Švédsku, ve Švýcarsku nebo ve Velké Británii, lze záruční servis na tento počítač realizovat buê (1) u prodejce IBM, který má oprávnění poskytovat záruční servis, nebo (2) u společnosti IBM, a to v libovolném z těchto států.

Pokud jste počítač IBM zakoupili v Albánii, v Arménii, v Bělorusku, v Bosně a Hercegovině, v Bulharsku, v České republice, ve Federativní republice Jugoslávie, v Gruzii, v Chorvatsku, v Maêarsku, v Kazachstánu, v Kirgizstánu, v Bývalé jugoslávské republice Makedonie, v Moldávii, v Polsku, v Rumunsku, v Rusku, ve Slovenské republice, ve Slovinsku nebo na Ukrajině, lze záruční servis na tento počítač realizovat buê (1) u prodejce IBM, který má oprávnění poskytovat záruční servis, nebo (2) u společnosti IBM, a to v libovolném z těchto států.

Tyto záruční podmínky podléhají příslušným právním normám a specifickým ustanovením jednotlivých států a jsou řešeny v souladu se soudním systémem státu, v němž je záruční servis realizován. Pokud je však záruční servis realizován v Albánii, v Arménii, v Bělorusku, v Bosně a Hercegovině, v Bulharsku, v České republice, ve Federativní republice Jugoslávie, v Gruzii, v Chorvatsku, v Maêarsku, v Kazachstánu, v Kirgizstánu, v Bývalé jugoslávské republice Makedonie, v Moldávii, v Polsku, v Rumunsku, v Rusku, ve Slovenské republice, ve Slovinsku nebo na Ukrajině, podléhají tyto záruční podmínky rakouskému právnímu systému.

#### **Následující ustanovení se vztahují na příslušnou zemi:**

**EGYPT: Omezení záruky:** Následující odstavce nahrazují položku 2 v tomto oddíle: 2. v případě vzniku dalších skutečných přímých škod bude odpovědnost společnosti IBM omezena na celkovou částku, kterou jste zaplatili za počítač, jenž je předmětem nároku.

Ustanovení týkající se dodavatelů a prodejců (nezměněno).

**FRANCIE: Omezení záruky:** Následující text nahrazuje druhou větu prvního odstavce tohoto oddílu:

Bez ohledu na skutečnost, na jejímž základě vám tento nárok na náhradu škody ze strany IBM vznikl, je odpovědnost společnosti IBM omezena pouze na: (položky 1 a 2 zůstávají nezměněny)

**NĚMECKO: Záruční podmínky IBM pro zařízení:** Následující text nahrazuje první větu prvního odstavce tohoto oddílu:

Záruka počítače IBM pokrývá funkčnost počítače při běžném používání a soulad počítače s příslušnými specifikacemi.

K tomuto oddílu jsou přidány následující odstavce: Minimální záruční doba pro počítač je šest měsíců.

Pokud není společnost IBM či prodejce schopen opravit počítač IBM, můžete požádat o částečné vrácení peněz ve výši odpovídající snížené hodnotě neopraveného počítače či požádat o zrušení smlouvy týkající se tohoto počítače a dostat peníze zpět.

**Rozsah záruky:** Druhý odstavec neplatí.

**Záruční servis:** K tomuto oddílu je přidán následující odstavec: Během záruční doby bude doprava poškozeného počítače do společnosti IBM provedena na náklady společnosti IBM.

**Stav zařízení:** Tento oddíl je nahrazen následujícím odstavcem: Každý počítač je nově vyroben. Může obsahovat kromě nových částí i části již použité.

**Omezení záruky:** K tomuto oddílu je přidán následující odstavec: Omezení a výjimky určené v Záručních podmínkách se nevztahují na škody způsobené společností IBM záměrně nebo hrubou nedbalostí a na vyjádřenou záruku.

V položce 2 nahraď te částku "U.S. \$100 000" částkou "1 000 000 DEM."

Na konec prvního odstavce položky 2 je přidána tato věta: Odpovědnost společnosti IBM v tomto bodě je omezena na porušení základních podmínek smlouvy v případech nedbalosti.

**IRSKO: Rozsah záruky:** K tomuto oddílu je přidán následující text: Kromě výslovně uvedeného v těchto podmínkách, všech zákonných podmínkách včetně odvozených záruk, ale bez újmy na obecnosti všeho předchozího, jsou všechny záruky odvozené ze zákona Sale of Goods Act z roku 1893 nebo zákona Sale of Goods and Supply of Services Act z roku 1980 takto vyloučeny.

**Omezení záruky:** Následující text nahrazuje položky 1 a 2 prvního odstavce tohoto oddílu: 1. smrt, zranění či poškození nemovitého majetku způsobené výhradně nedbalostí společnosti IBM; a 2. objem všech dalších skutečných přímých škod, až do výše 75 000 irských liber nebo 125 procent výdajů (jedná-li se o opakované výdaje, jsou použity výdaje po dobu 12 měsíců) za počítač, který je předmětem či příčinou nároku.

Ustanovení týkající se dodavatelů a prodejců (nezměněno).

Na konec tohoto oddílu je přidán následující odstavec:

Odpovědnost společnosti IBM i vaše celkové opravné prostředky, bez ohledu na to, zda jsou uvedeny ve smlouvě či jako vznikly jako porušení práva, budou s ohledem na libovolné standardní situace omezeny pouze na škody.

**ITÁLIE: Omezení záruky:** Následující text nahrazuje druhou větu prvního odstavce: V těchto případech, není-li právně stanoveno jinak, zodpovídá společnost IBM pouze za toto: (položka 1 nezměněna) 2) v případě vzniku jakýchkoliv skutečných škod zaviněných nedodržením záručních nebo souvisejících podmínek společností IBM bude výše odpovědnosti společnosti IBM omezena výší částky, kterou jste zaplatili za počítač, který je předmětem nároku.

Ustanovení týkající se dodavatelů a prodejců (nezměněno).

Následující odstavec nahrazuje druhý odstavec tohoto oddílu:

Není-li právně stanoveno jinak, neodpovídá společnost IBM ani její prodejce za žádné z následujících položek: (položky 1 a 2 nezměněny) 3) nepřímé škody, a to ani v případě, že jsou o možnosti těchto škod společnost IBM či její prodejce informováni.

**JIHOAFRICKÁ REPUBLIKA, NAMIBIE, BOTSWANA, LESOTHO A SVAZIJSKO: Omezení záruky:** K tomuto oddílu je přidán následující odstavec:

Celková zodpovědnost společnosti IBM za skutečné škody vzniklé nedodržením záručních podmínek a souvisejících podmínek ze strany společnosti IBM bude omezena na částku, kterou jste zaplatili za počítač, jenž je předmětem nároku.

**TURECKO: Stav zařízení:** Tento oddíl je nahrazen následujícím textem: Společnost IBM realizuje objednávky zákazníků na počítače IBM jako nově vyrobené v souladu s výrobními standardy společnosti IBM.

**VELKÁ BRITÁNIE Omezení záruky:** Následující text nahrazuje položky 1 a 2 prvního odstavce tohoto oddílu:

1. smrt, zranění osob či poškození nemovitého majetku způsobené výhradně nedbalostí společnosti IBM;

2. objem libovolných dalších skutečných přímých škod či ztrát, až do výše 150 000 liber šterlinků či 125 procent výdajů (jedná-li se o opakované výdaje, jsou použity výdaje po dobu 12 měsíců) za počítač, který je předmětem či příčinou nároku.

K tomuto odstavci je přidán následující text:

3. porušení závazků společnosti IBM odvozených z části 12 zákona Sale of Goods Act z roku 1979 nebo části 2 zákona Supply of Goods and Services Act z roku 1982.

Ustanovení týkající se dodavatelů a prodejců (nezměněno).

Ke konci tohoto oddílu je přidán následující text:

Odpovědnost společnosti IBM i vaše celkové opravné prostředky, bez ohledu na to, zda jsou uvedeny ve smlouvě či vznikly jako porušení práva, budou s ohledem na libovolné standardní situace omezeny pouze na škody.

#### **SEVERNÍ AMERIKA**

**KANADA: Záruční servis:** K tomuto oddílu je přidán následující text: Záruční servis společnosti IBM kontaktujte na telefonním čísle **1-800-565-3344.**

**SPOJENÉ STÁTY AMERICKÉ: Záruční servis:** K tomuto oddílu je přidán následující text:

Záruční servis společnosti IBM kontaktujte na telefonním čísle **1-800-772-2227.**

## **Poznámky**

Odkazy v této publikaci na produkty, programy nebo služby IBM neznamenají, že IBM uvažuje o jejich zpřístupnění ve všech zemích, kde působí. Žádný z odkazů na produkty, programové vybavení nebo služby není zamýšlen jako tvrzení, že lze použít pouze tyto produkty, programové vybavení nebo služby společnosti IBM. Místo produktů, programů a služeb společnosti IBM lze použít předměty platného intelektuálního vlastnictví nebo jiných legálně chráněných práv společnosti IBM, libovolné funkčně ekvivalentní produkty, programy nebo služby. Za vyhodnocení a ověření činnosti systému používajícího jiné produkty, než které jsou k tomuto účelu určeny společností IBM, je plně odpovědný uživatel.

IBM může mít patenty nebo podané žádosti o patent, které zahrnují předmět tohoto dokumentu. Vlastnictví tohoto dokumentu vám nedává žádná práva k těmto patentům. Písemné žádosti o licenci můžete posílat na adresu:

IBM Director of Licensing IBM Corporation North Castle Drive Armonk, NY 10504-1785 U.S.A.

Jakékoli odkazy v této příručce na stránky WWW jiných společností než IBM jsou poskytovány pouze pro větší pohodlí uživatele a nemohou být žádným způsobem vykládány jako schválení těchto stránek WWW společností IBM. Materiály obsažené na takovýchto stránkách WWW nejsou součástí materiálů tohoto produktu společnosti IBM a mohou být používány pouze na vlastní riziko.

## **Připravenost pro přechod na rok 2000 a pokyny týkající se tohoto přechodu**

Toto je vyjádření připravenosti pro přechod na rok 2000.

Produkt je připraven pro přechod na rok 2000, pokud je takový produkt, je-li používán v souladu s pokyny v připojené dokumentaci, schopen řádně zpracovávat, poskytovat nebo přijímat údaje obsahující kalendářní data v 20. i 21. století, za předpokladu, že ostatní produkty (například software, hardware a firmware) používané s tímto produktem si řádně předávají údaje obsahující kalendářní data.

Tento hardwarový produkt společnosti IBM byl zkonstruován tak, aby správně zpracovával čtyřmístné informace o kalendářních datech v 20. i 21. století. Pokud je váš počítač během přechodu do nového století zapnutý, měli byste jej vypnout a znovu zapnout nebo restartovat operační systém, aby bylo zajištěno přepnutí interních hodin na nové století.

Tento produkt společnosti IBM nemůže zabránit chybám, ke kterým může dojít, pokud software, který používáte nebo se kterým dochází k výměně dat, není připraven pro přechod na rok 2000. Software společnosti IBM, který je dodáván spolu s tímto produktem, je připraven pro přechod na rok 2000. S tímto produktem však může být dodán také software od jiných společností. Společnost IBM nemůže převzít zodpovědnost za připravenost takového softwaru. Chcete-li si ověřit připravenost takového softwaru, zjistit si případná omezení nebo požádat o aktualizace softwaru, spojte se přímo s výrobcem daného softwaru.

Chcete-li se dozvědět více informací o produktech společnosti IBM a přechodu na rok 2000, navštivte naše stránky WWW na adrese

http://www.ibm.com/pc/year2000. Zde uvedené informace vám mohou pomoci při plánování přechodu na rok 2000, zvláště pokud máte více počítačů IBM PC. Společnost IBM vás vyzývá, abyste pravidelně kontrolovali, zda nejsou zveřejněné informace aktualizovány.

## **Ochranné známky**

Následující názvy jsou ochrannými známkami společnosti IBM Corporation v USA nebo v jiných zemích:

Alert on LAN Asset ID HelpCenter HelpWare IBM IntelliStation LANClient Control Manager Netfinity Netfinity Manager OS/2 PC300 ScrollPoint ThinkPad Wake on LAN

Intel, Pentium a LANDesk jsou ochranné známky společnosti Intel Corporation v USA a dalších zemích.

Microsoft, MS-DOS, Windows a Windows NT jsou ochranné známky společnosti Microsoft Corporation v USA a dalších zemích.

Další jména společností, produktů nebo služeb mohou být ochrannými známkami jiných společností.

### **Poznámky o elektronických emisích**

Tento počítač je klasifikován jako digitální zařízení třídy B. Nicméně obsahuje vestavěnou síÝovou kartu (NIC), která je během činnosti požadována za digitální zařízení třídy A. Ohodnocení zařízení a prohlášení o shodě třídy A jsou primární, neboť přítomnost volitelných komponent třídy A nebo síťových kabelů třídy A mění celkové hodnocení tohoto počítače na digitální zařízení třídy A.

## **Poznámky pro třídu B**

PC 300PL typy 6584 a 6594

# **Federal Communications Commission (FCC) Statement**

**Note:** This equipment has been tested and found to comply with the limits for a Class B digital device, pursuant to Part 15 of the FCC Rules. These limits are

designed to provide reasonable protection against harmful interference in a residential installation. This equipment generates, uses, and can radiate radio frequency energy and, if not installed and used in accordance with the instructions, may cause harmful interference to radio communications. However, there is no guarantee that interference will not occur in a particular installation. If this equipment does cause harmful interference to radio or television reception, which can be determined by turning the equipment off and on, the user is encouraged to try to correct the interference by one or more of the following measures:

- Reorient or relocate the receiving antenna.
- Increase the separation between the equipment and receiver.
- Connect the equipment into an outlet on a circuit different from that to which the receiver is connected.
- Consult an IBM authorized dealer or service representative for help.

Properly shielded and grounded cables and connectors must be used in order to meet FCC emission limits. Proper cables and connectors are available from IBM authorized dealers. IBM is not responsible for any radio or television interference caused by using other than recommended cables and connectors or by unauthorized changes or modifications to this equipment. Unauthorized changes or modifications could void the user's authority to operate the equipment.

This device complies with Part 15 of the FCC Rules. Operation is subject to the following two conditions: (1) this device may not cause harmful interference, and (2) this device must accept any interference received, including interference that may cause undesired operation.

#### Odpovědná strana:

International Business Machines Corporation New Orchard Road Armonk, NY 10504 Telefon: 1-919-543-2193

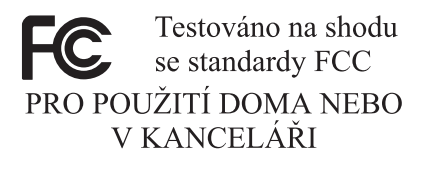

#### **Prohlášení o shodě s kanadským průmyslovým standardem pro vyzařování třídy B**

Toto digitální zařízení třídy B vyhovuje kanadské normě ICES-003.

#### **Prohlášení o shodě s direktivami EMC Evropské unie**

Tento výrobek odpovídá požadavkům na ochranu podle směrnice Evropského společenství číslo 89/336/EEC o sblížení zákonů členských států týkajících se

elektromagnetické kompatibility. Společnost IBM nemůže přijmout zodpovědnost za jakákoli selhání zajištění bezpečnostních požadavků vyplývající z nedoporučených úprav tohoto produktu, včetně jeho použití s kartami od jiného výrobce než IBM.

Tento produkt byl testován a shledán vyhovujícím limitům pro zařízení IT třídy B podle standardu CISPR 22/European Standard EN 55022. Limity třídy B byly odvozeny pro domácí prostředí, aby byla zajištěna dostatečná ochrana proti interferenci s licencovanými komunikačními zařízeními.

## **Poznámky pro třídu A**

**Prohlášení o shodě s kanadským průmyslovým standardem pro vyzařování třídy A**

Toto digitální zařízení třídy A vyhovuje kanadské normě ICES-003.

#### **Prohlášení o shodě s direktivami EMC Evropské unie**

Tento výrobek odpovídá požadavkům na ochranu podle směrnice Evropského společenství číslo 89/336/EEC o sblížení zákonů členských států týkajících se elektromagnetické kompatibility. Společnost IBM nemůže přijmout zodpovědnost za jakákoli selhání zajištění bezpečnostních požadavků vyplývající z nedoporučených úprav tohoto produktu, včetně jeho použití s kartami od jiného výrobce než IBM.

Tento produkt byl testován a shledán vyhovujícím limitům pro zařízení IT třídy A podle standardu CISPR 22/European Standard EN 55022. Limity třídy A byly odvozeny pro komerční a průmyslové prostředí, aby byla zajištěna dostatečná ochrana proti interferenci s licencovanými komunikačními zařízeními.

**Poznámka:** text=Upozornění. Toto je produkt třídy A. V domácím prostředí může tento produkt způsobovat rušení rádiových vln a jeho uživatel může být nucen v takovém případě přijmout odpovídající opatření.

#### **Prohlášení o shodě zařízení třídy A pro Austrálii a Nový Zéland**

**Upozornění:** Toto je produkt třídy A. V domácím prostředí může tento produkt způsobovat rušení rádiových vln a jeho uživatel může být nucen v takovém případě přijmout odpovídající opatření.

#### **Požadavky FCC (Federal Communications Commission) a telefonních společností**

1. Tento přístroj je v souladu s částí 68 směrnic FCC. Toto zařízení je opatřeno štítkem, který mimo jiné obsahuje registrační číslo FCC, číslo USOC a číslo REN (Ringer Equivalency Number) pro toto zařízení. V případě potřeby poskytněte tyto údaje telefonní společnosti.

**Poznámka:** Je-li toto zařízení interní modem, je součástí dodávky také druhý štítek s číslem registrace FCC. Tento štítek můžete připevnit na kryt počítače,

kde je tento modem instalován, případně na externí zařízení DAA. Tento štítek umístěte na snadno přístupné místo, abyste mohli informace na něm uvedené snadno sdělit telefonní společnosti.

- 2. Číslo REN slouží k určení počtu zařízení, která můžete připojit ke své telefonní lince, aniž by to mělo vliv na vyzvánění těchto zařízení při příchozím hovoru. Ve většině oblastí (ale ne ve všech) by součet čísel REN všech připojených zařízení neměl překročit hodnotu pět (5). Chcete-li se ujistit, kolik zařízení můžete připojit ke své telefonní lince v závislosti na hodnotách REN, zavolejte své telefonní společnosti a zeptejte se na maximální hodnotu REN pro oblast, ve které se nacházíte.
- 3. Pokud by zařízení bylo příčinou poruch v telefonní síti, může telefonní společnost dočasně přerušit vaše připojení. Je-li to možné, budete na tuto možnost předem upozorněni; pokud není upozornění předem možné, budete upozorněni co nejdříve. Budete poučeni o svých právech vznést stížnost k úřadu FCC.
- 4. Vaše telefonní společnost může ve svých zařízeních, prostředcích, akcích nebo postupech provést takové změny, které ovlivní řádnou funkci vašeho zařízení. V takovém případě budete předem upozorněni, abyste mohli zajistit nepřerušený provoz.
- 5. Pokud byste s tímto produktem měli jakékoli problémy, spojte se s autorizovaným prodejcem nebo zavolejte společnosti IBM. V USA volejte společnost IBM na čísle **1-800-772-2227.** V Kanadě volejte společnost IBM na čísle **1-800-565-3344.** Možná budete muset předložit doklad o koupi.

Telefonní společnost vás může požádat o odpojení tohoto zařízení od telefonní sítě až do doby, kdy bude problém vyřešen nebo dokud se neujistíte, že zařízení nevykazuje žádné vady.

- 6. Provádění oprav zákazníkem není přípustné. Pokud při provozu zařízení dochází k problémům, spojte se s autorizovaným prodejcem nebo si přečtěte informace v části Diagnostika v této příručce.
- 7. Toto zařízení nesmí být používáno prostřednictvím mincovních automatů provozovaných telefonní společností. Připojení ke skupinové účastnické lince podléhá státem určeným tarifům. Informace získáte u zástupce státní správy nebo společnosti.
- 8. Při žádosti o službu síÝového rozhraní (NI) od místní telefonní společnosti požadujte uspořádání USOC RJ11C.

#### **Certifikační štítek úřadu Canadian Department of Communications**

**POZNÁMKA:** Štítek kanadského komunikačního úřadu identifikuje certifikované zařízení. Tento certifikát znamená, že zařízení splňuje stanovené ochranné, provozní a bezpečnostní požadavky pro telekomunikační síÝ, jak jsou specifikovány v dokumentech s technickými požadavky na koncová zařízení. Úřad nezaručuje, že toto zařízení bude pracovat ke spokojenosti zákazníka.

Před instalací tohoto zařízení by se měl uživatel ujistit, že je možné zařízení připojit k prostředkům místní telekomunikační společnosti. Zařízení je také nutné instalovat přípustnou metodou připojení. Zákazník si musí být v takových případech vědom toho, že shoda s výše uvedenými podmínkami nezaručuje omezení některých rozšířených služeb. Opravy certifikovaných zařízení by měly být koordinovány zástupcem určeným dodavatelem. Libovolné změny a úpravy provedené uživatelem, stejně jako chybná funkce zařízení, mohou vést telekomunikační společnost k vyslovení požadavku na odpojení tohoto zařízení.

Uživatelé by se měli ve vlastním zájmu přesvědčit, že uzemnění elektrické sítě, telefonních linek a kovový vodovodní rozvod jsou spolu propojeny. Tento předpoklad může být zvlášÝ důležitý ve venkovských oblastech.

**Upozornění:** Uživatelé by se neměli sami pokoušet o provedení takového propojení, ale měli by kontaktovat příslušný inspekční úřad, případně elektrikáře.

**POZNÁMKA:** Číslo REN (Ringer Equivalence Number) přiřazené každému koncovému zařízení pomáhá určit maximální počet koncových zařízení, které lze připojit k telefonnímu rozhraní. Na telefonní rozhraní smí být napojen libovolný počet zařízení, ale součet čísel REN všech připojených zařízení nesmí překročit hodnotu 5.

## **Poznámky k napájecímu kabelu**

Společnost IBM v zájmu vaší bezpečnosti poskytuje k tomuto výrobku napájecí kabel se zemnicím kolíkem. Tento kabel zapojte do řádně uzemněné zásuvky elektrické sítě; zamezíte tím nebezpečí úrazu elektrickým proudem.

Kabely IBM používané na území USA a Kanady jsou uvedeny v seznamu UL (Underwriter's Laboratories) a odpovídají standardům CSA (Canadian Standards Association).

Jednotky, které mají pracovat na 115 voltech: Používejte napájecí kabel uvedený v seznamu UL a odpovídající standardu CSA, který se skládá z trojžilového kabelu alespoň 18 AWG typu SVT nebo SJT o maximální délce 15 stop a ze zástrčky se zemnicím zařízením na 15 ampérů, 125 voltů.

Jednotky, které mají pracovat na 230 voltech (použití v USA): Používejte sadu kabelů uvedených v seznamu UL a odpovídajících standardu CSA, která se skládá z trojžilového kabelu alespoň 18 AWG typu SVT nebo SJT o maximální délce 15 stop a ze zástrčky se zemnicím zařízením na 15 ampérů, 250 voltů.

Jednotky, které mají pracovat na 230 voltech (mimo USA): Použijte napájecí kabel se zástrčkou se zemnicím zařízením. Napájecí kabely musí splňovat bezpečnostní požadavky země, ve které bude zařízení instalováno.

Napájecí kabely značky IBM pro jednotlivé země nebo oblasti jsou obvykle k dispozici pouze v těchto zemích nebo oblastech.

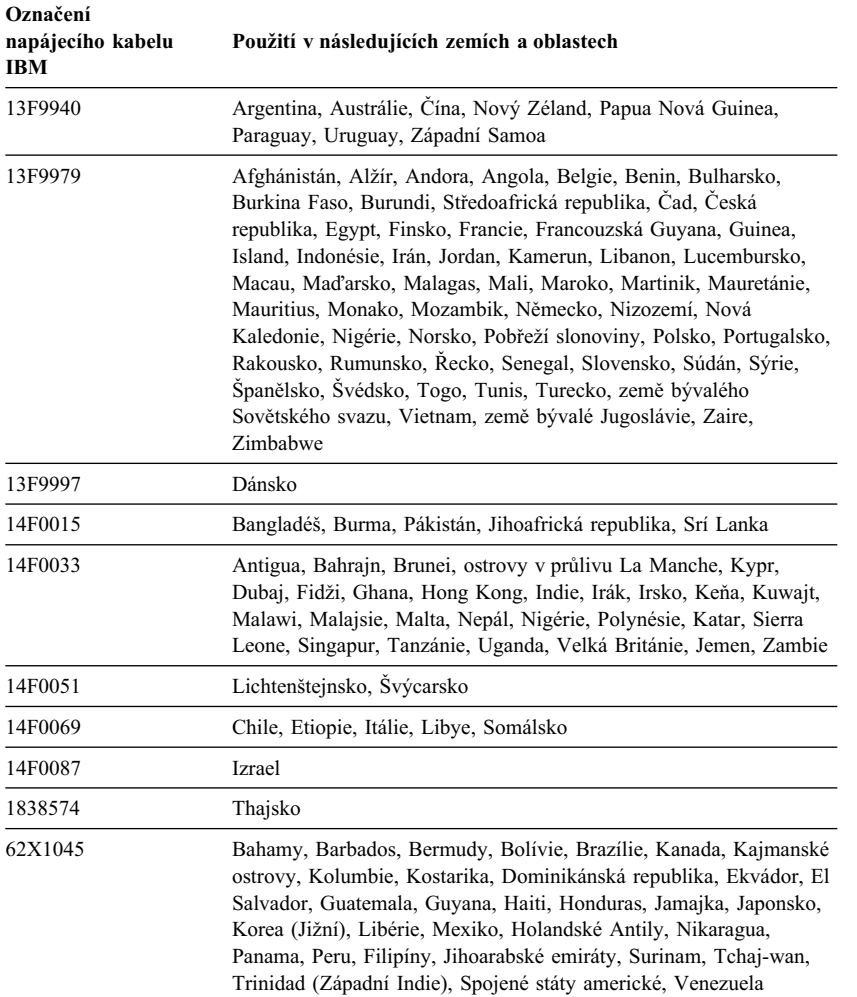

# **Rejstřík**

# **A**

ACPI (Automatic Configuration and Power Interface) 48 ACPI BIOS IRQ 48 adaptér Number Nine AGP 4 adaptéry chybové zprávy 95 instalace 62, 76, 77 konfigurace 96 konflikty prostředků 95 Plug and Play 95 pozice 61, 75 adaptéry ISA 96 aktualizace konfigurace počítače 95 aktualizace POST a BIOS 46 America Online 132 antireflexní filtr 16 audio funkce 26 porty 26 automatická spouštěcí posloupnost, nastavení 44 automatické spuštění časované zapnutí 50 detekce vyzvánění na sériovém portu 50 nastavení 50 PCI Wake Up 50 Wake on LAN 50

# **B**

baterie likvidace 126 poznámky xi přístup k 60, 75 umístění na systémové desce 60, 74, 75 výměna 126

bezpečnost, elektrický proud ix bezpečnostní kryt 30 BIOS, aktualizace 27 blikání, omezení 26

# **C**

chybové zprávy, konflikty prostředků 95 cirkulace vzduchu 17 CoSession Remote 124

# **Č**

časované zapnutí 50 čištění kompaktní disky 24 monitor 33 myš 34 počítač 33

# **D**

datové kabely pro interní jednotky 66, 80 DDC (display data channel) 26 Desktop Management Interface (DMI) 29 detektor otevření krytu 30 délka kabelů 17 DHCP, popis 28 diagnostika CD-ROM 122 chybové kódy a zprávy 104 diskety 122 nástroje 99 PC Doctor 122 programy 122 tabulky 110

Digital Visual Interface 10, 11, 12 disketa pro volitelné komponenty 126 disketová jednotka 65, 66, 79 disketové jednotky podporované 4 problémy, řešení 112 přidání 55 světelný indikátor 20 tlačítko pro vysunutí diskety 20 disková jednotka 65, 66, 79 diskové jednotky *Viz* jednotky pevného disku Display Power Management Signaling (DPMS) 47 DMA (Direct Memory Access), prostředky 47 dokončení instalace 95 domovská stránka WWW 129, 131 domovská stránka, IBM Personal Computer 129 domovská stránka, IBM Personal Computing 131 DPMS (Display Power Management Signaling) 47 DVI 10, 11, 12

# **E**

EEPROM 27 elektrické vedení 17 elektronická podpora 132 elektronické informační služby 132 Enhanced Diagnostics 122

# **F**

fax, získání informací 133 filtr obrazovky 16 funkce pro správu systému 27 funkce pro vstup/výstup 5 funkce sériového čísla procesoru 54 funkce šetřící energii 47

funkce Wake on LAN 28

## **G**

grafické adaptéry 25, 60, 74, 75

# **H**

hardware, určení částí 60, 75 hesla 37 použití 38 pro spuštění 38 správce 40 spuštění počítače 20, 39 vymazání 41 heslo pro privilegovaný přístup *Viz* heslo správce heslo pro spuštění nastavení 38 použití 38 režim neobsluhovaného spouštění 38 spuštění počítače 20, 39 heslo správce nastavení 40 použití 40 program Configuration/Setup Utility 39 spuštění počítače 20, 39 zapomenuté 41 Hybridní RPL 28

# **I**

IBM Enhanced Diagnostics 122 IBM Security Solutions 31 identifikace počítače 1 identifikační číslo 141 indikátory 20 indikátory stavu 19, 20 instalace adaptéry 62, 76, 77 interní disk v pozici 5 86 interní jednotka 68, 82
instalace *(pokračování)* interní jednotky v pozicích 1 a 2 68, 69 interní jednotky v pozicích 1, 2 nebo 3 82 kryt 72, 89 paměťové moduly RIMM 91, 92 pojistné poutko 94 instalace volitelných komponent 55 International Warranty Service 135 Internet, domovská stránka 129, 131 interní jednotky 65, 79

## **J**

jednotka instalace 68, 82 kabely 66, 80 pozice 65, 68, 79, 82 pozice jednotek 4 problémy, řešení 112 schránka jednotek, pevně připojená 82 schránka jednotek, přední 82 specifikace 66, 79 umístění schránky 74 jednotka CD-ROM 65, 66, 74, 79 instalace 68, 82 používání 24 přidání 55 jednotka pevného disku 65, 66, 79 jednotky pevného disku podporované 4 přidání 55 správa napájení 49 světelný indikátor 20 zálohování 34

#### **K**

kabel, napájení 17 kabely IDE 66, 80

kabely *(pokračování)* odpojení 57, 74 připojení 10, 72, 89 typy pro interní jednotky 66, 67, 80, 81 vedení datového kabelu uvnitř počítače 70 klávesnice použití 16 problémy 116 rychlost, změna 44 zamknutá 38 zamknutí 32 klíče 30 komponenty, vnitřní umístění 59, 74 konektor disketové jednotky, umístění 60, 74, 75 konektory na systémové desce 60, 74, 75 vstup/výstup 10 konfigurace počítače 35 konflikty prostředků 62, 65, 78, 95 konflikty prostředků, chybové zprávy 95 konverzní sada, schránka jednotek 80 kryt odstranění 57, 68, 73, 82 výměna 72, 89 zámek 57, 58, 72, 73, 89 zámek, rozbitý 115 kryt, bezpečnostní ochrana 30

## **L**

LANClient Control Manager (LCCM) 29

#### **M**

manipulace se zařízením citlivým na statickou elektřinu 55 mazání paměti CMOS 41

mezipaměÝ 4 mikroprocesor 4, 54 modem detekce vyzvánění na sériovém portu 50 modul VRM, umístění 60, 74, 75 monitor blikání 26 konektor 10 nastavení 26 obnovovací frekvence 26 problémy, řešení 113 režim Disable 49 režim Off 49 režim Standby 48 režim Suspend 49 rozlišení 26 správa napájení 47, 48 standard DDC 26 umístění 16 údržba 16 myš čištění 34 port 38 problémy 116 režim neobsluhovaného spouštění 38 sériový port 38 výzva k zadání hesla v režimu Off 38 zamknutá 38

#### **N**

napájecí kabel interní jednotky 66, 80 odpojení 57, 74 připojení 72, 89 napájecí konektory (interní), umístění 60, 74, 75 napájení kabel 17, 161 správa 47

napájení *(pokračování)* světelný indikátor 20 vypínač 20 výstup 5 nastavení počítače 35 nastavení židle 15 nápověda 129

# **O**

občasné problémy 115 obnova ROM 125 typu flash 125 obnovovací frekvence 26 obrazová paměÝ 90 ochrana dat 31 ochrana disket proti zápisu 23 ochrana proti virům 32 ochranná opatření 17 ochranné známky 157 odpojení kabelů, externích 57, 74 odstranění adaptéry 60, 75 hardware 60, 75 interní jednotky z pozic 1 a 2 69 interní jednotky z pozic 1, 2 nebo 3 82 kryt 57, 73 paměÝové moduly RIMM 91 panel pozic 68, 82 odstraňování problémů informace 99 tabulky 110 odvětrání horkého vzduchu 17 omezení výšky 62 Online Housecall 133 operační systémy kompatibilní 6 podporované 6 osvětlení 16 ovladače 19

ovladače zařízení 95 ovladače zařízení, video 25

#### **P**

paměÝ dostupná 100 mezipaměÝ 4 počítání 20 podporovaná 4 problémy 117 přidání 91 RIMM 4 typu flash 4, 27 paměťové moduly 90 instalace 91, 92 konfigurace 91 odstranění 91 typy 90 umístění na systémové desce 60, 74, 75 paralelní port 10 problémy 119 umístění 10 pásková jednotka 65, 66, 79 PC 300PL, základní údaje 1 PC Doctor 122 PCI umístění pozic 10 zapnutí 50 Pentium III 54 pevný disk 66, 79 péče o počítač 33 placené služby 136 ploché kabely 66, 80 Plug and Play adaptéry 95 technologie 5 počítač, sestavení 9 podpora na čísle 900 136 podpora serverů 134 podpůrné služby pro sítě a servery, placené 137

podpůrné služby, objednávka 137 podpůrné služby, placené 136 pohodlí 15 pojistné poutko, instalace 94 pomoc 129 pomocný konfigurační program aktualizace 27 možnosti 35 spuštění 35 spuštění počítače 20 ukončení 37 pomocný program, konfigurační 95 port klávesnice 10 port monitoru 10 port myši 10 port USB 10 porty 10, 57, 72, 74, 89 porty USB 121 POST aktualizace 27 popis 100 při spuštění 20 poškození, zabránění 33, 34 pozice jednotek instalace jednotek 68, 82 jednotka 65, 79 podporované jednotky 4 pozice jednotek, zadní 86 pozice PCI 61, 75 poznámky 145 poznámky o elektronických emisích 157 požadavek na zapnutí ze sítě LAN 50 pracoviště, uspořádání 15 pracovní prostor, uspořádání 15 problémy s pozičním zařízením 116 problémy s tiskárnou 120 problémy, řešení 99 procesor *Viz* mikroprocesor prodlužovací kabely 17 program Configuration/Setup Utility *Viz* pomocný konfigurační program

propojky, umístění na systémové desce 60, 74, 75 prostředky DMA 47 provedení desktop 2 provedení tower 3 prvky, počítače 4 přední schránka jednotek 82 přemístění počítače 34 přidání adaptéry 62, 76, 77 interní jednotky 68, 69, 82 paměťové moduly RIMM 91, 92 pojistné poutko 94 připojení interní jednotky 66, 80 kabely, externí 72, 89 vstupní a výstupní zařízení 10 příprava instalace 57 přístup k podpůrným službám 137 přístup k pozicím jednotek 68 příznaky 110 publikace, objednání 138

# **R**

Rambus Inline Memory Modules  $(RIMM)$  4 RDRAM 4 registrace komponent 30 režim neobsluhovaného spouštění 38 režim Standby rozhraní ACPI 48 RIMM 4 rozlišení 26 rozšiřující pozice 5 dostupné 5 ISA 5 PCI 5 rozšiřující pozice pro adaptéry 61, 75 rozšířené zabezpečení 32 rozšíření záruky a vyšší úroveň služeb 138 rozvržení systémové desky 60, 75

RPL, popis 28

#### **Ř**

řešení problémů 99, 131

# **S**

sběrnice PCI *Viz* PCI **SCSI** instalace zařízení 67, 81 kabely 67, 81 servis, shrnutí 129 sestavení vašeho počítače 9 sériové číslo 54, 141 sériový port 10 detekce vyzvánění modemu 50 problémy 120 síť 50 služby IBM Universal Manageability 27 služby, placené 136 SMART – jednotka pevného disku 32 software chyby 121 problémy 121 předinstalovaný software 6 specifikace 7, 8 specifikace, pozice jednotky 79 spouštěcí posloupnost, nastavení 44 spouštěcí zařízení, konfigurace 97 správa napájení 47, 48 správa sítě 28 spuštění 97 spuštění počítače 20 standard DDC 26 Super Video Graphics Array (SVGA) 25 SVGA (Super Video Graphics Array) 25 System Migration Assistant (SMA) 29

#### systém programy, aktualizace 27 specifikace 7, 8 systémová deska popis 60, 75 přístup k 60, 75 rozvržení 60, 74, 75 umístění 60, 75

určení částí 60, 75

# **T**

technická podpora, placená 136 technická podpora, vzdálená 133 technická podpora, záruční 133 telefonická pomoc 133 telefonická pomoc 1-800 133 telefonní kabel, odpojení 57, 74 test POST

*Viz* POST

# **U**

umístění komponent 59, 74 umístění vnitřních komponent 59, 74 upozornění pro práci s laserovým zařízením x určení částí systémové desky 60, 75 určení externích konektorů primární konektor 60, 74, 75 připojení 66, 80 sekundární konektor 60, 74, 75 uspořádání pracoviště 15 uspořádání pracovního prostoru 15

# **Speciální znaky**

únava 15 úroveň hluku 7, 8 úvodní podpora serverů 134 úvodní podpora sítí a serverů 134

## **V**

VGA (Video Graphics Array) 25 volby zabezpečení 94 volitelné komponenty 56 diskety 126 instalace 55 instalované 141 problémy 118, 119 záznam informací 141 vyklopení schránky jednotek 69 vymazání hesel 41 vypnutí počítače 22 vzdálená správa 46 vzdálená technická podpora 133 vzdálené zavádění programu (RPL) 28 vzduch, cirkulace 17

## **W**

Wake on LAN 50

# **Z**

zabezpečení 42 bezpečnostní funkce 30 funkce 6 hesla 38 kryt počítače 30 ochrana disket proti zápisu 23 zámky 30 zabezpečení zařízení 42 zabezpečovací profily 42 zabezpečovací profily zařízení 42 zadní schránka jednotek 86 zamknutí klávesnice 32 zapnutí spuštění počítače 20 vypnutý počítač 22 zařízení citlivá na statickou elektřinu, manipulace 55 zálohování pevného disku 34 zámek krytu počítače 30, 57, 58, 72, 73, 89

zámek krytu počítače, klíče 30 zámky 30, 115 záruční služby 133 záruční ustanovení 145 záznamy, zařízení 141 změna konfigurace 95 zobrazení adaptéry 25, 60, 74, 75 ovladače zařízení 25 paměÝ, standardní 4 režimy 25 řadič 4, 25 SVGA 25 VGA 25 zobrazovací jednotka *Viz* monitor zrcadlení, omezení 16 zvláštní problémy 115 zvukové signály 100

# **Ž**

židle, nastavení 15

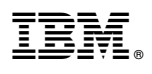

Číslo položky: 44L1965

Vytištěno v USA.

listopad 1999

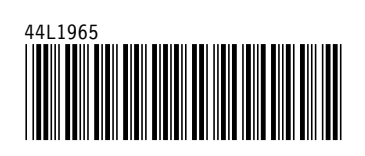